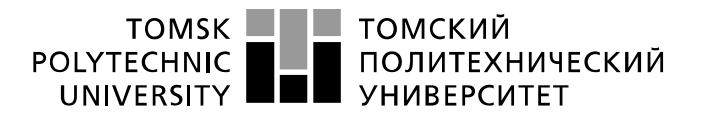

Министерство науки и высшего образования Российской Федерации федеральное государственное автономное образовательное учреждение высшего образования «Национальный исследовательский Томский политехнический университет» (ТПУ)

Школа\_\_Инженерная школа информационных технологий и робототехники Направление подготовки 15.03.04 «Автоматизация технологических процессов и производств»

Отделение школы (НОЦ)\_ Отделение автоматизации и робототехники

#### **БАКАЛАВРСКАЯ РАБОТА Тема работы**

Система организации управления офисным пространством с использованием технологий интернета вещей.

УДК 004.75:004.738.5:721.054

Студент

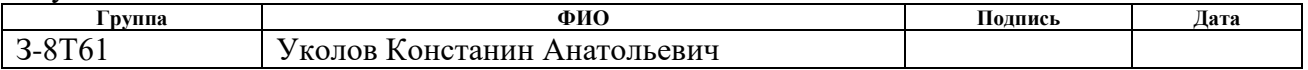

#### Руководитель ВКР

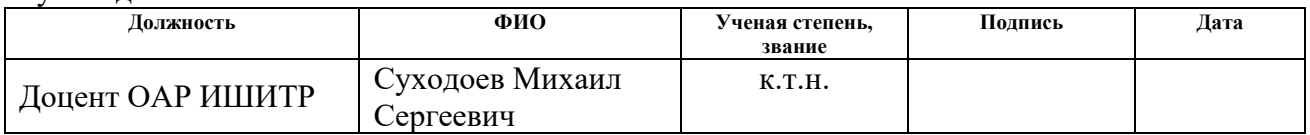

## **КОНСУЛЬТАНТЫ ПО РАЗДЕЛАМ:**

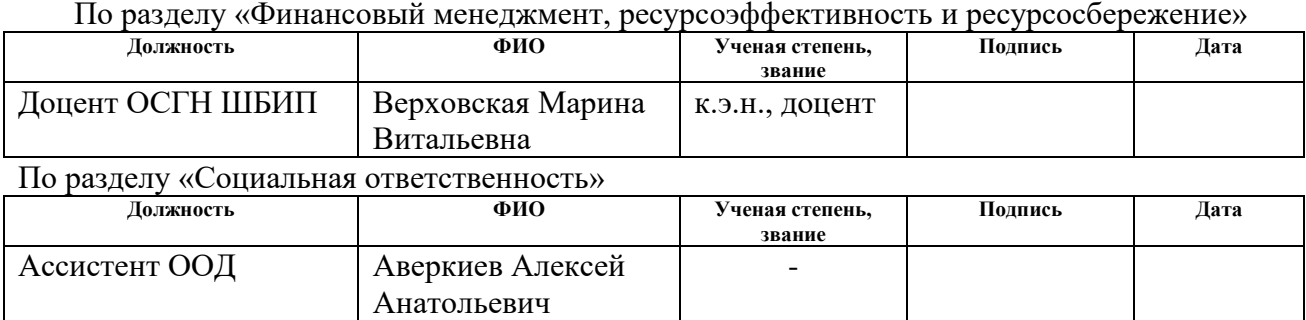

#### **ДОПУСТИТЬ К ЗАЩИТЕ:**

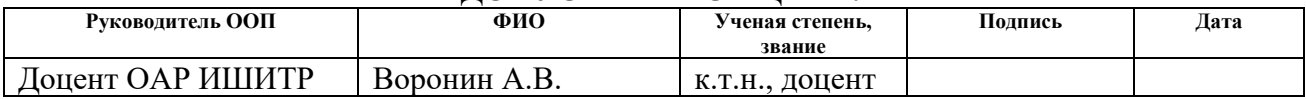

## **ПЛАНИРУЕМЫЕ РЕЗУЛЬТАТЫ ОБУЧЕНИЯ ПО ООП**

## **15.03.04 «Автоматизация технологических процессов и производств»**

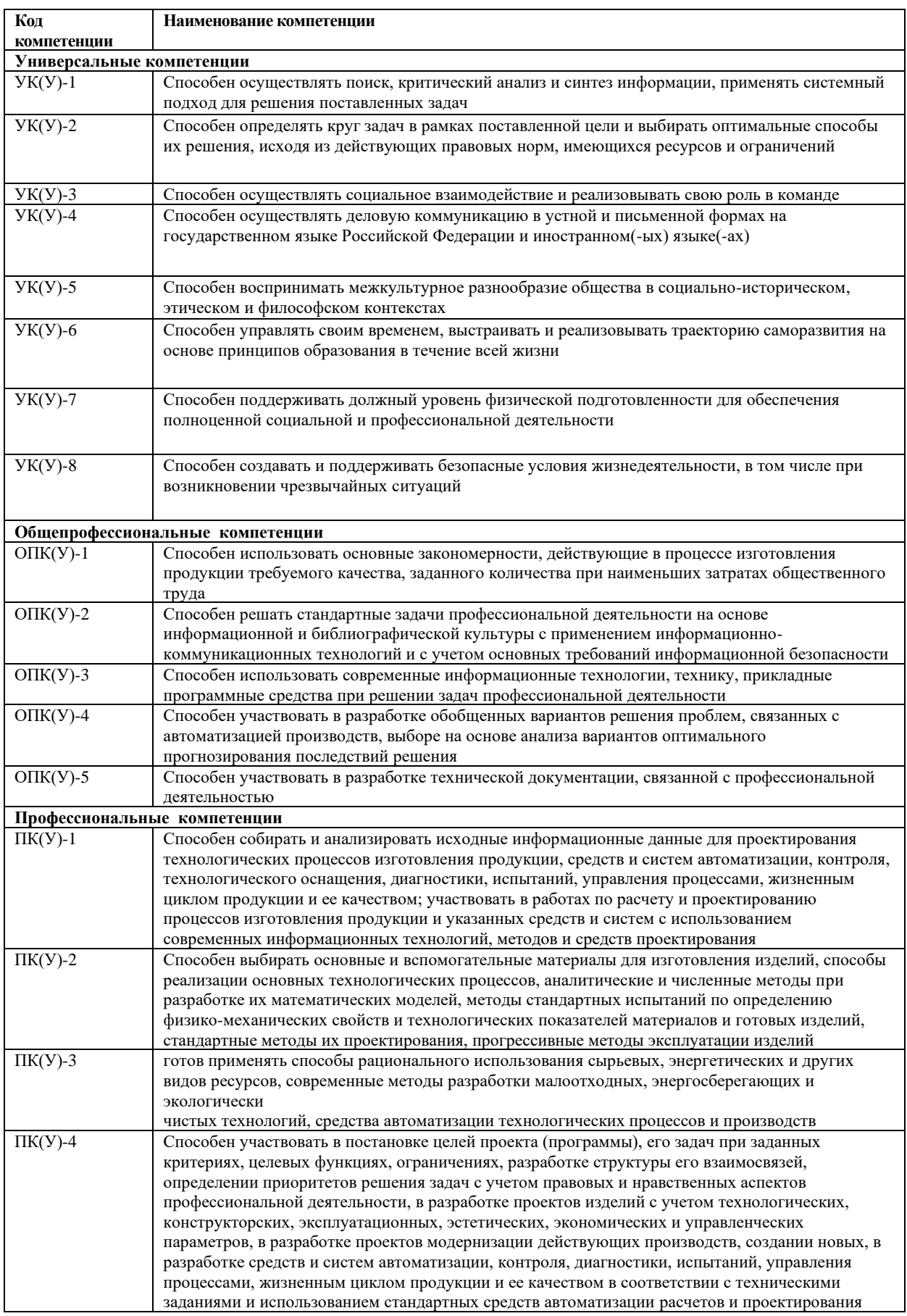

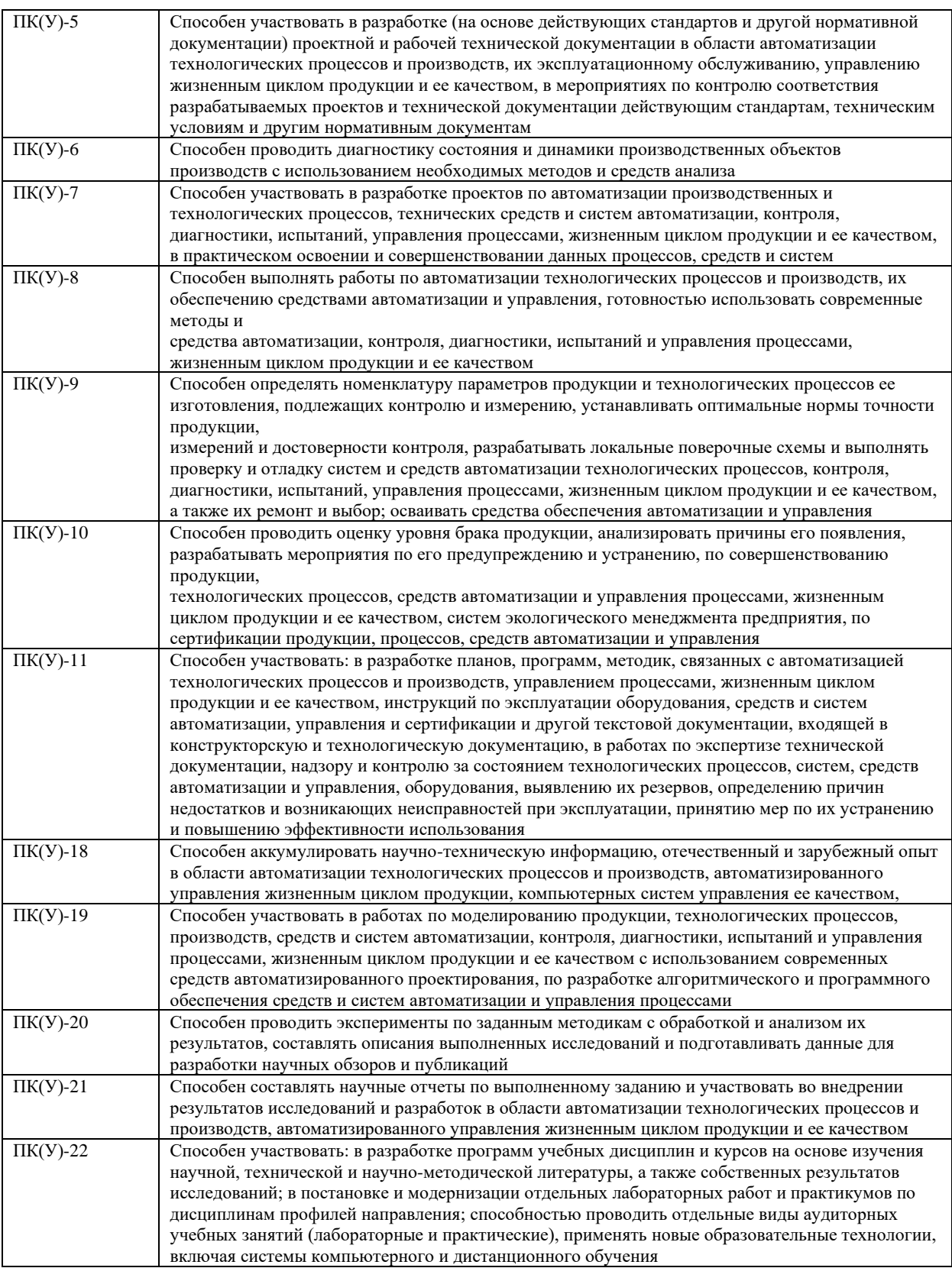

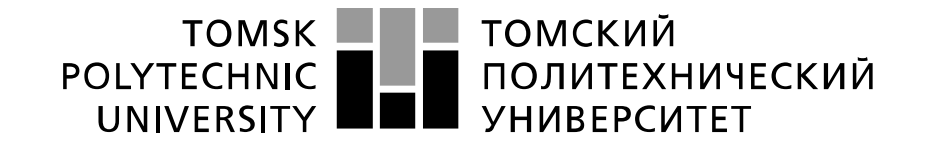

#### Министерство науки и высшего образования Российской Федерации федеральное государственное автономное образовательное учреждение высшего образования «Национальный исследовательский Томский политехнический университет» (ТПУ)

Школа Инженерная школа информационных технологий и робототехники

Направление подготовки 15.03.04 «Автоматизация технологических процессов и производств» Уровень образования бакалавр

Отделение школы (НОЦ) отделение автоматизации и робототехники

Период выполнения осенний/весенний семестр 2020/2021 учебного года

Форма представления работы:

бакалаврская работа

### **КАЛЕНДАРНЫЙ РЕЙТИНГ-ПЛАН выполнения выпускной квалификационной работы**

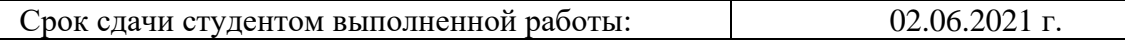

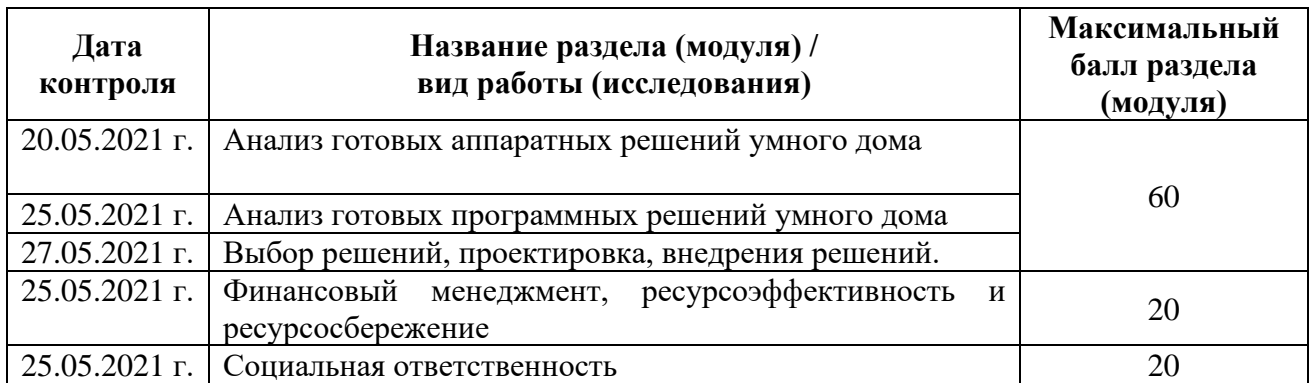

## **СОСТАВИЛ:**

#### **Руководитель ВКР**

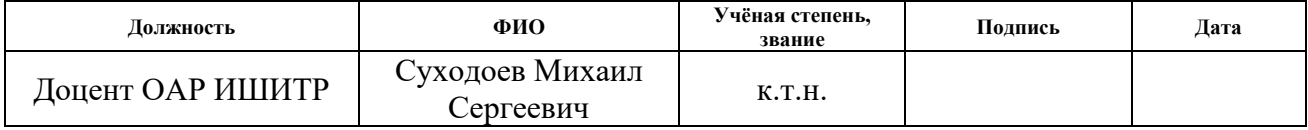

## **СОГЛАСОВАНО:**

#### **Руководитель ООП**

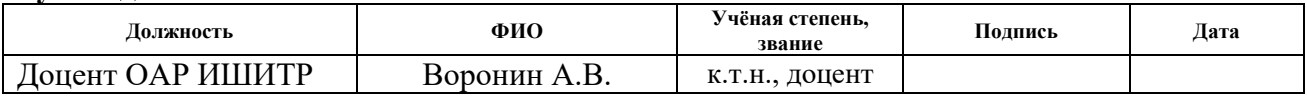

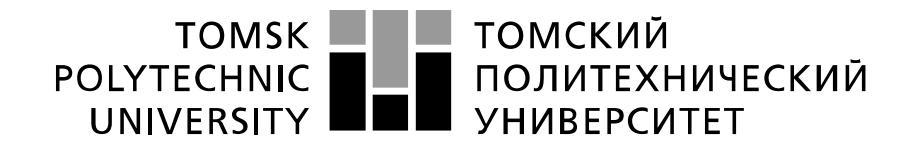

#### Министерство науки и высшего образования Российской Федерации федеральное государственное автономное образовательное учреждение высшего образования «Национальный исследовательский Томский политехнический университет» (ТПУ)

Школа – Инженерная школа информационных технологий и робототехники Направление подготовки - 15.03.04 «Автоматизация технологических процессов и производств»

Отделение школы (НОЦ) – Отделение автоматизации и робототехники

#### УТВЕРЖДАЮ: Руководитель ООП

\_\_\_\_\_ \_\_\_\_\_\_\_ \_\_\_\_\_\_\_\_\_\_\_\_ (Подпись) (Дата) (Ф.И.О.)

**ЗАДАНИЕ**

#### **на выполнение выпускной квалификационной работы**

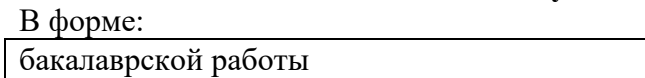

Студенту:

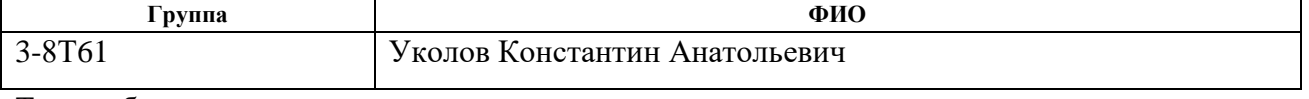

Тема работы:

Система организации управления офисным пространством с использованием технологий

интернета вещей.

Утверждена приказом директора (дата, номер)

Срок сдачи студентом выполненной работы:

## **ТЕХНИЧЕСКОЕ ЗАДАНИЕ:**

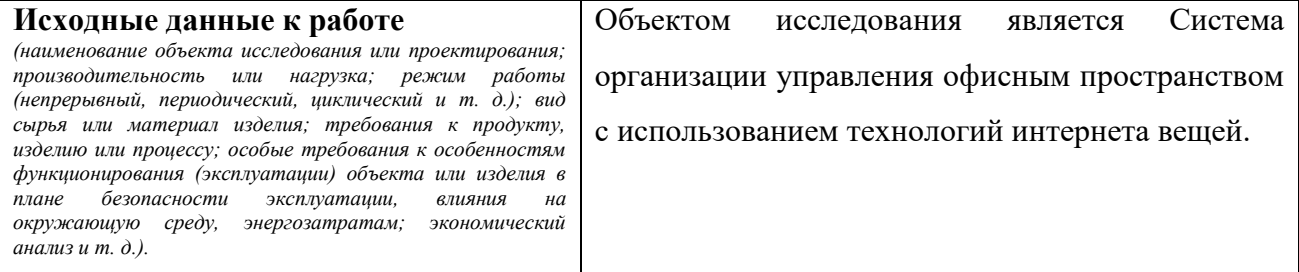

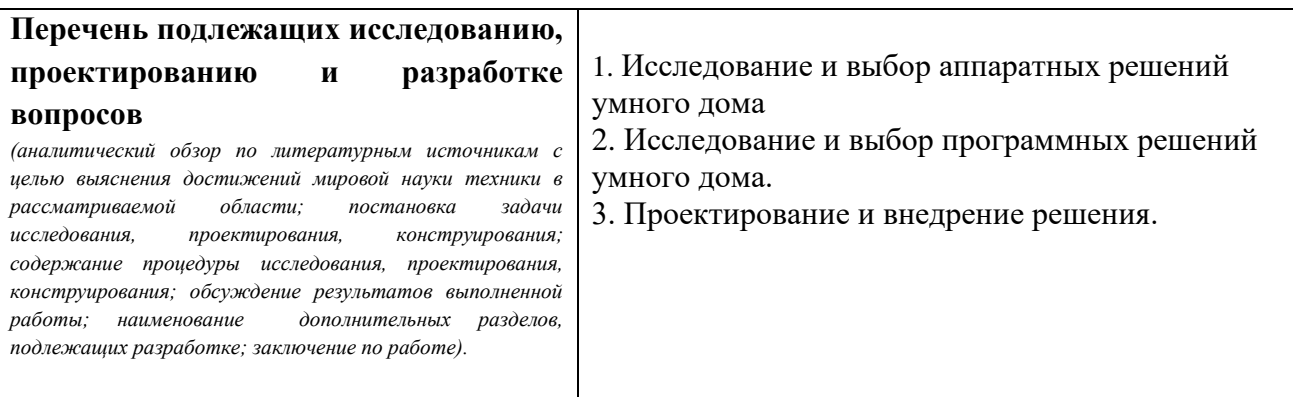

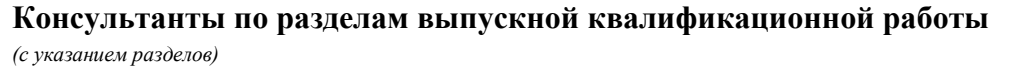

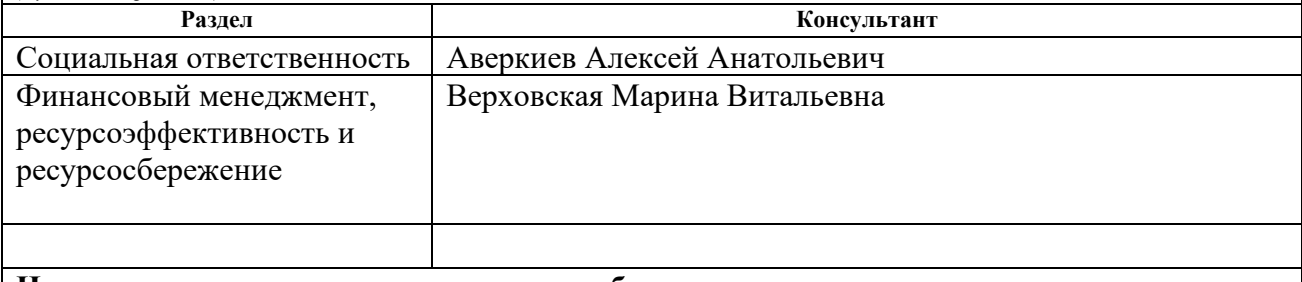

**Названия разделов, которые должны быть написаны на русском и иностранном языках:**

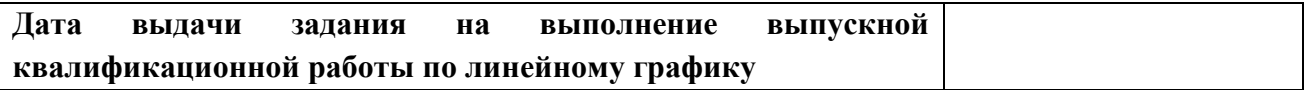

## **Задание выдал руководитель:**

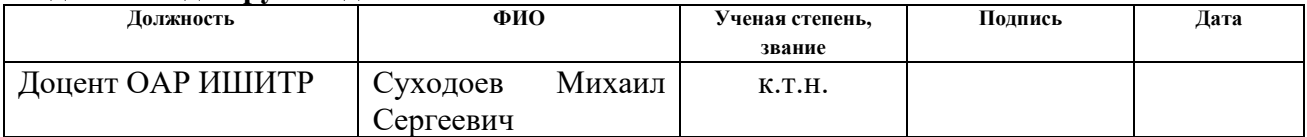

## **Задание принял к исполнению студент:**

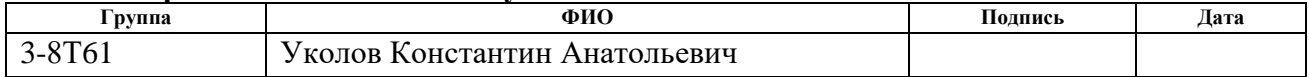

## **ЗАДАНИЕ ДЛЯ РАЗДЕЛА «ФИНАНСОВЫЙ МЕНЕДЖМЕНТ, РЕСУРСОЭФФЕКТИВНОСТЬ И РЕСУРСОСБЕРЕЖЕНИЕ»**

Студенту:

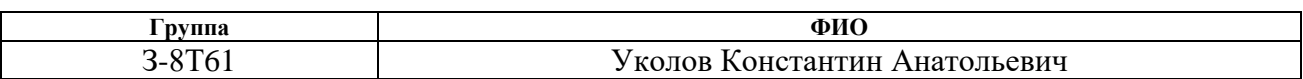

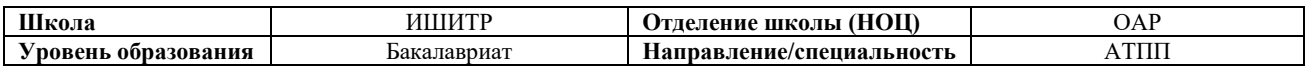

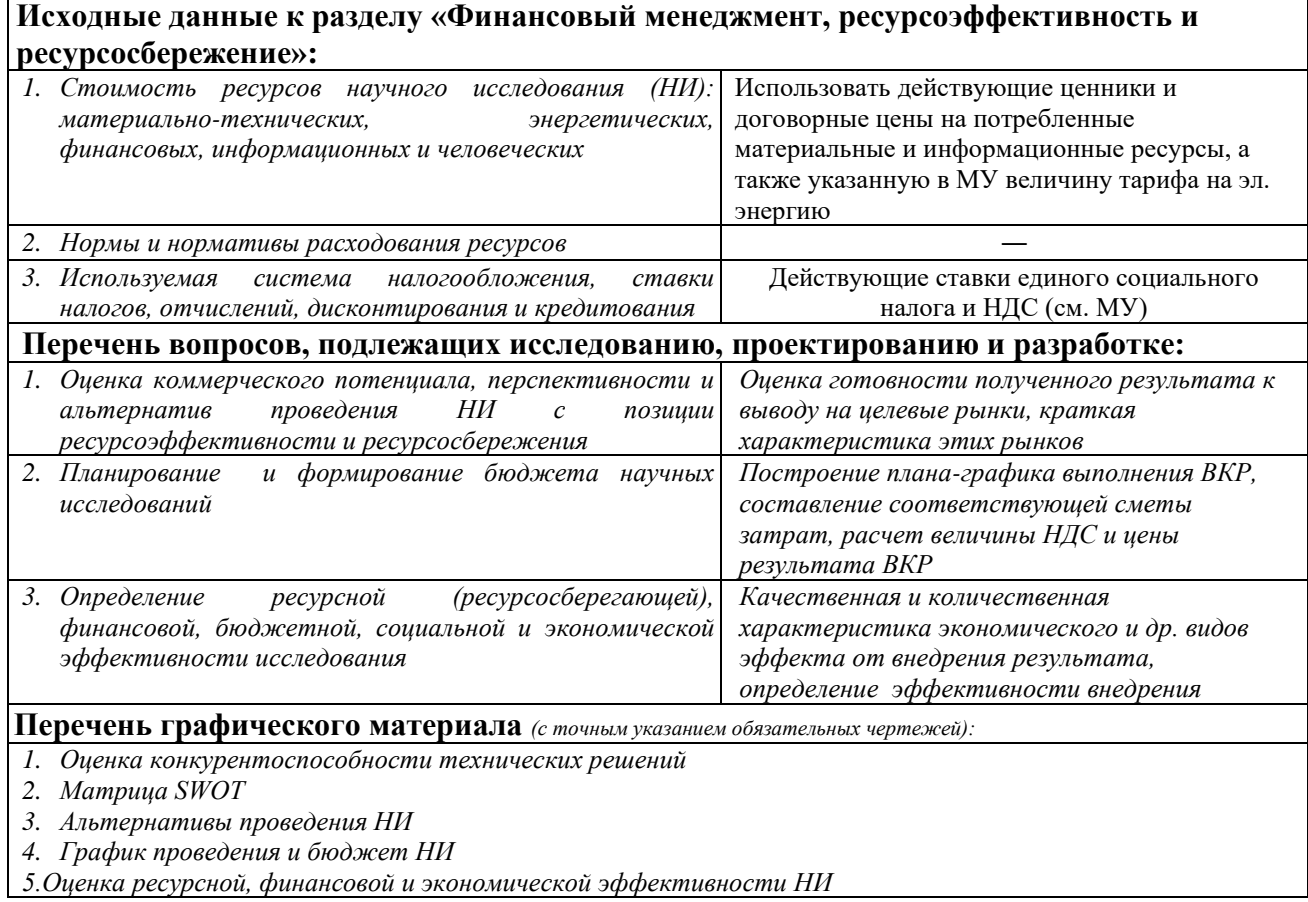

## **Дата выдачи задания для раздела по линейному графику**

## **Задание выдал консультант:**

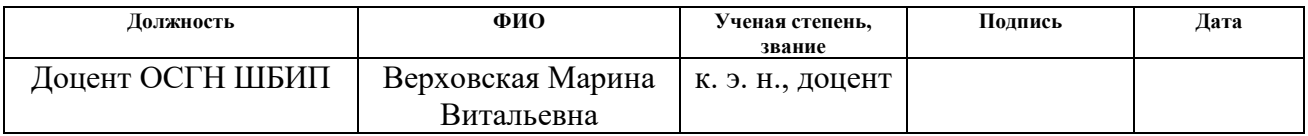

### **Задание принял к исполнению студент:**

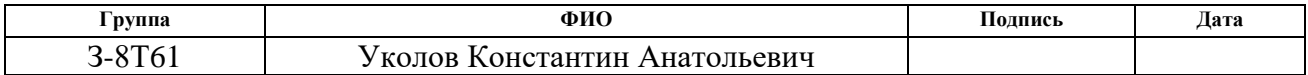

# **ЗАДАНИЕ ДЛЯ РАЗДЕЛА «СОЦИАЛЬНАЯ ОТВЕТСТВЕННОСТЬ»**

Студенту:

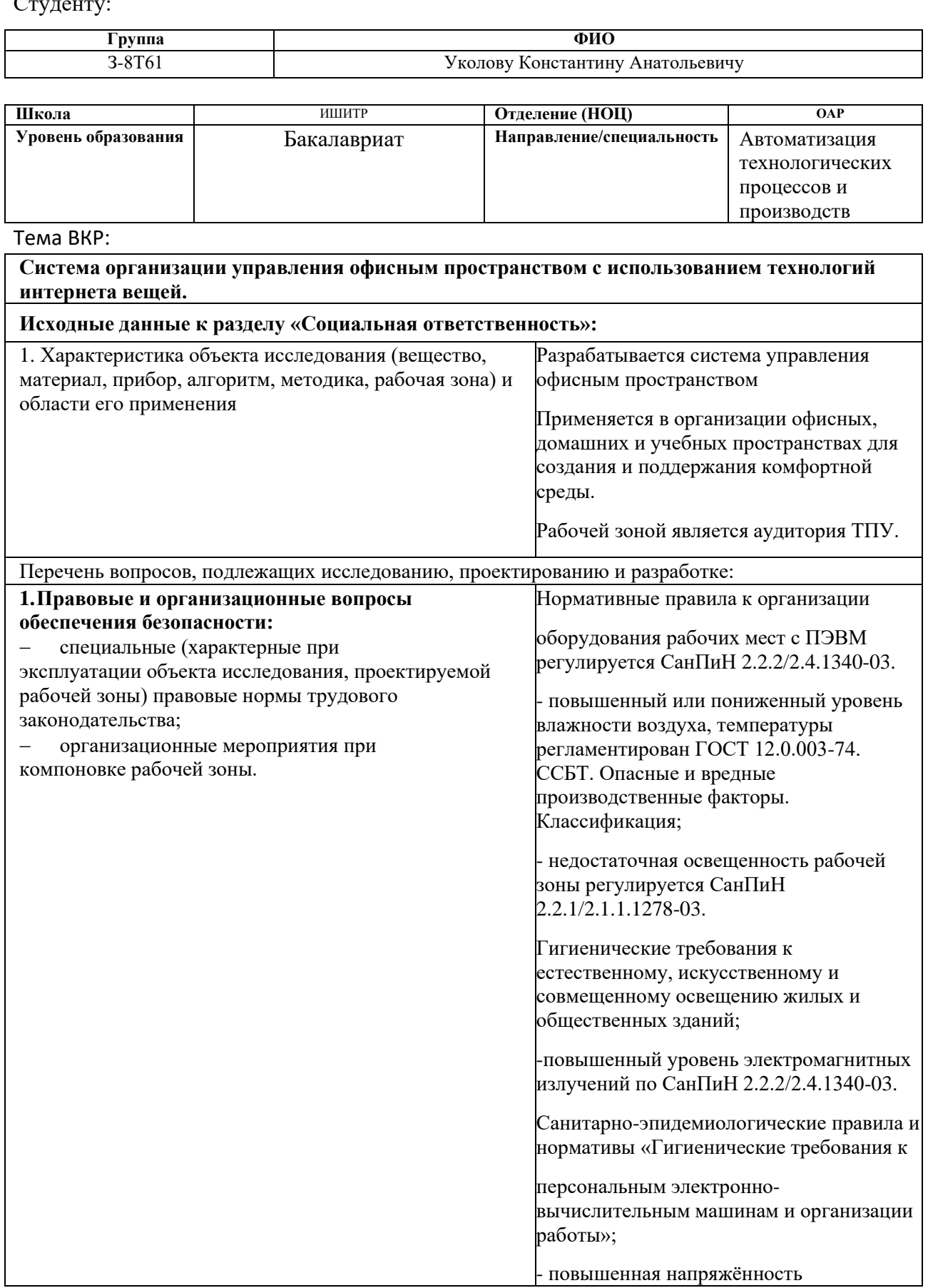

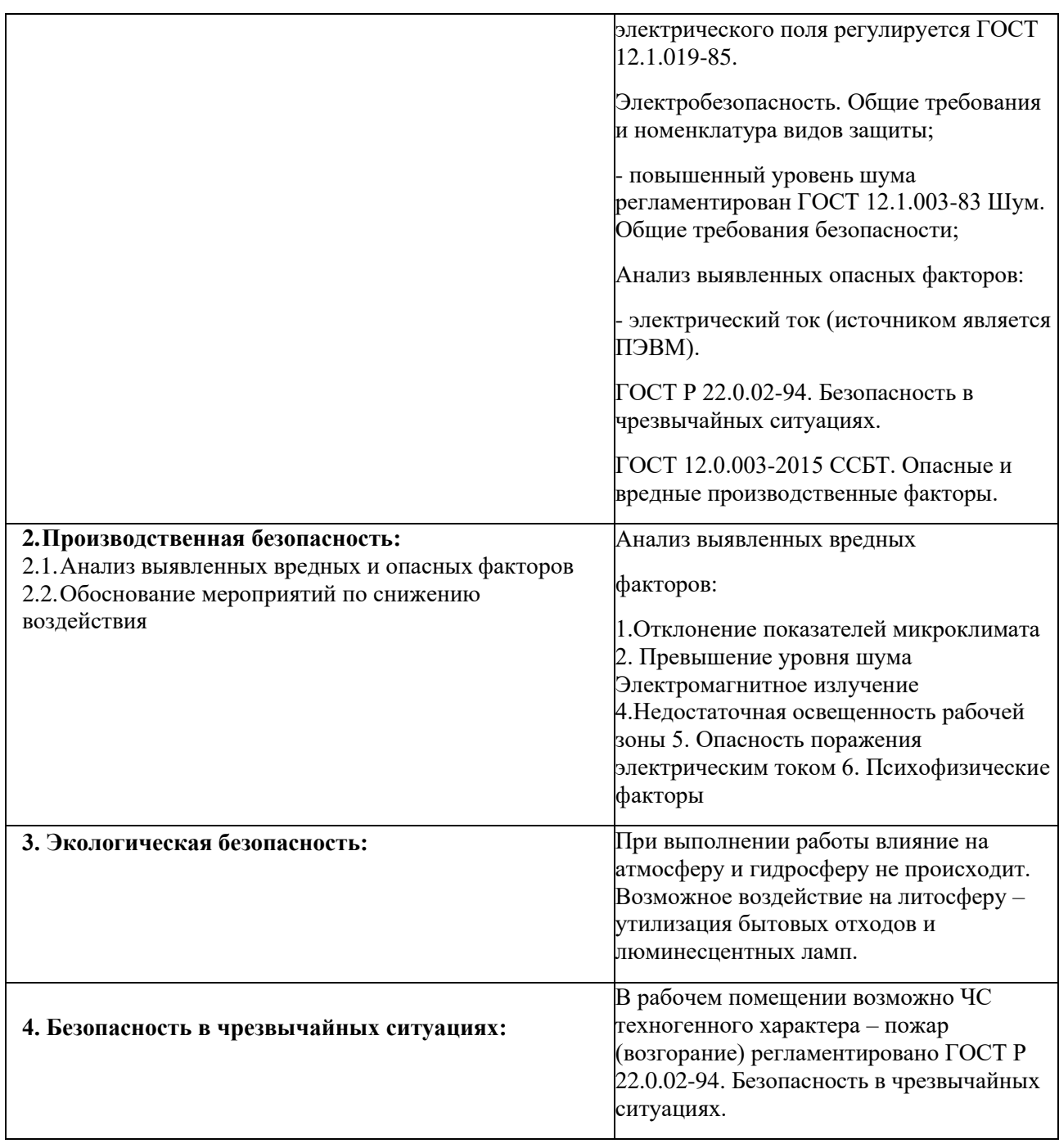

## **Дата выдачи задания для раздела по линейному графику Задание выдал консультант:**

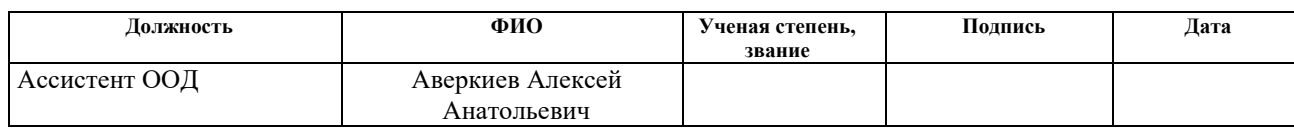

## **Задание принял к исполнению студент:**

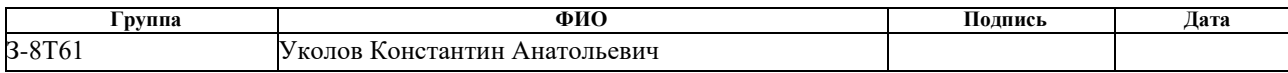

#### **РЕФЕРАТ**

Выпускная квалификационная работа 93 с., 30 рис., 26 табл., 27 источников.

Ключевые слова: система автоматизации, автоматизация, объект, интернет вещей, умный дом, умный офис, технологии.

Объектом исследования является система организации управления офисным пространством с использованием технологий интернета вещей.

Цель работы – внедрение системы управления офисным пространством с использованием технологий интернета вещей.

В процессе исследования проводились изучение аппаратных и программных решений умного дома с выбором датчиков, программного решения и метода исполнения.

В результате исследования была развернута и интегрирована система организации управления офисным пространством с использованием технологий умного дома.

Основные конструктивные, технологические и техникоэксплуатационные характеристики: система построена на базе готовых аппаратных и программных решений, использован язык yaml для управления офисным пространством. Интеграция датчиков, работающих на разных протоколах посредством программного решения управлением пространством.

Степень внедрения: система внедрена для эксплуатации в помещении тридцать квадратных метров.

Область применения: разработка систем управления офисным пространством, интегрирование систем управления офисным пространством в офисные и жилые помещения.

Экономическая эффективность/значимость работы работа имеет высокую экономическую эффективность и высокую значимость для дальнейшего распространение систем управления пространством в России.

10

# Содержание

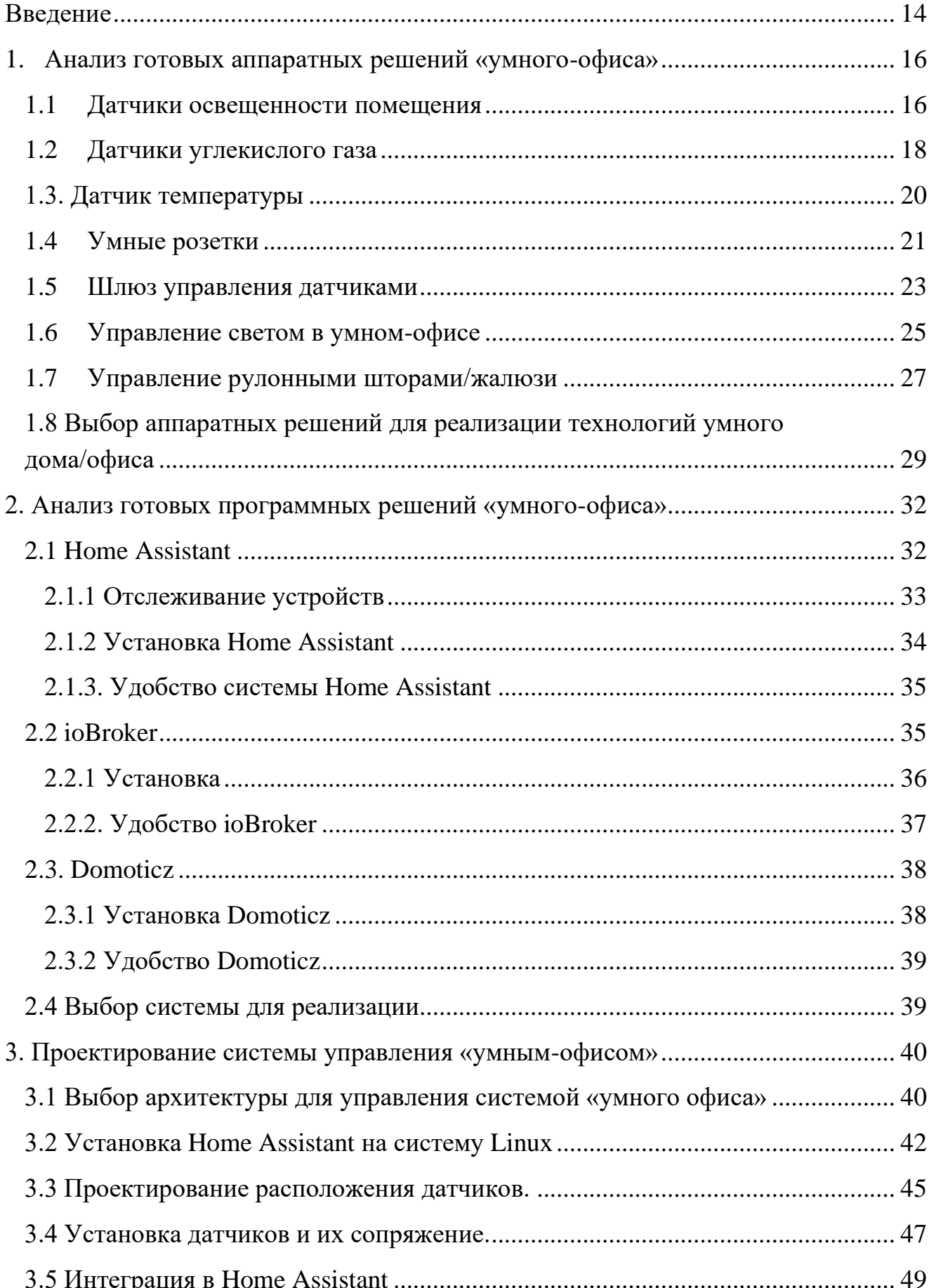

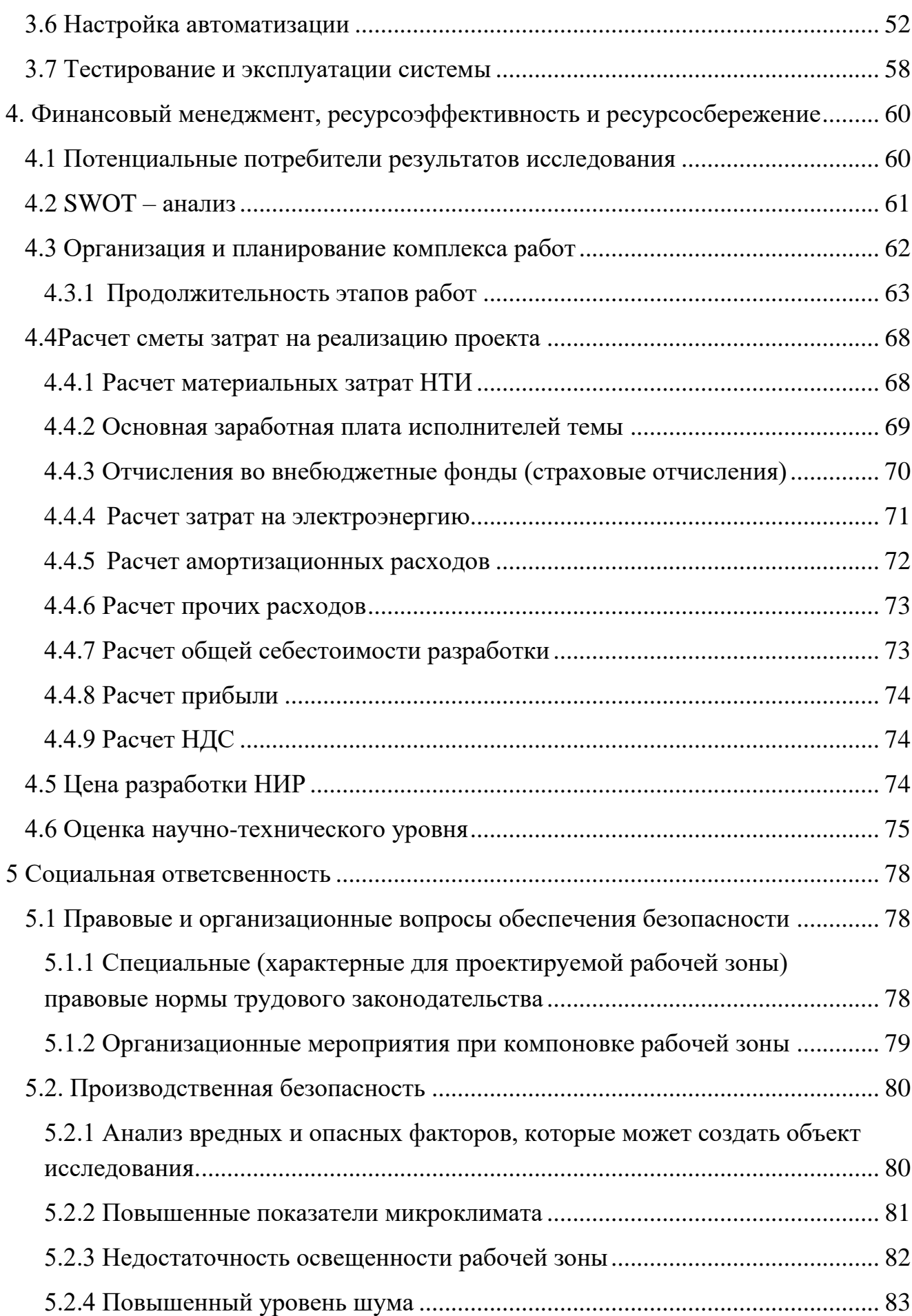

<span id="page-12-0"></span>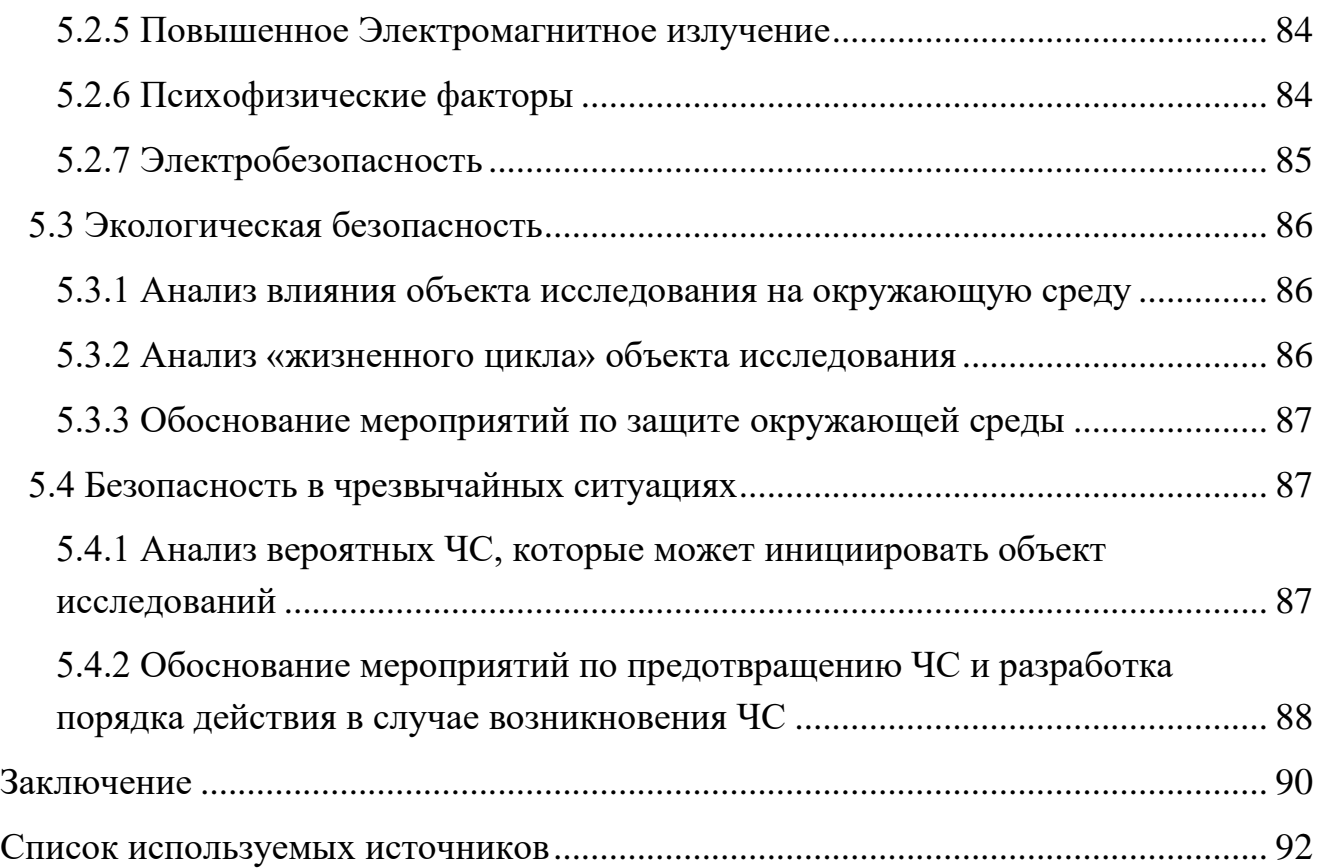

#### **Введение**

В настоящее время глобальная сеть Интернет является одним из важнейших изобретений за всю историю человечества. Развиваются системы автоматизации управления электронными устройствами, как на крупных предприятиях, так и в быту. Многие люди мечтают подключить к Интернету свои домашние устройства и управлять ими дистанционно с персонального мобильного устройства.

Активно идут внедрения проектов «умных домов» и «умных офисов», крупные компании разрабатывают все больше и больше готовых продуктов для автоматизации бытовых и офисных нужд. При оснащении офисного пространства или дома современными умными устройствами может возникнуть проблема согласованной работы устройств разных производителей.

В настоящие время проведено много исследований, которые показывают, что для обеспечения хорошей производительности сотрудников и для обеспечения хорошего показателя здоровья на рабочем месте, необходимо поддерживать множество параметров в офисном пространстве. Основными такими параметрами могут являться: освещенность в помещении, концентрация углекислого газа, уровень шума. Также в этот список можно добавить время, проведенное за компьютером.

Поэтому сегодня актуальной проблемой для бизнеса, которых хочет чтобы его сотрудники имели высокий КПД в работе, все чаще стараются внедрить практики по организации «умного-дома» в офисные пространства.

Для людей, не являющегося специалистом в области электроники, программирования и микрокомпьютеров не предоставляется простой возможности для интеграции всех этим систем в одну и управления ими с одного приложения или сервиса.

Поэтому идея создания и организации офисного пространства с помощью технологий умного дома и интернета-вещей, является актуальной.

**Предмет разработки**: система «умного-офиса», построенная на готовых аппаратных решениях и использования "open-source" программных решений.

14

## **Цель работы –** внедрение системы «умного-офиса»

Для реализации поставленной цели необходимо решить следующие задачи:

- 1. Проанализировать готовые аппаратные решения для построения систем «умного-офиса»
- 2. Проанализировать готовые программные продукты для управления системами «умного-офиса».
- 3. Внедрить системы «умного-офиса» в офисное пространство.

#### <span id="page-15-0"></span>**1. Анализ готовых аппаратных решений «умного-офиса»**

«Умный-офис» – это группа стандартов, которые объединяют различные устройства в одну систему или интегрируют несколько систем в комплексную систему управления зданием.

В рамках анализа систем аппаратных решений «умного-офиса» будем рассматривать различного рода датчики от разных производителей, которые помогут нам в решении проблем, указанных во введении. [24]

#### **1.1 Датчики освещенности помещения**

<span id="page-15-1"></span>Основная область применения датчиков освещенности – автоматическое управление светом. Их используют для автоматизации освещения в различных пространствах, где днем пространство освещается естественным светом, а при наступлении сумерек – электрическим. Также их используют для поддержания необходимой освещенности в помещениях.[22]

Принцип работы датчиков освещенности заключается в отслеживании уровня светового излучения, попадающего в поле «видимости» прибора. Лучи света фокусируются с помощью фотоэлемента (светового реле) и направляются к детектору. Когда достигается определенный порог яркости (минимальный или максимальный), детектор создает напряжение, которое используется прибором в качестве сигнала для замыкания цепи и блокировки электрических устройств.[22]

Именно этот сигнал, получаемый в результате создаваемого напряжения, включает светильник при возникновении недостаточных условий освещенности. С целью экономии в нерабочее время датчик выключают.

Таким образом, любой датчик освещения (уличный, домашний) является фотодатчиком – первичным преобразователем, элементом регулирующего, сигнального, измерительного или управляющего устройства системы. Он преобразует отслеживаемую и контролируемую величину в сигнал, удобный для использования.

1**0** 

Требуемая освещенность, при которой срабатывает датчик света, составляет 5–50 люкс. Она может регулироваться в зависимости от места и условий установки.

Рассмотрим самые популярные модели для интеграции с «умнымофисом».

Датчик Xiaomi Mijia Light Sensor способен измерять освещенность в пределах от 0 до 83000 люкс, что позволить очень точно определять необходимый уровень и текущую освещенность в офисе. Данное устройство можно подключить к системе умного дома «Mi Home», что позволить создавать сценарии работы с другими продуктами данного бренда. Поддерживает протокол Zigbee. Внешний вид датчика освещенность показан на рисунке 1.

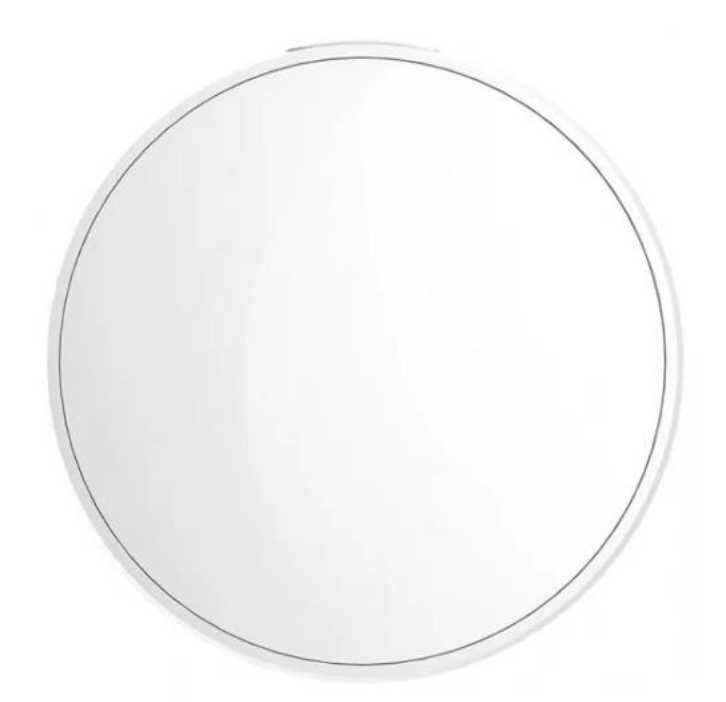

Рисунок 1 – Внешний вид датчика

Датчик FIBARO Motion Sensor сочетает в себе 4 датчика. Внешний вид датчика изображен на рисунке 2. Это датчик движения, датчик температуры, датчик освещенности и датчик движения. С помощью этого датчика можно включать свет, как только датчик заметит движение, можно настраивать различные сценарии управления и комбинирования этих датчиков. Датчик

освещенности в этом приборе позволяет измерять освещенность в пределах от  $0$ до 32000 люксов. Данный датчик поддерживает работу по протоколу Z-Wave.

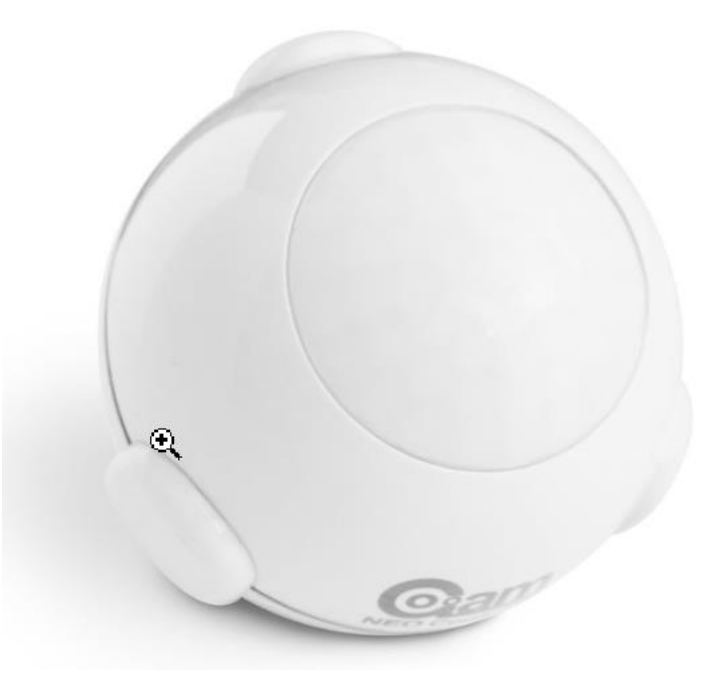

Рисунок 2 – Внешний вид датчика

## <span id="page-17-0"></span>**1.2 Датчики углекислого газа**

Датчики СО2 – приборы, которые обеспечивают исследование окружающего воздуха и определение концентрации углекислого газа. В основном это сенсорные устройства, основанные на инфракрасном методе детектирования.

Работают датчики углекислого газа по следующему принципу: измеряется количество света, прошедшего через светофильтр и поглощенного углекислотой (то есть замеряется интенсивность ИК-излучения до и после поглощения углекислого газа). Количество кислорода в воздухе в этом случае не влияет на показатели и их точность.

Такие газоанализаторы содержат в комплектации приемники с немонохроматическим излучением или светофильтрами, а также рабочую камеру. Воздух, который берется для анализа, попадает в камеру, а затем – в приемник, где расположен источник излучения (инфракрасный лазер, светодиод или нагретая спираль). Углекислый газ поглощает часть световых

лучей, и регистрируемый сигнал изменяется. Также в конструкции могут использоваться специальные фильтры.

По конструкции датчики углекислого газа деляться на:

- − стационарные, работающие с электроподключением: могут устанавливаться на стену, на столы, на пол в рабочей зоне либо монтироваться в вентканал;
- автономные, работающие благодаря внешнему аккумулятору;
- − канальные, позволяющие определить концентрацию СО2 в воздуховоде;
- − комнатные компактные, для жилых или офисных помещений;
- − датчики углекислого газа для вентиляции, которые могут интегрироваться в автоматическую систему управления приточной вентиляцией.

Датчики углекислого газа необходимы, чтобы измерять концентрацию этого газа и контролировать его значения для своевременного запуска вентиляции. Они обеспечивают контроль в пределах от 0–100 %.

Датчики способны своевременно сообщать о нарушении микроклимата, а значит, можно запустить вентиляцию или проветрить комнату, чтобы оперативно исправить ситуацию и не допустить дальнейшего ее усугубления.

Оптические детекторы контроля содержания углекислого газа в воздухе применяются в жилых, офисных, торговых и общественных помещениях, в том числе в квартирах и домах, медицинских учреждениях, магазинах и конференцзалах, образовательных учреждениях (включая детские сады), развлекательных центрах и заведениях общепита.[27]

Рассмотрим несколько примеров датчиков углекислого газа.

Датчик Даджет KIT MT8057S позволяет измерять уровень CO2 в воздухе и выводить значения на экране, также он может уведомлять звуковыми и световыми сигналами об уровне CO2. Также данные можно выводить на компьютер и использовать в программных решениях «умного-офиса». Внешний вид датчика углекислого газа изображен на рисунке 3.

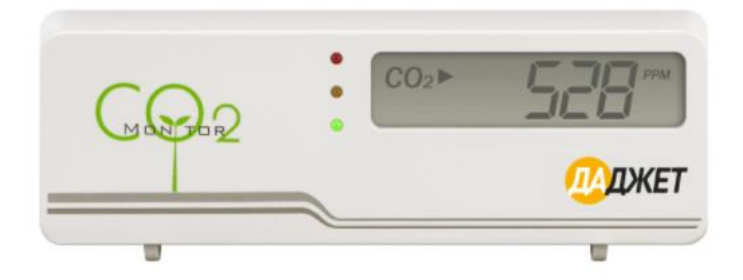

Рисунок 3 – Внешний вид датчика

Датчик Z-Wave Sensoair позволяет измерять уровень CO2 в воздухе и отображать значения световым индикатором на корпусе. Данный датчик поддерживает работу по протоколу Z-Wave. Внешний вид датчика использующий протокол Z-Wave изображен на рисунке 4. Можно интегрировать данный датчик с системами умного дома, что поддерживают тот же протокол. Данный датчик не имеет никаких дополнительных настроек.

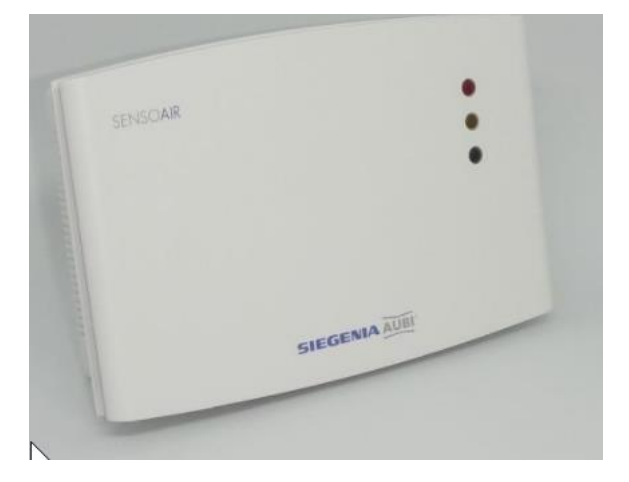

Рисунок 4 – Внешний вид датчика

## **1.3. Датчик температуры**

<span id="page-19-0"></span>Цифровой датчик температуры представляет собой трехвыводную микросхему, позволяет с высокой точностью до 0,5 градуса получать температуру с множеством параллельно работающих датчиков. В этом датчике широкий интервал температур от минус 5 до 125 градусов. Основной его недостаток – медлительность. Вычисления с максимальной точностью он делает за 750 мс.

Рассмотрим несколько популярных моделей для интеграции с «умнымофисом».

Датчик FIBARO Motion Sensor был рассмотрен в качестве датчика освещенности, но он также позволяет измерять температуру в диапазоне от минус 20 до 100 градусов цельсия. Внешний вид можно посмотреть на рисунке 5.

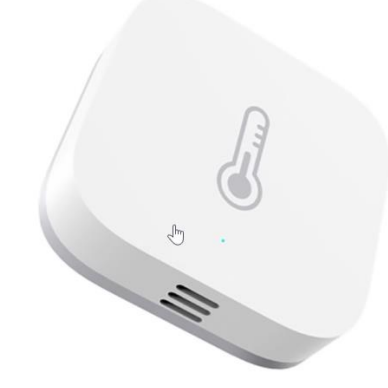

Рисунок 5 – Внешний вид датчика

Датчик температуры и влажности Xiaomi Aqara Sensor Zigbee позволяет считывать показания температуры, влажности и атмосферного давления. Также данный датчик позволяет с помощью приложения выводить данные в виде графика, по которому можно анализировать данные за какой-либо период времени, также его можно интегрировать с другими устройствами данной фирмы и задействовать различные сценарии использования. Данный датчик поддерживает работу по протоколу Zigbee.

## **1.4 Умные розетки**

<span id="page-20-0"></span>Умная розетка работает на обычно реле, при поступлении сигнала, реле меняет своё положение, и либо начинает передавать ток, либо перестаёт. Для управления смарт-розеткой необходимо настроить подключение с помощью wifi или bluetooth, при помощи обычной программы на смартфоне.

Выделяют два вида устройств, это накладные и встраиваемые. Накладные – это розетки, которые вставляются в существующий разъём. А встраиваемые устанавливаются ещё на этапе ремонта и внешне похожи на стандартные розетки.

Встраиваемые устройства существуют двух типов. Устанавливающиеся напрямую в стену, так же, как и обычные розетки или это система, встраиваемая в электрический щит.

Рассмотрим несколько вариантов, которые можно установить и использовать с системой «умного-офиса».

Розетка Fibaro Z-Wave Wall Plug относится к виду накладных. На передней части розетки можно увидеть светодиодное кольцо, которое светится разными цветами. Внешний вид изображен на рисунке 6. Эта особенность предназначена для определения состояния Z-Wave сети и подключенной нагрузки.

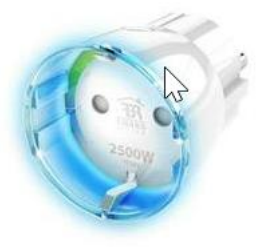

Рисунок 6 – Внешний вид умной розетки Fibaro

Одним из главных умений устройства является функция измерения энергопотребления.

Устройство способно показывать данные об энергопотреблении за любой необходимый для вас период. Они будут сохраняться в памяти розетки, что поможет не потерять их во время отключения света или переподключения устройств.

Данное устройство поддерживает работу по протоколу Z-Wave, что позволит интегрировать его с программными системами «умного-дома» и настраивать необходимые сценарии работы.

Розетка ZigBee-розетка Xiaomi MIjia относится к виду накладных. Данная розетка поддерживает вилки нескольких стандартов. Тип А, Тип С, Тип I. Данная розетка имеет большой размер, что не позволить ее установить ее в места, с ограниченным местом. Розетка изображена на рисунке 7. Данная розетка позволяет использовать ее с другими устройствами под управлением протокола ZigBee. Так же с помощью розетки можно посмотреть потребление электроприборов, подключенных к этой розетке.

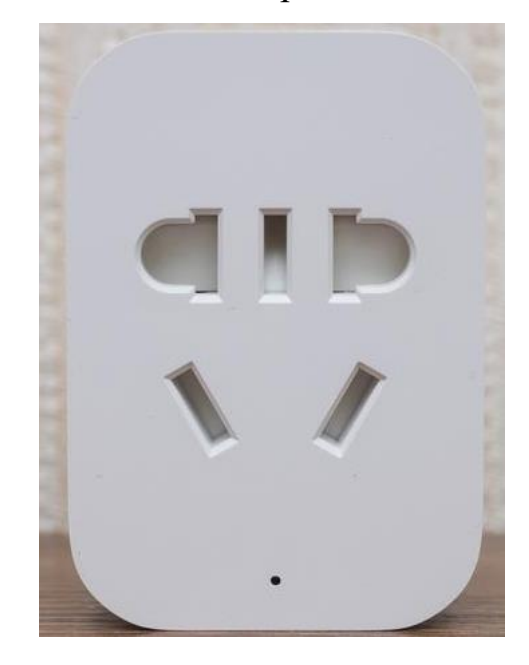

Рисунок 7 – Внешний вид умной розетки Xiaomi

## **1.5 Шлюз управления датчиками**

<span id="page-22-0"></span>Разбирая датчики, которые подходят для интеграции с «умным-офисом», не стоит забывать, про модуль, который поможет объединить все устройства, подключив их к одному шлюзу. Возможности самого шлюза позволят управлять всеми подключенными к нему датчиками, настраивать сценарии взаимодействия, следить за показателями, управлять всем этим через мобильные устройства.

Рассмотрим популярные модели шлюзов, которые работаю с рассматриваемыми выше датчиками. Для этого нам нужно смотреть шлюзы, которые поддерживают такие протоколы как: ZigBee и Z-Wave.

Шлюз Xiaomi Smart Home Gateway 3 поддерживает работу по протоколам Wi-fi, ZigBee, Bluetooth, Mesh. Внешний вид шлюза изображен на рисунке 8. Так же его можно интегрировать во множество программных решений для «умного-офиса». Также сам шлюз позволяет настраивать сценарии

использования разных датчиков, которые работают по поддерживаемыми протоколами. Отличительным особенностями данного шлюза и протокола ZigBee является небольшая стоимость и большое количество устройств, которые работают с помощью этого протокола. Также хотелось бы отметить, что существует возможность спаять и запрограммировать свой собственный датчик, который будет поддерживать ZigBee, так как Zigbee является opensource решением.

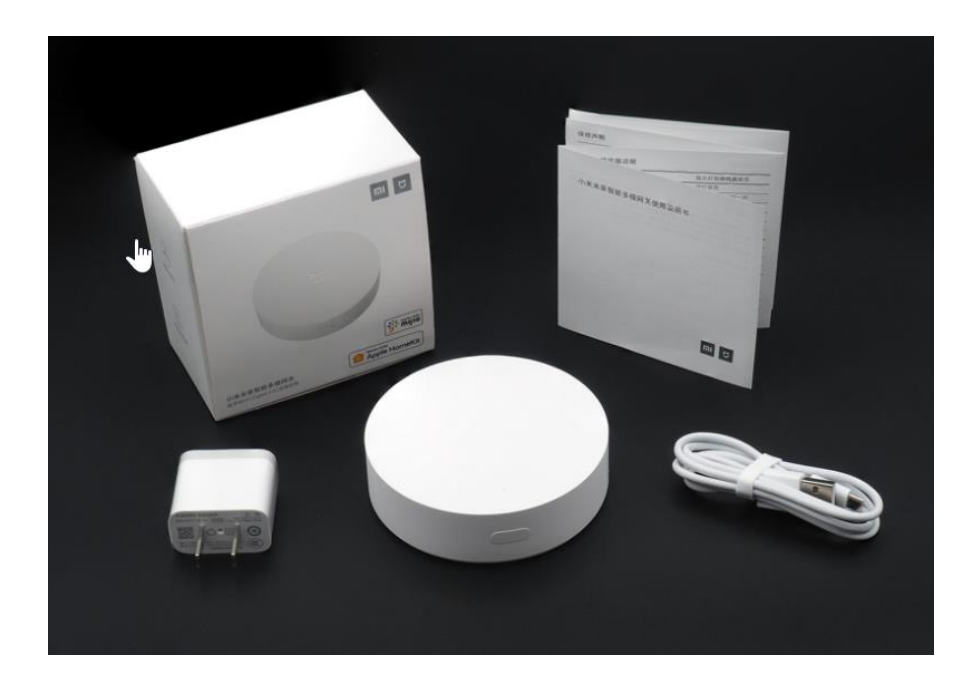

Рисунок 8 – Внешний вид Шлюза Xiaomi

Шлюз Z-WAVE VERA PLUS – MCVEVERA\_PLUS позволяет подключить устройства, которые поддерживают работу по протоколам Z-Wave, Bluetooth, Wi-fi, Lan, ZigBee. Благодаря тому что данный шлюз поддерживает работу по самым популярным протоколам, есть большое количество поддерживаемых и совместимых устройств. Это позволяет приобретать датчики от разных производителей и работающих по разным протоколам и объединять их между собой с помощью лишь одного шлюза. Внешний вид шлюза изображен на рисунке 9.

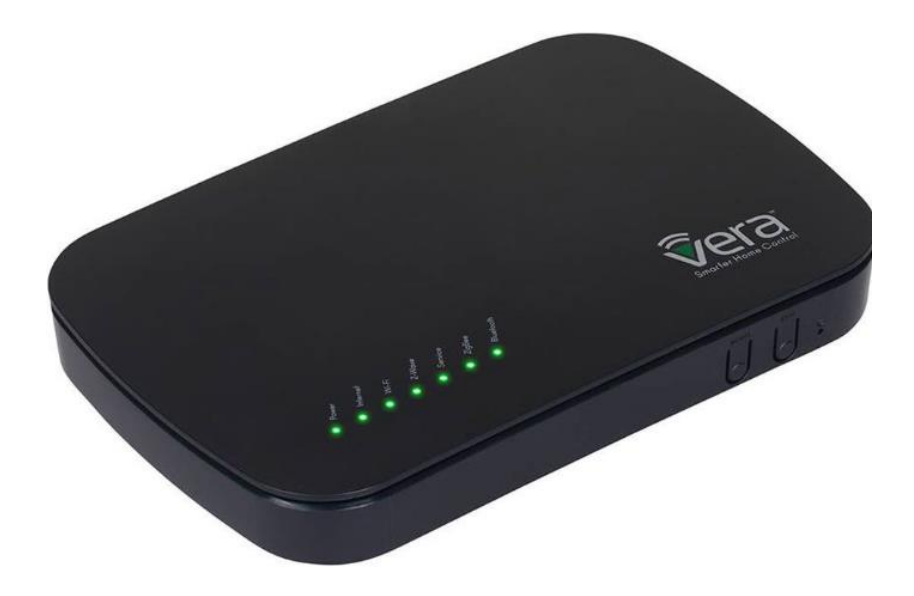

Рисунок 9 – Внешний вид шлюза

#### **1.6 Управление светом в умном-офисе**

<span id="page-24-0"></span>Автоматизация света позволит обеспечить легкое управление светом с использованием сценариев автоматизации и голосовых команд, удаленным контролем состояния (не нужно переживать, что забыли выключить свет).

Управление освещением по датчику движения – это уже очень удобно, а если добавить другие условия, например включение в заданное время и с определенным уровнем яркости. Или управление всеми лампами в доме. Также всегда можно будет поддерживать определенный уровень яркости в помещении, что позволит глазам не уставать и не перенапрягаться. Также можно выделить, что данные способы управления помогают экономить электроэнергию в доме/офисе.

Рассмотрим несколько вариантов устройств, которые помогут с реализацией.

Диммер универсальный Zigbee-диммер позволяет удаленно включать/выключать свет, также позволяет управлять его яркостью. Поддерживает работу с лампами накаливания, флуоресцентными, энергосберегающими, галогенными и светодиодными. Он устанавливается в подрозетник, ставится параллельно физическому выключателю и не мешает его работе, т.е. можно будет управлять включением и выключением как с помощью

физического переключателя, так и с помощью систем автоматизации. Особенностью данного диммера является возможность включения его в системы электропитания как с нулевым проводом, так и без него. Данный диммер поддерживает работу по протоколу ZigBee. Внешний вид устройства изображен на рисунке 10.

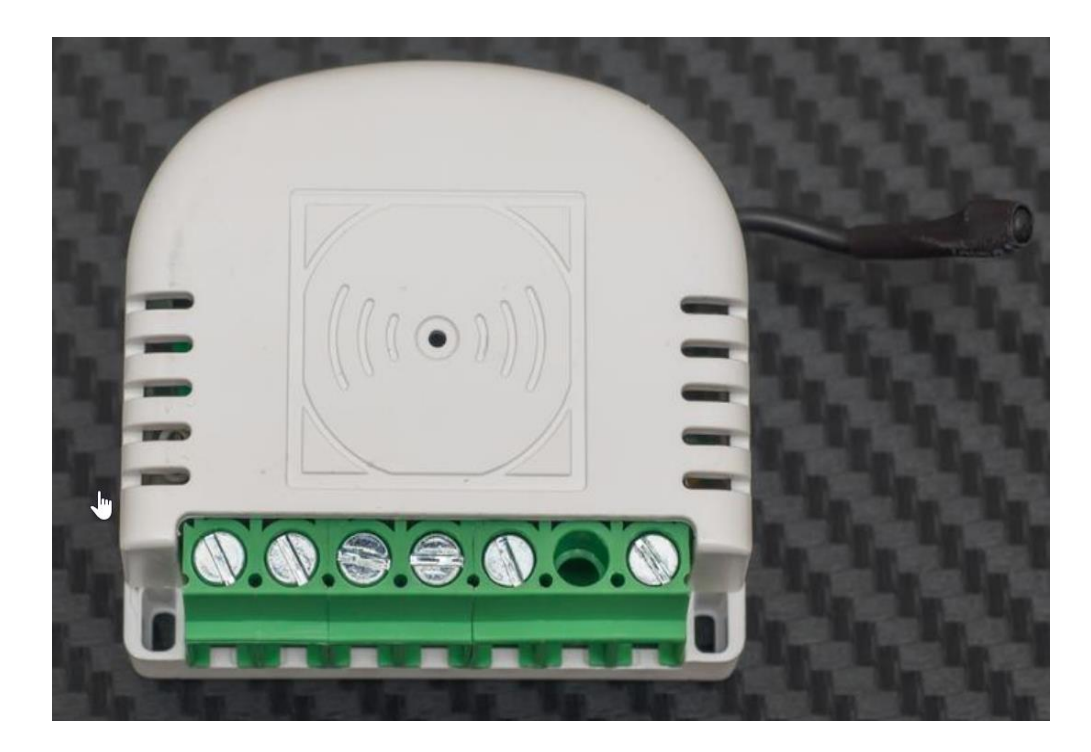

Рисунок 10 – Внешний вид ZigBee диммера

Встраиваемый диммер FIBARO Dimmer 2 имеет такие же преимущества и особенности работы, как и предыдущий, единственное, работает с поддержкой протокола Z-Wave. Внешний вид устройства изображен на рисунке 11.

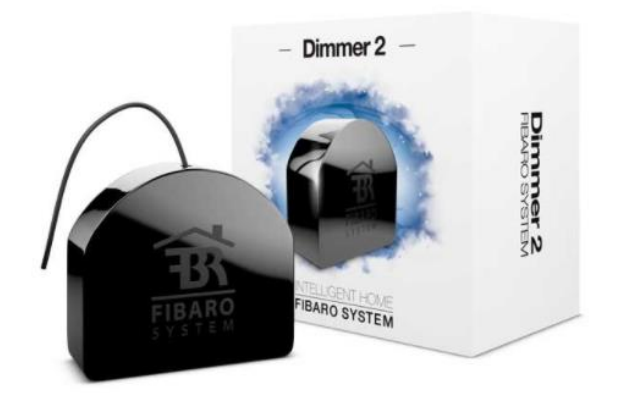

Рисунок 11 – Внешний вид диммера Fibaro

## **1.7 Управление рулонными шторами/жалюзи**

<span id="page-26-0"></span>Автоматические умные шторы – одно из самых полезных устройств в системе умного дома/офисе. Они позволяют автоматически контролировать уровень освещенности в помещении путём открытия и закрытия штор/жалюзи. Также их можно добавлять в системы автоматизации, что позволит создавать сценарии работы и контролировать их в зависимости от показаний других датчиков.

Рассмотрим варианты, которые можно использовать в системе умного дома, офиса.

Рулонные шторы Xiaomi Aqara Roller Shade. Преимущество штор от Xiaomi является то, что к мотору сразу можно купить необходимую трубу, полотно штор и крепления на стену. Также хочется отметить, что данным шторам необходимо постоянное подключение к электросети, так как они не имеют аккумулятора. Эти шторы могут управляться как с пульта дистанционного управления, так и участвовать в сценариях автоматизации. Данный мотор поддерживает работу с длиной карниза до 250 см. Данный мотор поддерживает работу по протоколу ZigBee. Внешний вид мотора изображен на рисунке 12.

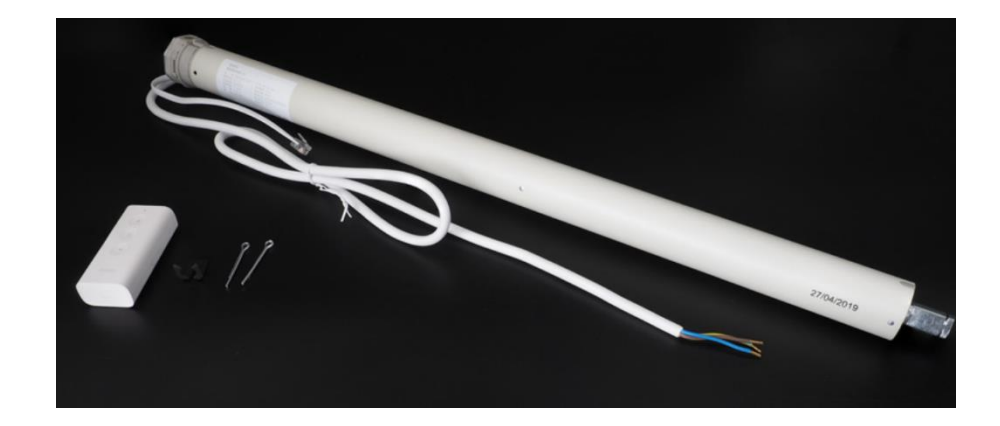

Рисунок 12 – Внешний вид мотора рулонных штор

FIBARO Roller Shutter 3 представляет собой модуль управления, который подключается к любым моторам, которые работают от сети в 220 В. Данный модуль позволит управлять моторами как с пульта дистанционного управление, так и с помощью сценариев автоматизации. Данный модуль поддерживает работу по протоколу Z-Wave. Внешний вид модуля управления изображен на рисунке 13.

Единственный минус данного устройства заключается в необходимости дополнительной покупки мотора для штор или штор с мотором.

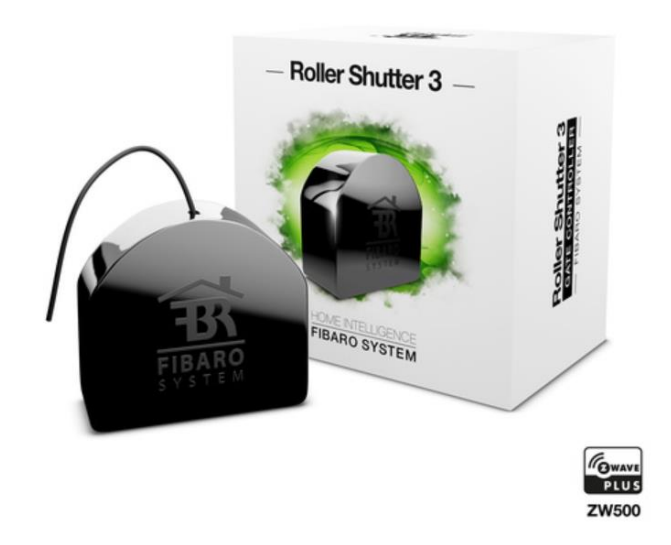

Рисунок 13 – Внешний вид модуля FIBARO

<span id="page-28-0"></span>**1.8 Выбор аппаратных решений для реализации технологий умного дома/офиса**

Рассмотрев множество аппаратных решений необходимо выбрать те, с помощью которых будет реализована система. В таблице 1 представлены сравнения датчиков освещенности разных компаний.

Таблица 1 – Сравнение датчиков освещенности

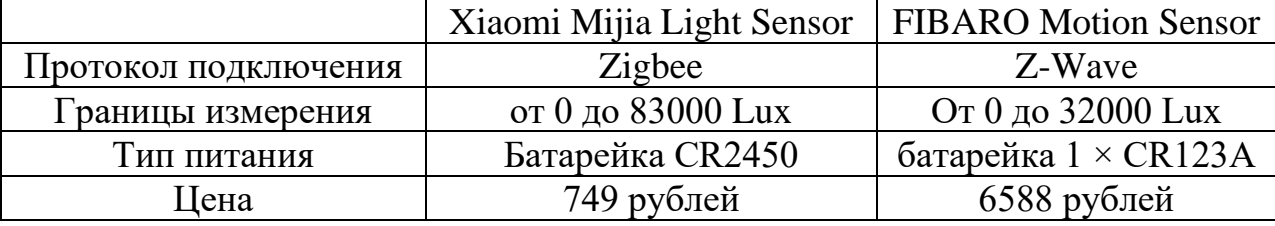

Рассмотрев характеристики двух датчиков выбор падает на Xiaomi Mijia Light Sensor так как он имеет больший диапазон измерения и меньшую стоимость. Хочется отметить, что FIBARO Motion Sensor имеет внутри себя 4 разных датчика, но использовать все нет необходимости, поэтому он также не подходит.

После того как был сделать выбор датчиков освещенности необходимо выбрать остальные датчики. В таблице 2 сравнение датчиков углекислого газа, в таблице 3 представлено сравнение датчиков температуры, в таблице 4 сравнение умных розеток, в таблице 5 сравнение шлюзов.

Таблица 2 – Сравнение датчиков углекислого газа

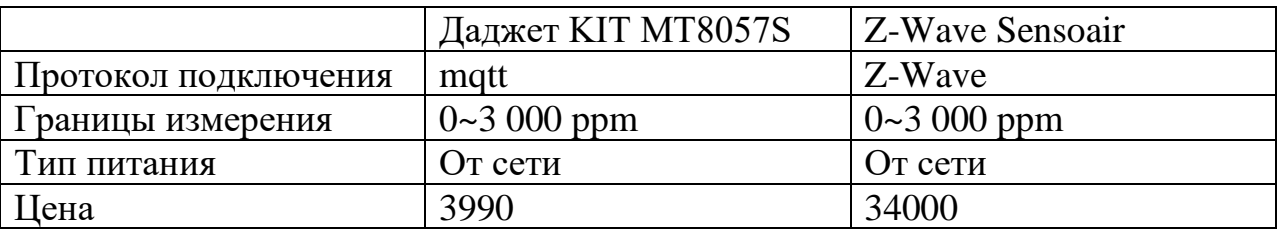

Датчики углекислого газа достаточно дорогие на рынке, особенно те, что имеют встроенную интеграцию с системами умного дома/офиса. Поэтому выбор датчика в этим случаете будет за Даджет KIT MT8057S, так как он имеет низкую стоимость и из-за того, что он поддерживает протокол mqtt. С помощью mqtt его можно будет интегрировать в программные решения умного дома.

|                      | Xiaomi Aqara Sensor Zigbee   FIBARO Motion Sensor |                             |
|----------------------|---------------------------------------------------|-----------------------------|
| Протокол подключения | $\vert$ ZigBee                                    | Z-Wave                      |
| Границы измерения    | от минус 0° до 60 °C                              | От минус 20 $100 °C$        |
| Тип питания          | батарейка CR2032                                  | батарейка $1 \times CR123A$ |
| Цена                 | $1250$ рублей                                     | 6588 рублей                 |

Таблица 3 – Сравнение датчиков температуры

Рассмотрев датчики температуры от разных производителей, выбор будет сделан в пользу Xiaomi Aqara Sensor Zigbee. Основное преимущество – это низкая цена датчика. Также хотелось бы отметить, что несмотря на меньший диапазон измерения температуры, для домашних/офисных нужд этого будет достаточно.

Таблица 4 – Сравнение умных розеток

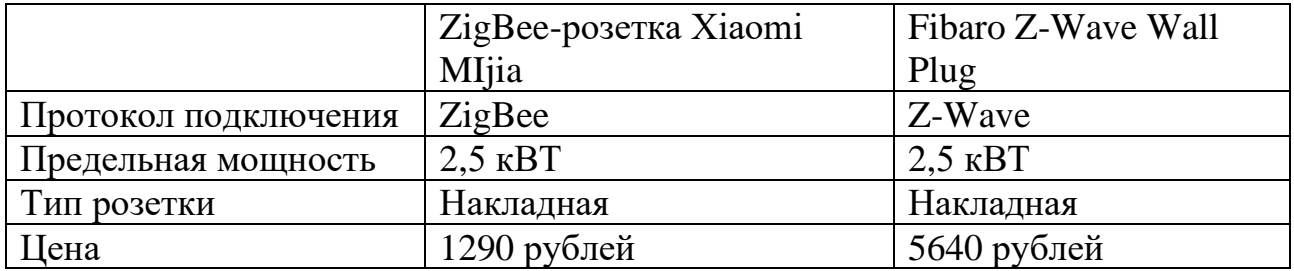

Рассмотрев данные умные розетки, выбор сделан на ZigBee-розетка Xiaomi MIjia. Данная розетка имеет меньшую стоимость при сопоставимых характеристиках. Одной из отличий от розетки на Z-Wave является отсутствие подсветки и индикации в зависимости от потребляемой мощности.

Таблица 5 – Сравнение шлюзов

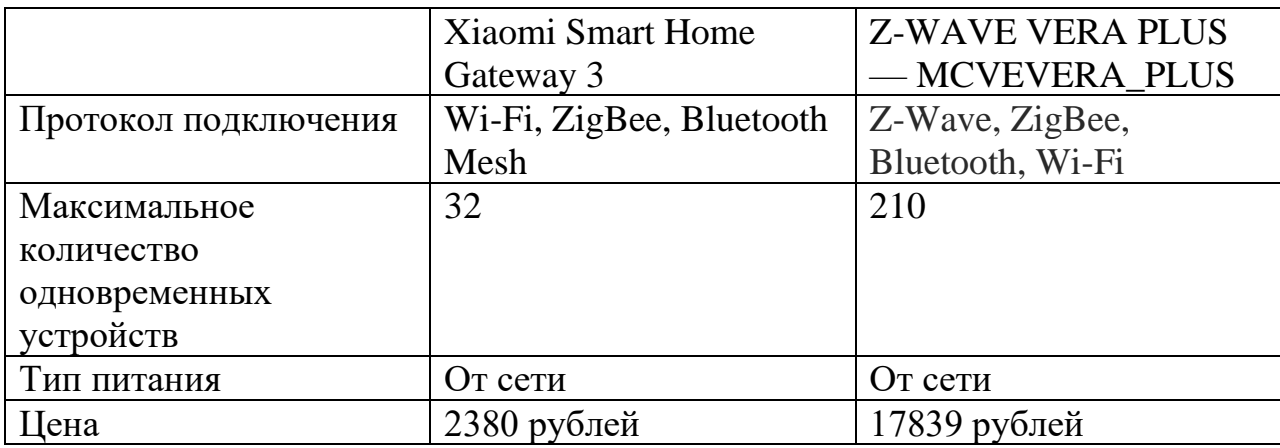

Рассмотрев данные шлюзы, можно сделать выбор в пользу Xiaomi Smart Home Gateway 3. Его основное преимущество составляет цена. Также небольшое количество устройств можно компенсировать количеством шлюзов.

Дальнейшее рассмотрение особенностей разный аппаратных решений можно исключить в пользу устройств работающий на протоколе ZigBee, так как выбранный шлюз не поддерживает протокол Z-Wave. Также протокол ZigBee имеет меньшую стоимость, что делает его выгодным приобретением.

#### <span id="page-31-0"></span>**2. Анализ готовых программных решений «умного-офиса»**

Управление системой «умного-офиса» с помощью программных решений осуществляется достаточно легко и удобно потому, что все подсистемы соединены в одну. Образуется один организм, который является самым достоинством системы.

Для того чтобы управлять системой можно использовать все многообразие представленных средств, например кнопки включения или выключения, или же сенсорные панели. При этом ни один выключатель, также как и дисплей не связан с каким-то конкретным предметом, например светильником, телевизором и чем-то еще.

Что касается кнопок, то в них имеется специальный контроллер, который подключен к системе полностью. При этом управление происходит не только в каждой конкретной комнате, а во всем доме полностью. Так, например, можно управлять температурой воздуха, громкостью музыки. Каждая кнопка обладает своей функцией, но при желании может быть перепрограммирована, но это уже полностью зависит только от собственного желания хозяина.

Главным положительным качеством системы является интуитивно понятный интерфейс пользователя системы Умный Дом создается в соответствии с пожеланиями и вкусами хозяина дома. На сенсорных видео панелях отображается план любого помещения или окружающей территории, выводятся картинки с видеокамер. Легким прикосновением к экрану можно изменить режимы работы кондиционеров, включить ландшафтное освещение или полив газонов. Далее рассмотрим популярные решения для организации управлением «умного офиса»

## **2.1 Home Assistant**

<span id="page-31-1"></span>**Home Assistant** – это популярная система умного дома, которая автоматизирует привычные бытовые процессы и работает на YAML файлах.

32

Основной единицей в Home Assistant является интеграция – логика, которая описывает взаимодействие с умным устройством или внешним сервисом. Большая часть полезной нагрузки Home Assistant ориентировано на связку: умное устройство + интеграция или внешнее API + интеграция.

Система позволяет наблюдать за состоянием всех устройств в вашем доме/офисе, так что не придется переживать за проблемы, которые могут возникнуть.

Управляйте всеми своими устройствами из единого, удобного для мобильных устройств интерфейса.

Home Assistant позволяет управлять всеми устройствами, не сохраняя ваши данные в облаке. Тем самым сохраняя конфиденциальность в тайне.

Установите расширенные правила для управления устройствами и оживите свой дом.

#### **2.1.1 Отслеживание устройств**

<span id="page-32-0"></span>Одной из основных особенностей Home Assistant является возможность отслеживания устройств на территории дома. Все эти данные фиксируются и записываются в Home Assistant.

Отслеживание можно реализовать несколькими способами.

− с помощью роутера,

− с помощью GPS.

В системе доступно много производителей роутеров. Для старых и не перечисленных в списке моделей можно использовать nmap, для поиска устройств в сети.

Если установить на телефон официальное приложение, HA по умолчанию создаст интеграцию, и в системе появится дополнительное устройство, которое можно отследить.

Рассмотрим плюсы и минусы данных реализаций. Начнем с **реализации через роутер**.

Плюсом является то, что не требует никаких действий на устройстве, отслеживает всех в локальной сети.

Минусы:

- − если устройство не подключено к домашней сети, то устройство не будет отображаться на карте в приложении HA;
- − иногда может сработать триггер выхода/входа из зоны, когда фактически девайс не покидает зону;

## **С помощью GPS**

## Плюсы:

- − точность работы сравнима с GPS трекером в телефоне;
- − о телефоне можно узнать: процент заряда аккумулятора, заряжается устройство или нет, а также показатель состояния аккумулятора;
- − можно контролировать устройства (пользователей) не только на вход домой, но и на вход в любую из установленных зон.

## Минусы:

- − активно тратит заряд;
- − требует подключение Интернета;
- − для точного трекинга необходимо настроить SSL, чтобы телефон мог отправлять данные о местоположении из вне локальной сети;
- − требует дополнительных прав доступа к GPS, возможна утечка данных третьей стороне в будущем.[25]

# **2.1.2 Установка Home Assistant**

<span id="page-33-0"></span>В целом, удачная система, написана на языке программирования Python. Есть несколько стабильных вариантов установки данной системы.

Первый вариант, использовать готовый образ системы [Hassbian,](https://www.home-assistant.io/docs/installation/hassbian/installation/) который устанавливается на платформу Raspberry Pi.

Второй способ, это использовать Docker контейнеры и контейнеризацию для разворачивания. Данный способ имеет несколько преимуществ, так как в случае необходимости можно очень оперативно переустановить систему, обновить и при этом не перезагружать устройство, на котором будет производиться установка. Так же данный способ позволяет легче устанавливать

необходимые плагины расширения для Home Assistant. Внешний вид панели управления после установки Home Assistant изображен на рисунке 14.

| $\equiv$                                  | <b>Home Assistant</b> | <b>Home Assistant</b>              |                                     |
|-------------------------------------------|-----------------------|------------------------------------|-------------------------------------|
| ĸ                                         | Обзор                 | Бинарный сенсор                    | Солнце                              |
| B                                         | Карта                 | OK<br>壱<br><b>RPi Power status</b> | ¢<br>Sun<br>За горизонтом           |
| 這                                         | Журнал событий        | ∩<br>Updater<br>Выкл               |                                     |
| $\mathbf{u}$                              | История               |                                    | $-5,2 °C$<br>Снег<br>Home Assistant |
| $\frac{a}{\sigma}$ $\boxed{\blacksquare}$ | Браузер мультимедиа   | Люди                               | <b>* 14</b>                         |
|                                           |                       | 으<br>alex<br>Неизвестно            |                                     |
| ↗                                         | Панель разработчика   |                                    |                                     |
| 脅                                         | Supervisor            |                                    |                                     |
| x3                                        | Настройки             |                                    |                                     |

Рисунок 14 – Дашборд Home Assistant

## **2.1.3. Удобство системы Home Assistant**

<span id="page-34-0"></span>Управлять системой после установки можно как с браузера с любого устройства, также существуют мобильные приложения под разные мобильные операционные системы.

Одним из важных критериев удобства в управлении можно выделить возможность интегрировать в систему управление с помощью голосовых помощников GoogleHome и Алиса. Также его можно добавить в систему управления «умного-дома» от Apple HomeKit.

Еще одним из важных критериев удобства можно выделить большое и быстроразвивающееся сообщество людей, которые используют данную систему повсеместно и готовы делиться своим опытом и помогать новичкам.

Стоит упомянуть что Home Assistant имеет достаточно интуитивно понятный интерфейс и возможность настраивания и использования нескольких dashboard для управления автоматизацией и умным домом/офисом.

Хотелось бы сказать, что данная система активно развивается и обновляется, что приводить лишь к более стабильной работе и большим возможностям использования Home Assistant.

## **2.2 ioBroker**

<span id="page-34-1"></span>ioBroker это OpenSource проект. Система написана на языке Node.js. Выглядит достаточно продуманной и универсальной. Легко устанавливается. Имеет визуальный редактор планов помещений VIS, работает с MQTT на основе Node.js. Интегрируется в HomeKit.

Посредством адаптеров ioBroker может общаться с большим количеством разных систем из области Умный Дом:

- − освещение, лампы: Philips Hue, Osram Lightify;
- − развлечение, телевидение, музыка: Samsung TV, LG TV, Sonos, Logitech Harmony, Onkyo, Squeezebox, Yamaha;
- − голосовое управление: Apple Homekit, Alexa;
- − домашнее оборудование, пылесосы, газонокосилки, принтеры: Botvac Saugroboter, Worx Landroid Rasenmäher, Epson Drucker, Amazon-Dash Button, Xiaomi Vacuum Cleaner;
- − сервисы календарь от гугла, прогноз погоды, емейл: Feiertage, Kalender (z.B. Google Calendar), Deutscher Wetterdienst (предупреждения), E-Mail-Versand;
- Smart Home системы различных производителей: Netatmo, Homematic, innogy SmartHome;
- − прочие адаптеры: DMX512 устройства Art-Net, B-Control Energy Manager, FS20, Max!, Chromecast, HMS, EM1000WZ,), FHEM, Foobar 2000, Fritzbox, Fronius конвертер, KNX, Buderus KM200, KODI, Mega-D, Modbus, MqTT, MPD Protocol, nooLite, разные UPS/USV, Pushover, Pushsaver, Pushbullet, RFLink, TR-064.[26]

## **2.2.1 Установка**

<span id="page-35-0"></span>ioBroker работает на всём оборудовании и всех операционных системах, на которых можно запустить Node.js (ARM, x86, Windows, Linux, OSX). При этом не имеет значения какой "компьютер" вы используете Raspberry, Windows-Server, Synology-NAS или MacOS.

Так как ioBroker для каждого нового драйвера запускает новый Node.jsпроцесс, то оперативная память становится ограничивающим фактором. Для каждого отдельного драйвера требуется примерно до 100 Мб, в зависимости от драйвера. Интерфейс ioBroker изображен на рисунке 15.
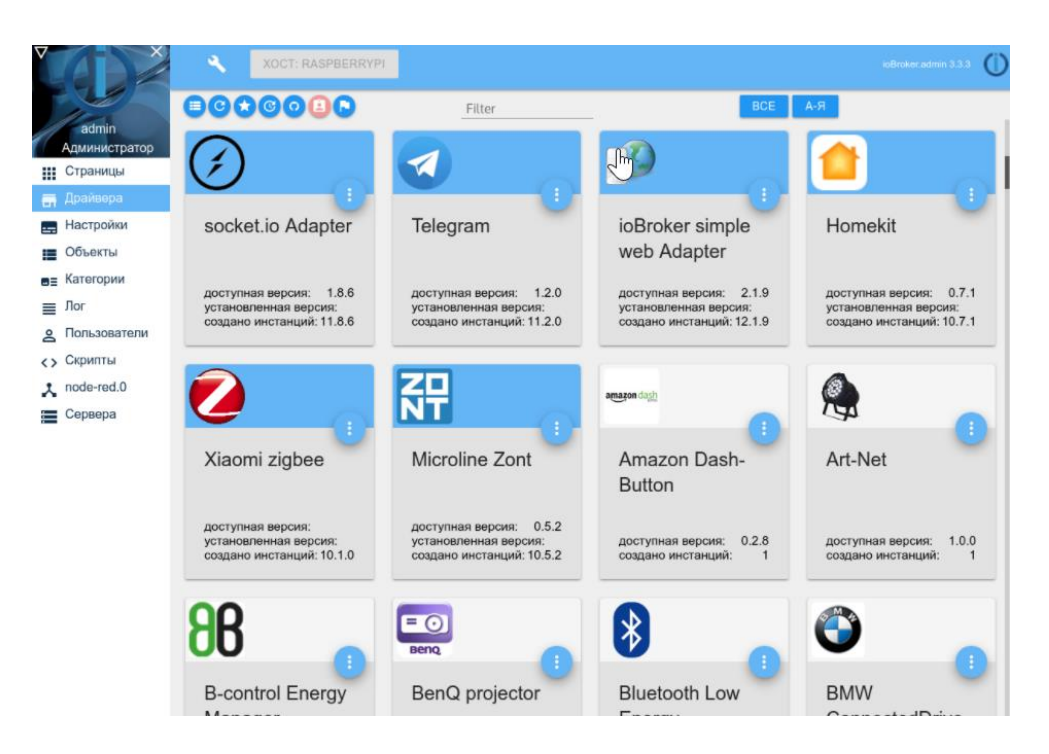

Рисунок 15 – Меню ioBroker

## 2.2.2. Удобство іоВгокег

Первым и ключевым удобством іоВтокет выделяется помощник, который при первом заходе после установки, поможет добавить и распознать датчики от разных производителей, что уже включены.

Следующее что можно выделить, наличие мобильных приложений для управления умным-домом/офисом.

Также есть возможность интегрировать управление с голосовыми помощниками, но для этого необходимо будет проделать определенное количество действий, так как по умолчанию ioBroker работает только с Алексой от Амазон.

Еще одно преимущество, это создание системы из нескольких серверов, работающих, как одно целое. Например, если со временем, пользователь расширит свою систему домашней автоматизации, и его виртуальная машина/компьютер станет работать очень медленно, он может просто инсталлировать вторую виртуальную машину/компьютер, чтобы распределить между ними текущие задания.

Отличительной чертой ioBroker возможности визуализации помещения автоматизации. С помощью встроенных средств ЛЛЯ можно сделать необходимую автоматизацию через интерфейс.

# 2.3. Domoticz

Domoticz - программная система для управления умным домом с открытым исходным кодом. Написана на C++, что делает ее гораздо менее требовательной к вычислительным мощностям для работы.

Система предназначена для работы с различными операционными системами. Пользовательский интерфейс представляет собой масштабируемый веб-интерфейс в HTML5, который автоматически адаптируется к компьютерам или мобильным устройствам. Он совместим со всеми браузерами.

Система автоматизации может настраиваться при помощи блочного программирования в интерфейсе, так и при помощи написания скриптов на таких языках программирования как Lua и python.

# 2.3.1 Установка Domoticz

Установка Domoticz не представляет особой сложности, так как под каждую из основных операционных систем существует уже подготовленный установочный пакет. Интерфейс Domoticz сразу послу установки изображен на рисунке 16.[20]

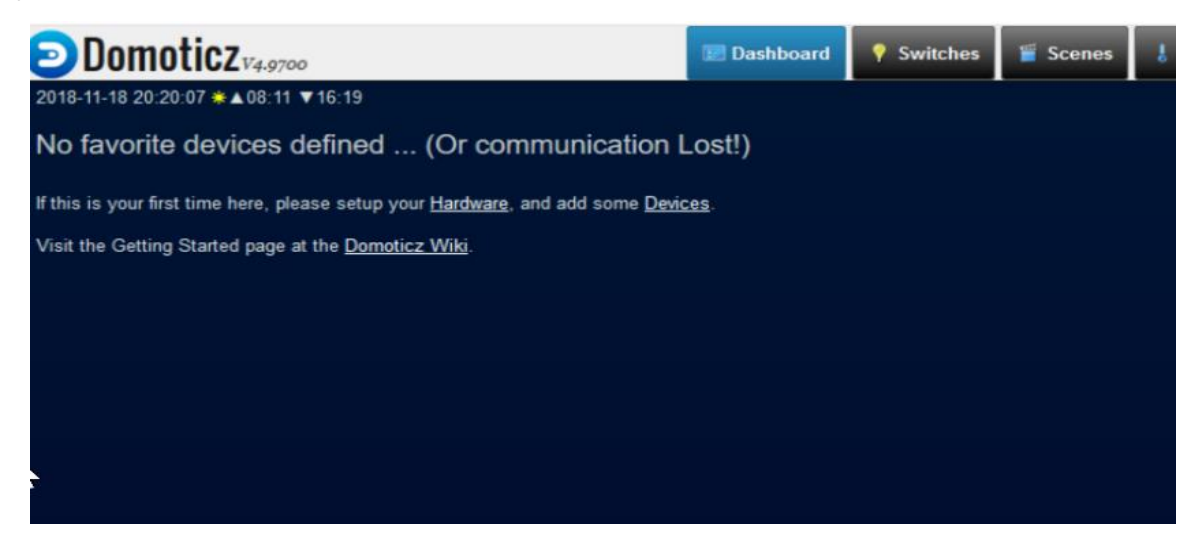

Рисунок 16 - Дашборд Domoticz

## 2.3.2 Удобство Domoticz

Одним из удобств можно выделить наличие мобильных приложений для управления системой умного дома.

Следующим удобством моно назвать легкая установка системы и небольшое потребление вычислительных ресурсов системы.

Можно расширять области применения Domoticz с помощью плагинов, которые позволят добавить использование голосовых помощников, подключить проток для определенных датчиков и сенсоров, что используются.

## 2.4 Выбор системы для реализации

Проанализировав аппаратные  $\,$  M программные средства ДЛЯ проектирования «умного-офиса», выбираем систему, использующую протокол ZigBee и программный систему Home Assistant.

Преимущества системы под управлением ZigBee:

- 1. огромное количество и разнообразие устройств, которое поддерживает этот протокол;
- 2. возможность создать самому необходимый датчик;
- 3. цена ниже, чем аналоги, работающие на протоколе Z-Wave;
- 4. большое сообщество людей, которое использует системы на этом протоколе и делится своими знаниями и опытом в использовании и настройке.

Преимущества использования программной системы Home Assistant:

- 1. для написания сценариев автоматизации используется декларативный язык yaml;
- 2. поддержка из коробки голосовых помощников;
- 3. активно обновляемая система;
- 4. большое русскоязычное сообщество;
- 5. огромное количество плагинов, которые расширяет возможности использования данной системы.

## 3 Проектирование системы управления «умным-офисом»

#### 3.1 Выбор архитектуры для управления системой «умного офиса»

Существует два типа архитектуры, используемой для управления системами централизованная децентрализованная. умного дома:  $\boldsymbol{\mathrm{M}}$ Централизованная система состоит из программируемого центрального Пример контроллера. подключенного  $\mathbf{K}$ модулю. централизированной архитектуры управления умным домом/офисом на рисунке 17.[21]

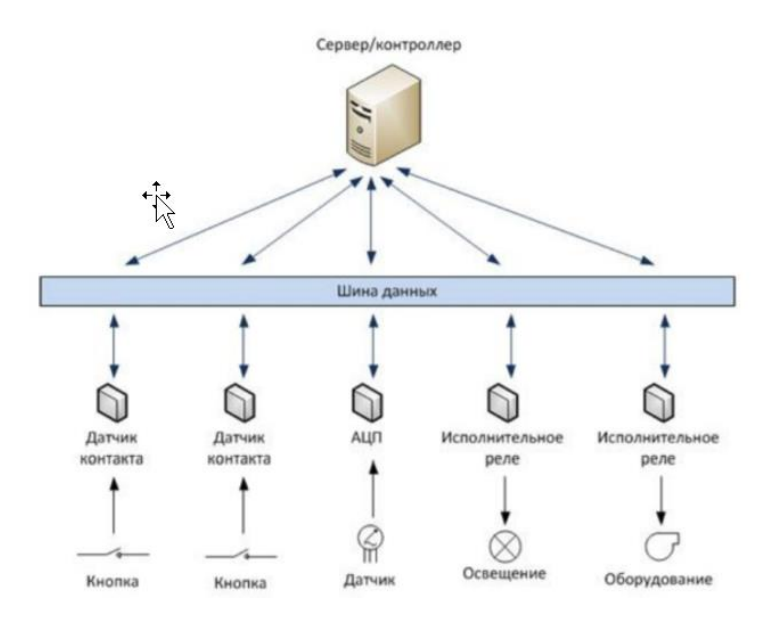

Рисунок 17 - Централизированная архитектура управления Преимущества централизованной системы:

1. в централизованной системе сложные программы управления строятся на основе времени, температуры и статуса пользователя. Центральный обладает достаточными характеристиками и информацией, контроллер связанной с модулями, к которым он подключен, что позволяет управлять всей системой в едином интерфейсе;

2. централизованная система имеет высокую скорость обработки информации, поскольку центральный контроллер собирает информацию с модулей без помощи модульной обработки;

3. модули, используемые в данной системе, компактны, дешевы и имеют простую техническую реализацию, что позволяет подключать к контроллеру практически любые устройства.

Недостатки централизованной системы:

1. дорогой центральный контроллер;

2. незащищенность (если центральный контроллер выйдет из строя, вся система перестанет работать);

3. человеческий фактор.

Если потерять центральный контакт с программистом, который производит настройку и программирование, то при необходимости перепрограммирования придется переписывать всю программу. Устройства децентрализованной системы управления умным домом независимы друг от друга, поскольку каждый модуль несет в себе микропроцессор с энергонезависимой памятью. Эта архитектура строится на принципе шины. Пример децентрализованной системы изображен на рисунке 18.

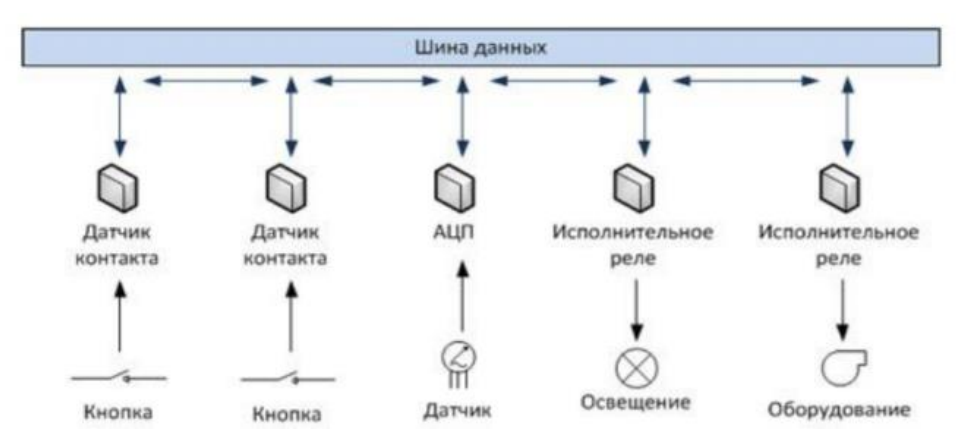

Рисунок 18 – Децентрализованная система

Преимущества децентрализованных систем:

1. надежность. Поскольку центральный контроллер отсутствует, отказ одного или нескольких модулей не оказывает существенного влияния на работу всей системы. Это означает, что децентрализованная система имеет более высокую надежность;

2. децентрализованные системы легко расширяются. Новые модули могут быть легко добавлены к существующим шинам, и эти модули поддерживают протоколы передачи данных используемых шин.

Недостатки децентрализованных систем:

1. датчики имеют собственный контроллер обработки данных, поэтому они дорогостоящие и технически сложные;

2. скорость работы системы ниже, поскольку данные обрабатываются в разных модулях.

В нашей системе будет использоваться централизованная система, так как для пользования нашими датчиками будет необходим шлюз, который будет собирать и обрабатывать данные, полученные с датчиков. Также стоит отметить, что из-за использования устройств, которые работают с протоколом ZigBee, стоимость шлюза не является высокой, что позволит в случае необходимости оперативно его поменять.

# 3.2 Установка Home Assistant на систему Linux

Системные требования для установки системы: 2 ГБ оперативной памяти, 32 ГБ Памяти на жестком диске, 2 ядра процессора.

В качестве компьютера/виртуальной машины будет использоваться Raspberry Pi4. В качестве системы будет использоваться Linux Ubuntu.

Для того чтобы установить Home Assistant делаем следующие шаги:

1. Обновляем индексы и все пакеты с помощью команды:

sudo apt-get update sudo apt-get dist-upgrade sudo apt-get upgrade

2. Далее для установки на потребуется Python 3. Устанавливаем необходимые библиотеки для Python3:

sudo apt-get install python3 python3-dev python3-venv python3-pip libffi-dev libssl-dev libipeg-dev zlib1g-dev autoconf build-essential libopenip2 $-7$  libtiff5

3. Создадим отдельного пользователя из-под которого будет работать

сервер:

sudo useradd -rm homeassistant -G dialout, gpio, i2c

4. Создаем отдельную папку и выдадим права пользователю

 $cd$  /srv sudo mkdir homeassistant sudo chown homeassistant: homeassistant homeassistant 5. Переключаемся на нового пользователя и создаем виртуальное окружение в Python:

sudo - u homeassistant - H - s cd/srv/homeassistant python3 -m venv. source bin/activate

6. Устанавливаем дополнительные пакеты Python:

python3 -m pip install wheel

7. Запускаем установку Home Assistant:

pip3 install homeassistant

8. После установки запускаем Home Assistant командой:

**Hass** 

Во время выполнения команды запуска Home Assistant создаст базовые конфигурационные файлы и будет устанавливать и загружать дополнительные модули, что потребуется для работы Home Assistant. После того как Home Assistant установится в терминале появится адрес веб интерфейса.

Перед тем как настраивать Home Assistant через браузер, необходимо его добавить в автозагрузку, чтобы после перезагрузки или отключения питания Home Assistant запускался автоматически. Создаем файл сервиса: sudo vim/etc/systemd/system/home-assistant@homeassistant.service

Содержимое файла должно быть таким:

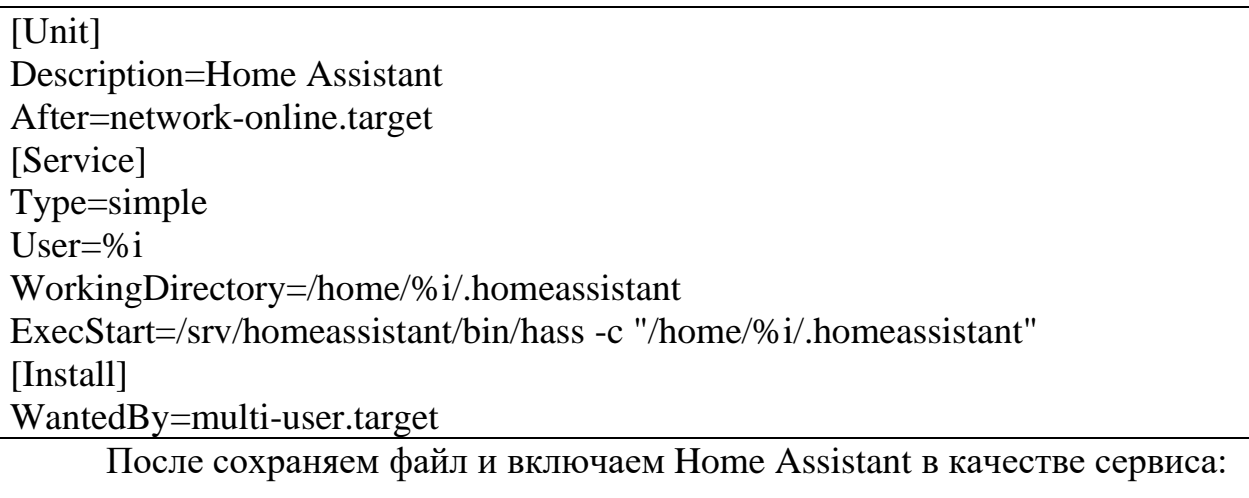

sudo systemctl --system daemon-reload sudo systemctl enable home-assistant@homeassistant sudo systemctl start home-assistant@homeassistant

Далее переходим в браузер и продолжаем настройку:

Пройдя по адресу из терминала, необходимо создать учетную запись Home Assistant из-под которой будет происходить вся настройка автоматизации, дашбордов, и уведомлений и интеграций всех устройств в одном месте. Меню создания учетной записи после установке изображен на рисунке 19.

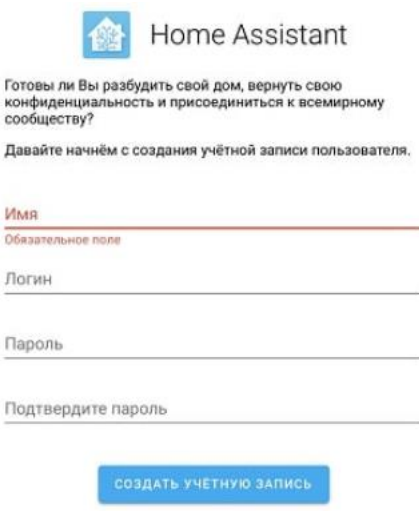

Рисунок 19 – Начальный экран Home Assistant

После завершения регистрации и вывода на дашборд датчиков по умолчанию, можно увидеть меню, изображенное на рисунке 20.

| 三く      | Home Assistant      | <b>Home Assistant</b>                                                      |                                                                        | ÷                                                                           |
|---------|---------------------|----------------------------------------------------------------------------|------------------------------------------------------------------------|-----------------------------------------------------------------------------|
| 蝁<br>e  | Обзор<br>Карта      | Погода<br>12 °C<br>œ<br>Погода на улице<br>Влажность 54 %                  | Свет в помещении<br>$\square$<br>Настольная лампа                      | Raspberry Pi 4<br>Л<br>Температура CPU<br>40.4 °C                           |
| 詎<br>ū. | Журнал<br>История   | $\bullet$<br>Уровень солнца<br>За горизонтом                               | Transmission                                                           | 曲<br>Загрузка CPU<br>0%<br>曲<br>8.3%<br>Загрузка RAM                        |
| Έ       | Список покулок      | Коронавирус в России<br>☺<br>Всего случаев<br>281752 people                | idle<br>$\odot$<br>Статус<br>$\circled{)}$<br>0 Torrents<br>Активность | Ω<br>Загрузка microSD<br>13.1%                                              |
|         |                     | ☺<br>Болеет сейчас<br>211748 people                                        | $\odot$<br>Скорость загрузки<br>$0.0$ MB/s                             | $\overline{P}$<br>IP-адрес<br>192.168.31.209<br>Доступно обновление<br>Выкл |
|         |                     | ⊕<br>Всего умерло<br>2631 people<br>☺<br>Всего выздоровело<br>67373 people | $\ddot{t}$<br>$0.0$ MB/s<br>Скорость отдачи                            | O<br>Последняя перезагрузка<br>6 ч. назад                                   |
|         |                     |                                                                            |                                                                        |                                                                             |
| ↗       | Панель разработчика |                                                                            |                                                                        |                                                                             |
| ☆       | Настройки           |                                                                            |                                                                        |                                                                             |

Рисунок 20 – Первоначальный дашборд Home Assistant

На этом этапе считаем, что завершили установку Home Assistant и переходим к проектировки расположения датчиков на плане помещения и описанию установки датчиков.

## **3.3 Проектирование расположения датчиков**

На рисунке 21 представлена планировка помещения, над которым будет производиться работа.

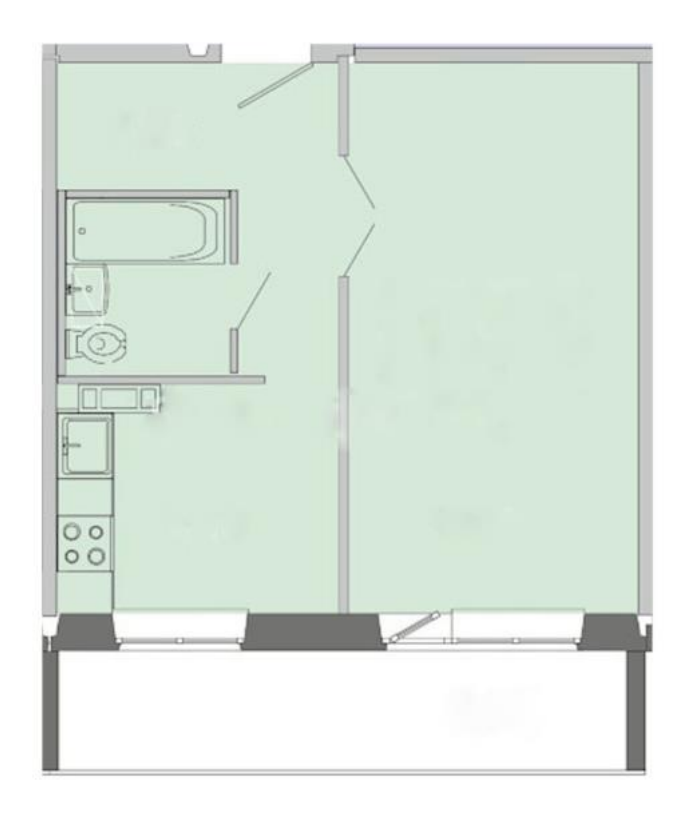

Рисунок 21 – Планировка помещения

На рисунке 22 будут обозначены основные зоны, в которых нужно будет поставить определенные датчики. Зеленой зоной отображается зона отдыха, в которой будут установлены датчики освещенности, датчики влажности воздуха.

Светло-фиолетовым цветом указывается рабочая зона, в которой происходит основная работа и в которую будут установлены такие датчики как: датчик углекислого газа, датчики освещенности, датчики температуры и датчик влажности. Фиолетовым цветом обозначена зона кухни, в которой необходимо установить датчик температуры, датчик освещенности, датчик температуры, датчик влажности воздуха.

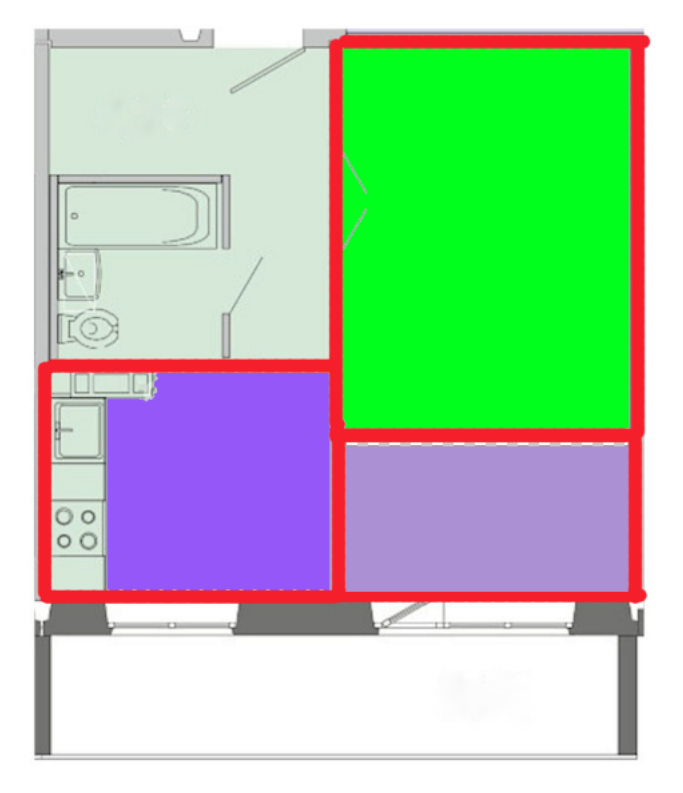

Рисунок 22 – Сегментирование пространства

В остальных зонах будут установлены датчики освещенности, чтобы иметь возможность управлять всем светом в помещении. Также в каждом подрозетник будет устанавливаться диммер для управления светом и между рабочей зоной и зоной отдыха будет установлен увлажнитель воздуха, который будет регулировать влажность воздуха в помещении. Также в помещении будет установлен робот-пылесос, который будет включаться по автоматическим сценариям и поддерживать частоту.

На рисунке 23 будут схематично отображено расположение датчиков помещении. На схеме черный цвет обозначает положение робота-пылесоса, зеленый цвет обозначает положения датчиков освещенности, синим цветом обозначаются умные розетки для управления увлажнителем и напольной лампой.

Красным обозначены диммеры, которые позволят включать/выключать свет, а также управлять яркостной составляющей света.

Желтый цветом обозначены датчики температуры и влажности, а оранжевым обозначен датчик углекислого газа, расположен он в месте, где находится стол, на котором ведется основной рабочий процесс.

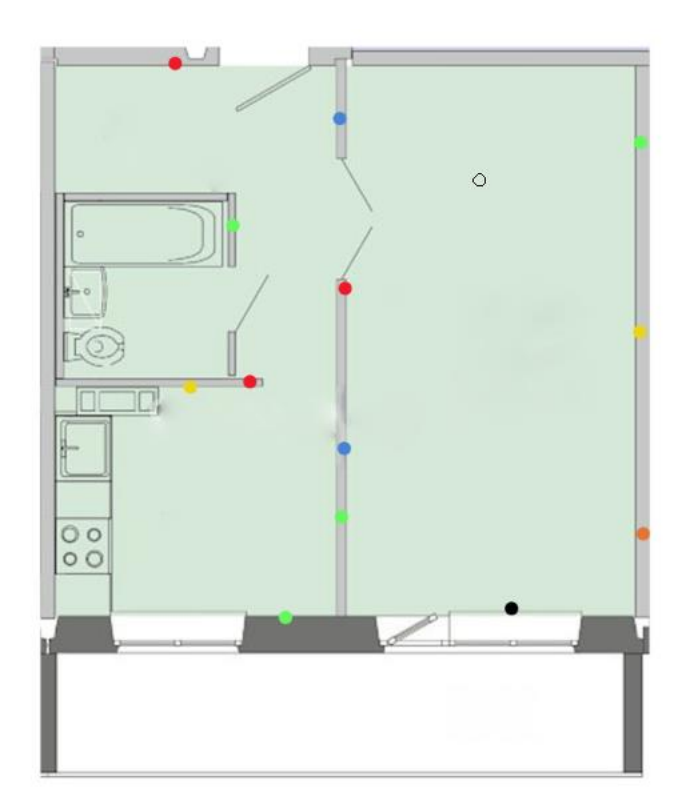

Рисунок 23 – Схематичное расположение датчиков

## **3.4 Установка датчиков и их сопряжение**

Для того чтобы связать устройства с программным решением умного дома, необходимо сначала установить и подключить датчики к шлюзу и к приложению MiHome. Для этого первым делом подключаем шлюз к сети, затем с мобильного телефона устанавливает приложение MiHome, регистрируем аккаунт. Следующим этапом нажимаем на плюс, выбираем шлюз Xiaomi Gateway 3. Далее на экране будет подсказка по подключению к системе.

Основной алгоритм для всех шлюзов и датчиков будет одинаковый. Первым делом в меню управления шлюзом выбираем подключить дочернее устройство Zigbee, далее из списка выбираем имеющийся датчик, после этого появляется таймер, во время которого шлюз пытается обнаружить датчик по

протоколу ZigBee. Меню шлюза и меню выбора датчиков представлены на рисунке 24.

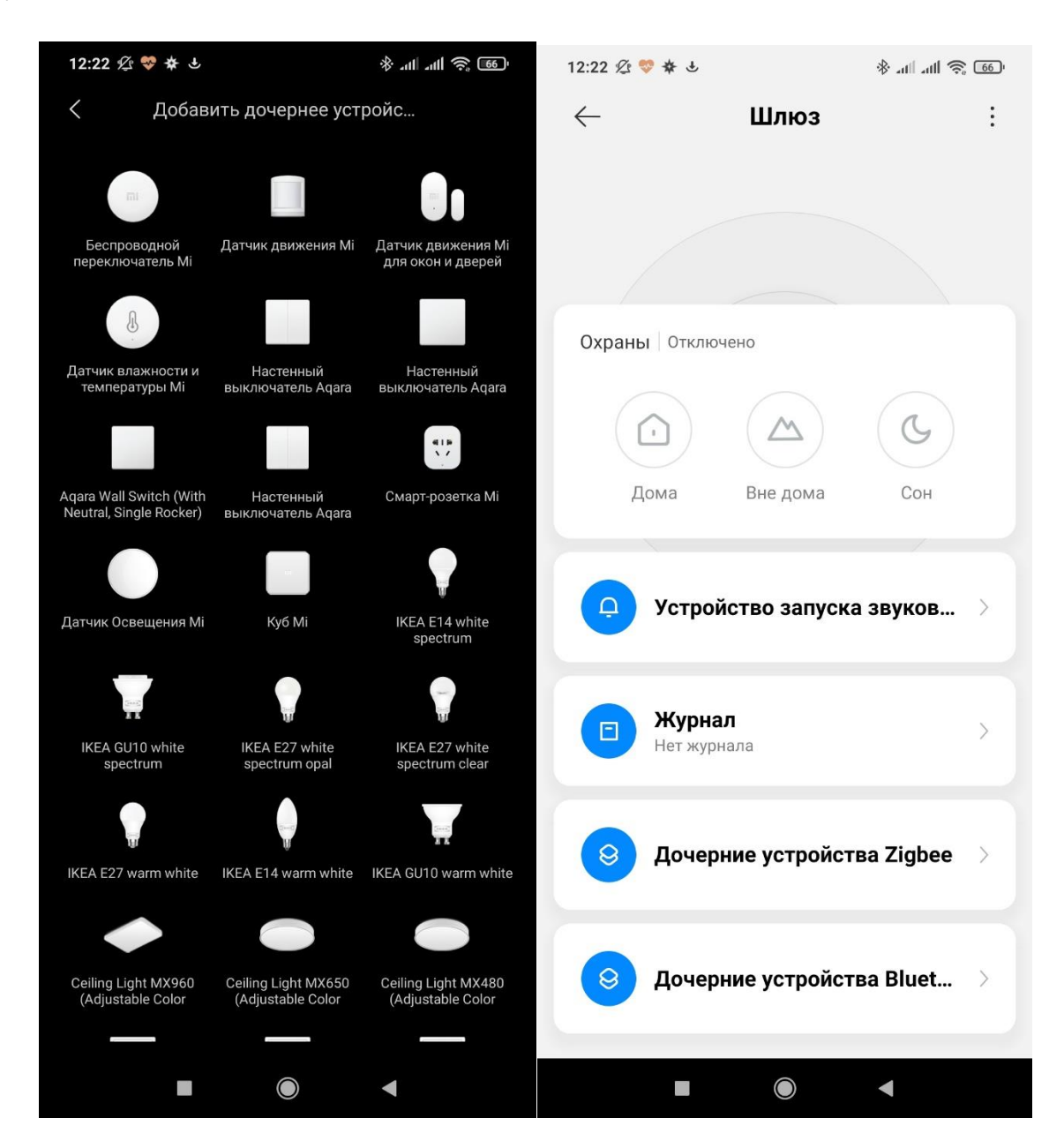

Рисунок 24 – Меню шлюза и меню выбора датчиков

Чтобы датчик смог подключиться к шлюзу, он должен находиться в режиме подключения. Чтобы ввести датчик в режим подключения необходимо удерживать кнопку в течение 5 секунд, пока индикатор не начнет мигать. После того, как индикатор замигал, датчик вошел в режим сопряжения и ожидает обнаружения от шлюза.

Алгоритм подключения датчиков будет следующим:

- 1. устанавливаем датчики согласно схематичному расположению изображенного на рисунке 23;
- 2. подключаем шлюз к системе автоматизации MiHome;
- 3. подключаем датчики освещенности согласно алгоритму к шлюзу;
- 4. подключаем датчики температуры и влажности дочерними устройствами к шлюзу;
- 5. подключаем умные розетки дочерними устройствами к шлюзу;
- 6. далее подключаем робот-пылесос к системе автоматизации MiHome;
- 7. устанавливаем диммеры в переключатели;
- 8. устанавливаем датчик углекислого газа.

После установки всех необходимых датчиков к системе MiHome и шлюзу, необходимо интегрировать шлюз вместе с датчиками к программной системе управления умным домом.

#### **3.5 Интеграция в Home Assistant**

Для того чтобы интегрироваться шлюз в Home Assistant необходимо выполнить несколько подготовительных действий.

Во-первых, необходимо установить модуль HACS, который позволит расширить возможность стандартного Home Assistant. HACS является браузером расширений, которые создают пользователи.

Для того чтобы поставить HACS, устанавливаем расширение "Terminal  $\&$ SSH", который позволить подключиться к серверу по протоколу ssh через браузер.

После установки расширения подключаемся через терминал к серверу и запускаем скрипт установки HACS с помощью команды:

1. wget -q -O - https://install.hacs.xyz | bash -

После выполнения скрипта перезагружаем сервер из настроек и чистим кеш браузера.

2. Далее HACS появляется в основном меню, дожидаемся полной установки в районе 5 минут.

3. После полной установки заходим в HACS, далее интеграции и выбираем интеграцию Xiaomi Gateway3 и нажимаем установить. Также для подключения робота пылесоса нам необходимо через HACS установить модуль xiaomi miot.

4. После завершения установки компонентов необходимо перезагрузить сервер.

Далее подключаем сам шлюз к Home Assistant. Заходим в настройки, интеграции и в поиске ищем Xiaomi Gateway 3. Выбираем авторизацию в облаке, вводим данные от аккаунта MiHome. После авторизации интеграция покажет информацию обо всех устройствах, подключенных в приложении MiHome.

После этого запускаем еще раз интеграции Xiaomi Gateway 3 и из списка выбираем уже обнаруженный шлюз, после этого шлюз подключится и подтянет за собой все подключенные устройства.

Диммеры подключаются к HomeAssistant через интеграцию Zigbee2Mqtp. Алгоритм такой же что и для других датчиков, за исключением того, что шлюз в данной цепочке не участвует.

Для того чтобы подключить датчик углекислого газа к системе необходимо выполнить следующие шаги:

- 1. Подключить устройство к серверу через USB кабель
- 2. Устанавливаем дополнительные библиотеки, что понадобятся для работы приложения:

apt-get install git cmake g++ pkg-config libhidapi-dev

3. Дале собираем из исходного кода приложение co2mon с помощью консольной команды make:

mkdir co2 cd co2 git clone https://github.com/dmage/co2mon.git cd co2mon mkdir build cd build cmake ..

make cd co2mond mv co2mond ../../../co2mond

4. Так как показания СО2 собираются продолжительное время, и чтобы не тратить ресурсы машины на беспрерывное считывание данных с датчика, поэтому используем скрипт, который будет запускаться раз в минуту и собирать нужные данные:

#!/bin/bash cd /home/server/co2 ./co2mond -D /home/server/co2 >  $log.txt \&$ sleep 5 pkill co2mond rm log.txt read co2 /home/server/co2/CntR mosquitto\_pub -h localhost -t "co2/co2" -m \$co2 -u "пользователь" -P "пароль"

5. Теперь необходимо добавить скрипт в планировщик задач cron, который и будет запускать его каждую минуту. Для этого выполним следующую команду:

\* \* \* \* \* ~ home/script.sh

6. Далее устанавливаем mosquitto-clients, который будет отправлять данные по протоколу mqtt в Home Assistant.

apt-get install mosquitto-clients

7. Далее необходимо в конфигурационный файл Home Assistant добавить конфигурацию сенсора. Необходимо упомянуть, **ЧТО** конфигурационные файлы имеют расширение yml, следовательно необходимо четко придерживаться количеству пробелов.

```
- platform: mqtt
 state_topic: "co2/co2"
 name: "co2.co2"
 unit_of_measurement: ppm
```
8. После этого датчик отобразится в Home Assistant.

Для того, чтобы подключить робот пылесос к системе необходимо сделать следующие шаги:

- 1. Открыть облачную интеграцию Xiaomi Gateway 3 и скопировать оттуда имя, ip-адрес и токен робота пылесоса.
- 2. Заходим в настройки, интеграции, ищем в поиске xiaomi iot. В открывшемся меню заполняем скопированные данные.

После выполнения этих действий робот пылесос добавится в Home Assistant.

## **3.6 Настройка автоматизации**

Настраивать автоматизацию можно двумя способами, с помощью понятного веб-интерфейса либо настраивать с помощью yaml файлов. Разберем преимущества обоих методов.

1. С помощью интерфейса из настроек - автоматизация.

Достаточно понятный интерфейс с подсказками по каждому необходимому в настройке пункте. Множественные выборы разных утилит и ссылки на их документацию для получения информации о настройке.

Вот несколько примеров автоматизации, построенной таким способом.

На рисунках 25-27 изображено включение увлажнителя воздуха при влажности воздуха в помещении менее 25 процентов.

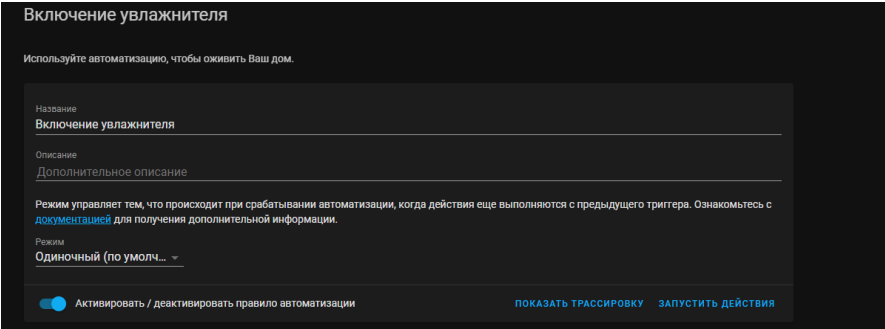

Рисунок 25 – Автоматизация включения увлажнителя

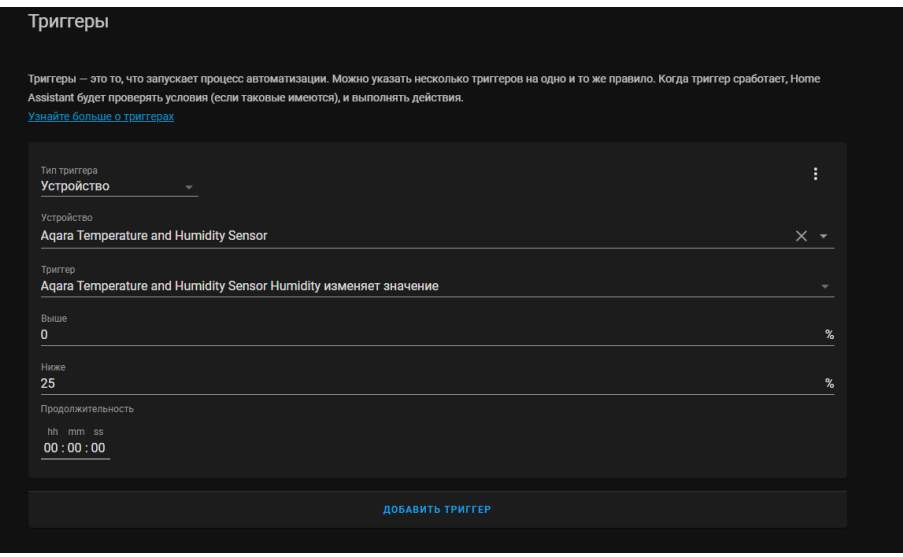

Рисунок 26 – Автоматизация включения увлажнителя

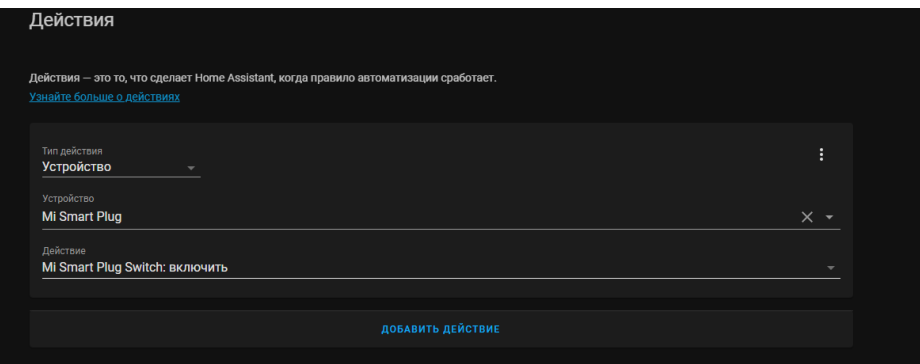

Рисунок 27 – Автоматизация включения увлажнителя

Рассмотрим вариант включений пылесоса по заданному времени. На рисунках 28–30 изображен сценарий автоматизации, включающий пылесос в указанное время.

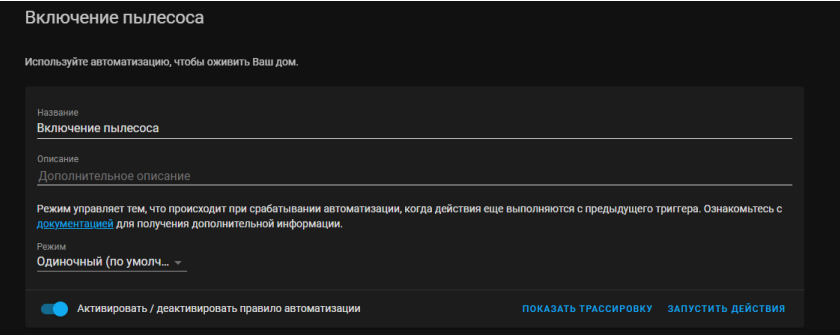

Рисунок 28 – Автоматизация включения пылесоса

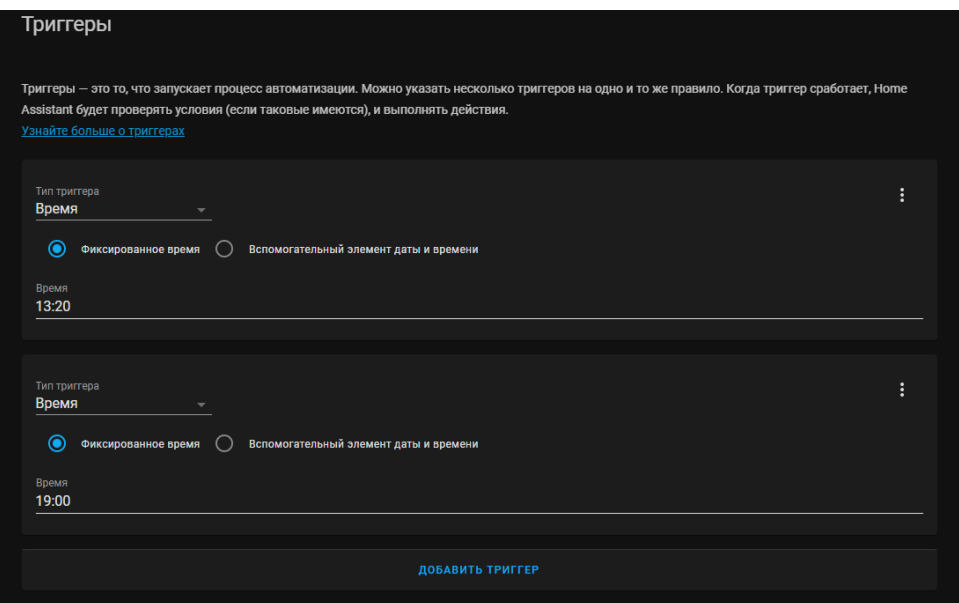

Рисунок 29 – Автоматизация включения пылесоса

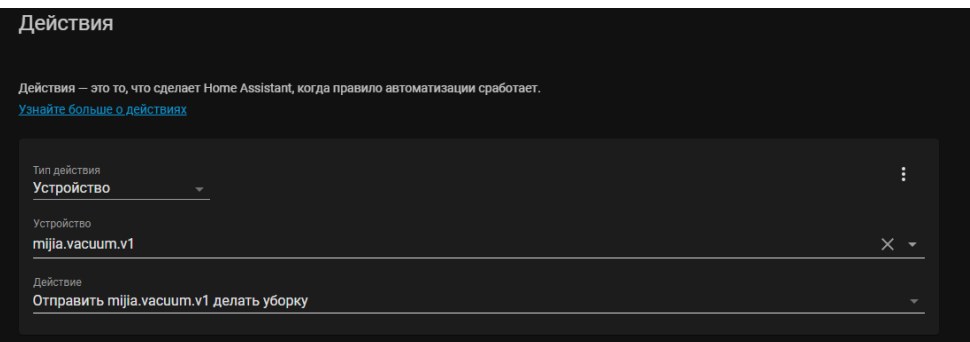

Рисунок 30 – Автоматизация включения пылесоса

Далее обратимся к сценариям, которые написаны с помощью yaml файлов. У yaml файлов есть несколько преимуществ.

Во-первых, все эти файлы можно хранить в GIT репозитории, что позволит следить за каждым изменением файла и восстановить файл предыдущих версий в случае необходимости.

Во-вторых, yaml является декларативным языком, что позволяет достаточно просто понимать, что написано и как работает данная автоматизация.

И в случаях обновления Home Assistant или изменения интерфейса автоматизации, автоматизации написанные на yaml продолжат работу.

Для того чтобы настраивать автоматизацию с помощью yaml файлов необходимо внести изменения в конфигурационный файл Home Assistant.

```
#В этом модуле настраиваем наше расположение, временную зону
```
homeassistant: name: My Smart Home latitude: !secret latitude\_coord longitude: !secret longitude\_coord elevation: 179 unit\_system: metric time\_zone: Asia/Krasnoyarsk

default\_config: tts: - platform: google\_translate

#Тут указывается местоположения файлом, в которых будет прописаны конфигурации

timer: !include includes/timer.yaml input\_select: !include includes/input\_select.yaml input\_boolean: !include includes/input\_boolean.yaml group: !include includes/groups.yaml scene: !include includes/scenes.yaml recorder: !include includes/recorder.yaml

#Тут указывается папки, в которых хранятся файлы с датчиками и автоматизациями.

sensor: !include\_dir\_merge\_list includes/sensor automation: !include\_dir\_merge\_list includes/automation switch: !include\_dir\_merge\_list includes/switches script: linclude dir merge named includes/scripts

Переходим к настройкам автоматизации умного дома/офиса с помощью

yaml файлов. Далее опишем все необходимые для проекта автоматизации.

Настройка включения увлажнителя воздуха при влажности воздуха менее

30 % и отключении при влажность более 50 %.

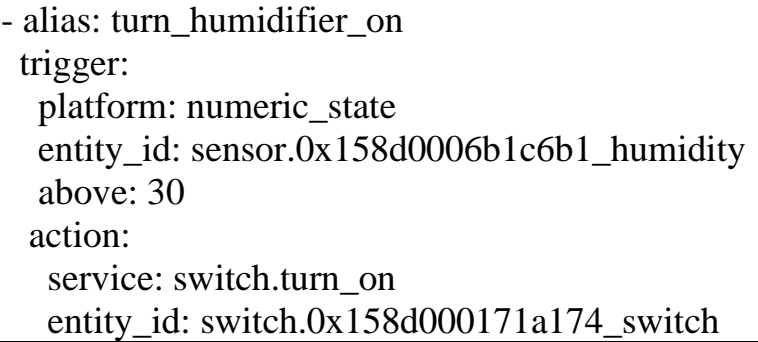

- alias: turn\_humidifier\_of trigger: platform: numeric\_state entity\_id: sensor.0x158d0006b1c6b1\_humidity below: 50 action: service: switch.turn\_off entity\_id: switch.0x158d000171a174\_switch

Далее рассмотрим автоматизацию включения света. В данный момент при подключении диммера к Home Assistant отсутствует возможность управления яркость, поэтому свет будет включаться на стандартно.

Свет будет включаться по показаниям датчика освещенности при освещенности мене 330 люксов (так как по ГОСТ освещенность рабочего пространства должна быть в пределах 350 люксов и выше). В данной автоматизации будет рассмотрен процесс только включения света.

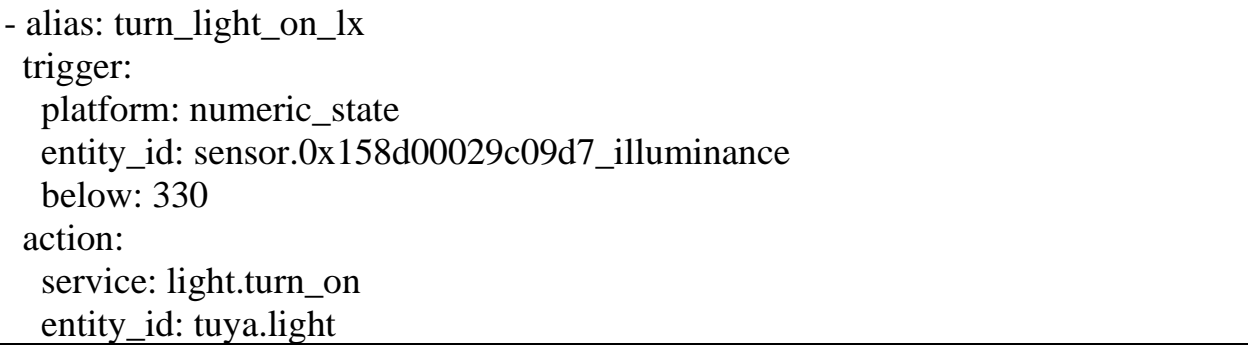

Свет в коридоре будет включаться при обнаружении движения на промежуток времени в 3 минуты, а после при отсутсвии движения будет выключать свет.

Данная автоматизация включит свет в коридоре при обнаружении движения:

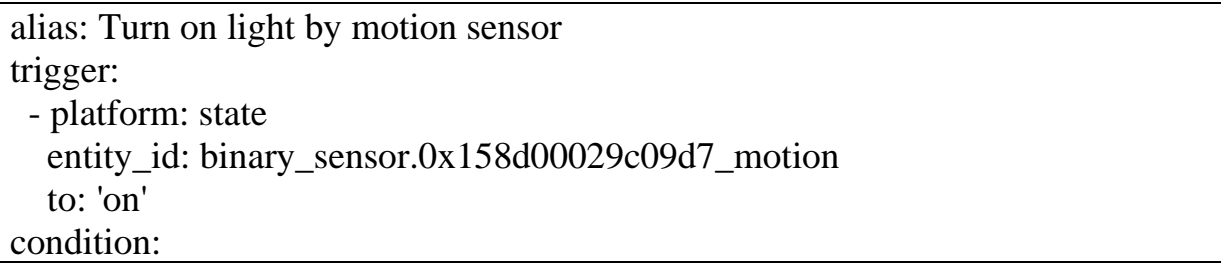

 - condition: state entity\_id: tuya.light state: 'off' action: - service: light.turn\_on entity\_id: tuya.light data: {} alias: Turn off light by motion sensor trigger: - platform: state entity\_id: binary\_sensor.0x158d00029c09d7\_motion to: 'off' for: 00:01:30 condition: - condition: state entity\_id: tuya.light state: 'on' action: - service: light.turn\_of entity\_id: tuya.light data: {}

Далее рассмотрим автоматизацию включения робота пылесоса в определенное время. Эта автоматизация включает робот пылесос в час дня на уборку.

alias: Turn on vacuum trigger: - platform: time at: '19:00' action: - service: state entity\_id: vacuum.v1\_6490c1a35467 attribute: status to: cleaning

Теперь необходимо настроить автоматизацию, которая будет выключаться робот пылесос после уборки. В данном случае время уборки будет определено как 20 минут.

```
alias: Turn of vacuum 
trigger:
```
 - platform: time at: '19:21' action: - service: state entity\_id: vacuum.v1\_6490c1a35467 attribute: status to: returning

Так как в помещении нет возможности управлять вентиляцией и отсутствует кондиционер или другие устройства позволяющие уменьшить температуры в помещении или проветрить помещение автоматически, то данные с датчиков температуры и углекислого газа будут просто отображаться на дашборде в Home Assistant

#### **3.7 Тестирование и эксплуатации системы**

После прописывания всех автоматизаций они автоматически начинают свою работу. На тестирование системы было отведено несколько дней.

По наблюдению все системы отработали, как и запланировано, так как первоначальная автоматизация тестировалась при написании.

При тестировании обнаружилось, что включать пылесос в дневное время не удобно, поэтому автоматизация включения была перемещена на вечернее время.

Также обнаружили что 3 минуты поддержания света в коридорном помещении при отсутствии движения достаточно большой промежуток времени поэтому в правилах автоматизации промежуток сократили до 90 секунд.

При длительной эксплуатации системы обнаружилось что серверу необходимо более 32 ГБ дискового пространства, так как история запусков автоматизаций и история состояний.

У данной проблемы есть несколько решений. Первое решение – это использовать диск объемом более 32 ГБ. Для долгосрочной работы приемлемым решением было бы 64 или 128 ГБ.

Вторым решением является подключение базы данных для хранения состояний и конфигурационном фале указывать ограничение хранение показаний на несколько дней. Все последующие изменения будут затирать предыдущие показания.

Также этого способа будет недостаточно если датчиков и сенсоров будет большое количество. Поэтому рекомендуется использовать оба способа одновременно.

Единственным неудобным фактором является отсутствие возможности управления вентиляцией помещения, поэтому при проектировании новых систем следует сразу закладываться возможность установки умных вентиляций или замены старых.

**4. Финансовый менеджмент, ресурсоэффективность и ресурсосбережение**

Технико-экономическое подтверждение научно-исследовательских работ ведется с целью определения и анализа трудовых и денежных затрат, направленных на их реализацию, а также уровня их научной и технической результативности.

Оценка коммерческого потенциала и перспективности проведения научных исследований с позиции ресурсоэффективности и ресурсосбережения.

#### **4.1 Потенциальные потребители результатов исследования**

Потенциальными потребителями системы организации управления офисным пространством с использованием технологий интернета вещей могут быть как физические, юридические лица, так и коммерческие организации разных отраслей промышленности.

В таблице 6 приведена сегментация рынка по частоте применения в секторах систем умного дома/офиса для автоматизации различных технологических процессов.

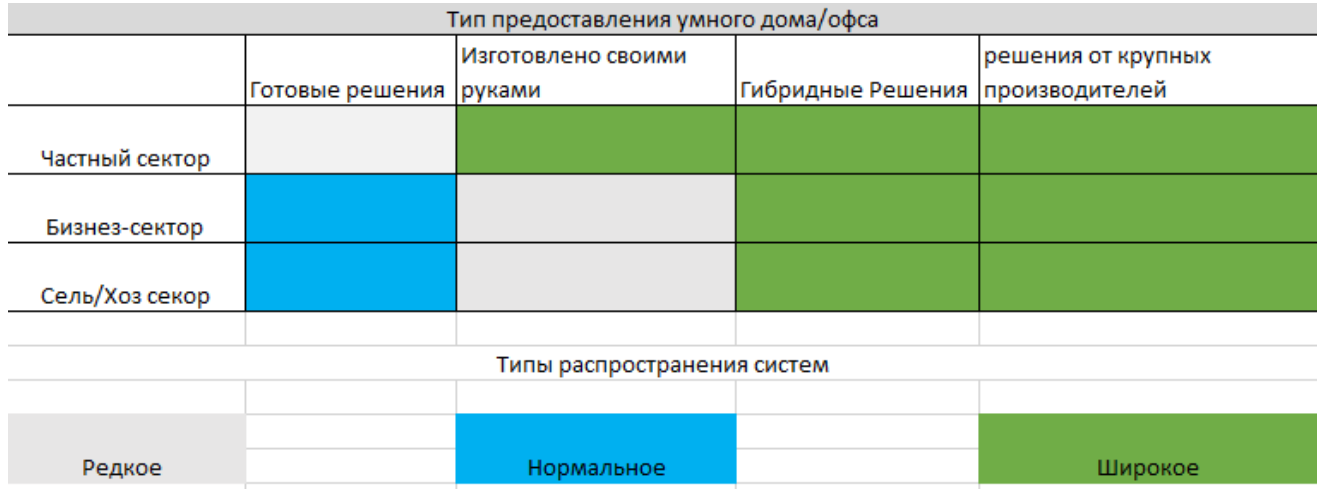

Таблица 6 – Сегментация рынка

По данной сегментации видно, что гибридные системы имеют широкое распространение во всех секторах, что обусловлено низкой ценой и меньших трудозатрат, как решения, построенные собственными руками, также решения

от крупных производителей являются популярными, так как они могут предоставить базовую автоматизацию и являются частью гибридных решений.

## **4.2 SWOT – анализ**

SWOT – анализ применяется для оценки сильных и слабых сторон научно-исследовательских достижений, а также их возможности и угроз.

В таблице 7 приведен анализ влияния сильных и слабых сторон на приведенные возможности и угрозы.

Таблица 7 – SWOT анализ

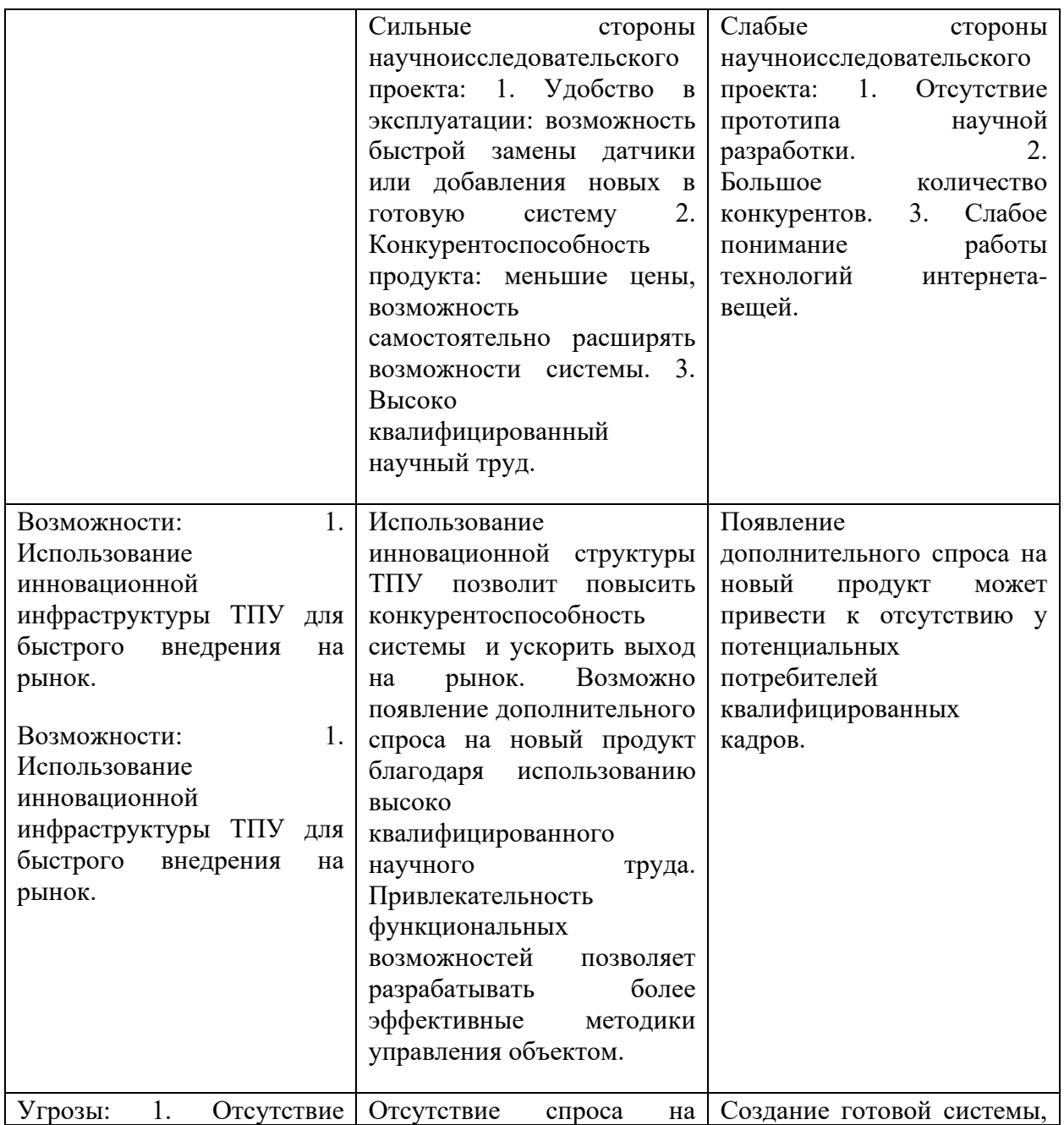

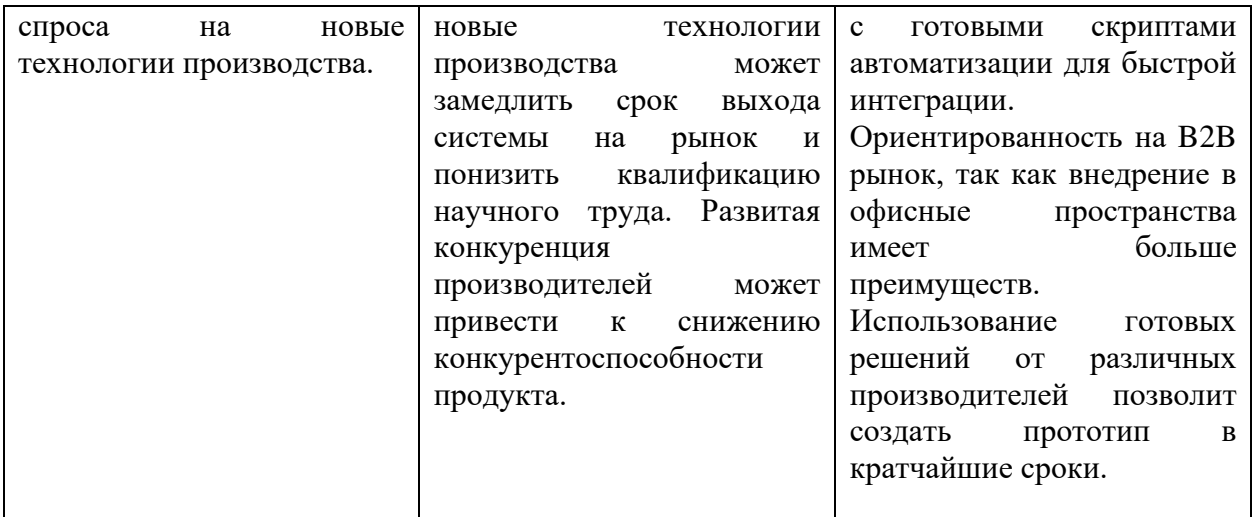

Проанализировав систему организации управления офисным пространством с использованием технологий интернета вещей, с помощью SWOT анализа можно сделать вывод, что система имеет ряд преимуществ, которые позволят активно развивать данную систему и расширять её. С помощью инновационной инфраструктуры ТПУ можно ускорить выход на рынок, а также изготовление прототипов и тестирование в аудиториях.

## **4.3 Организация и планирование комплекса работ**

При организации процесса реализации конкретного проекта необходимо оптимально планировать занятость каждого из его участников и сроки проведения отдельных работ.

На данном этапе составляется полный перечень проводимых работ, и определяются их исполнители и оптимальная продолжительность.

Для выполнения данной работы необходим небольшой штат исполнителей, состоящий из научного руководителя проекта (НР) и инженера (И), а так же не предполагает высоких затрат. Значит, что при составлении плана комплекса работ будет использоваться линейный метод.

В таблице 8 приведен перечень, исполнители и загрузка основных этапов работ, имеющих место при исследовании системы организации управления офисным пространством с использованием технологий интернета вещей.

| $N_2$ | Перечень работ                                           | Исполнители  | Загрузка        |
|-------|----------------------------------------------------------|--------------|-----------------|
| раб   |                                                          |              | исполнителей, % |
| 1.    | Постановка целей и задач                                 | $\mathbf{P}$ | 100             |
| 2.    |                                                          | И            | 10              |
|       | Составление и утверждение ТЗ                             | P            | 100             |
| 3.    | Подбор и<br>изучение<br>материалов<br>$\Pi$ <sup>O</sup> | И            | 100             |
|       | тематике                                                 |              |                 |
| 4.    | Обсуждение литературы                                    | И            | 100             |
|       |                                                          | P            | 30              |
| 5.    | Разработка системы                                       | И            | 100             |
|       |                                                          | P            | 70              |
| 6.    | Оформление структурно-пояснительной                      | И            | 100             |
|       | записки                                                  |              |                 |
| 7.    | Оформление графического материала                        | И            | 100             |
| 8.    | Защита дипломного проекта                                | И            | 100             |

Таблица 8 – Комплекс работ по разработке проекта

4.3.1 Продолжительность этапов работ

Расчет трудоемкость выполнения научного исследования может осуществляться двумя методами:

- технико-экономическим;
- опытно-статистическим.

Первый применяется при наличии достаточно развитой нормативной базы трудоемкости планируемых процессов, что в свою очередь обусловлено их высокой повторяемостью в устойчивой обстановке. Так как исполнитель работы часто не располагает соответствующими нормативами, то используется опытно-статистический метод, который реализуется двумя способами:

- аналоговый;
- экспертный.

Аналоговый способ привлекает внешней простотой и близкими к нулю затратами, но возможен только при наличии в поле зрения исполнителя НИР не устаревшего аналога, т.е. проекта в целом или хотя бы его фрагмента, который по всем значимым параметрам идентичен выполняемой НИР. В большинстве случаев он может применяться только локально - для отдельных элементов (этапов работы).

Экспертный способ используется при отсутствии вышеуказанных информационных ресурсов  $\mathbf{M}$ предполагает генерацию необходимых

количественных оценок специалистами конкретной предметной области, опирающимися на их профессиональный опыт и эрудицию. Для определения вероятных (ожидаемых) значений продолжительности работ  $t_{0}$  применяется формула: t

$$
t_{\text{ox}} = \frac{3 \cdot t_{\text{min}} + 2 \cdot t_{\text{max}}}{5} \tag{1}
$$

где  $t_{max}, t_{min}$  – максимальное и минимальное время работ соответственно, дн.

Лля выполнения перечисленных работ потребуются следующие спениалисты:

инженер  $(M)$ ;  $\sim 10^{-1}$ 

- руководитель (Р).

Исходя **ИЗ** ожидаемой трудоемкости работ, определяется продолжительность каждой работы в рабочих днях Тр, учитывающая параллельность выполнения работ несколькими исполнителями.

$$
T_{p_i} = \frac{t_{\text{O}}\pi}{K_{\text{BH}}} * K\pi \tag{2}
$$

где  $t_{0}$ <sub>Ж</sub> – продолжительность работ в днях;

К<sub>ВН</sub> - коэффициент выполнения работ, учитывающий влияние внешних факторов на соблюдение предварительно определенных длительностей, в частности, возможно K<sub>BH</sub>=1;

 $K_{\text{II}}$  – коэффициент, учитывающий дополнительное время на компенсацию непредвиденных задержек и согласование работ ( $K_{\overline{A}}$ =1-1.2, в этих границах конкретное значение принимает сам исполнитель).

Расчет продолжительности этапа в календарных днях ведется по формуле:

$$
T_{K,H} = T_{P,H} * T_K \tag{3}
$$

где Т<sub>КЛ</sub> – продолжительность выполнения этапа в календарных днях;

 $T_K$  – коэффициент календарности, позволяющий перейти от длительности работ в рабочих днях к их аналогам в календарных днях, и рассчитываемый по формуле:

$$
T_{K} = \frac{T_{KAI}}{T_{KAI} + T_{B,I} + T_{\Pi,I}}
$$
\n(4)

где Т<sub>КАЛ</sub> – календарные дни  $(T_{KAI} = 365)$ ;

 $T_{\rm BH}$  - выходные дни ( $T_{\rm BH}$ =104);

 $T_{\Pi\Pi}$  – праздничные дни ( $T_{\Pi\Pi}$ =10).

$$
T_{\rm k} = \frac{365}{365 \cdot 104 \cdot 10} = 1.454
$$

В таблице 7 приведено определение продолжительности этапов работ и их трудоемкости по исполнителям, занятым на каждом этапе.

В столбцах 3-5 реализован экспертный способ по формуле 1. Столбцы 6 и 7 содержат величины трудоемкости этапа для каждого из двух участников проекта (научный руководитель и инженер) с учетом коэффициента КД = 1.2. Каждое из них в отдельности не может превышать соответствующее значение tож\*КД.

Столбцы 8 и 9 содержат те же трудоемкости, выраженные в календарных днях путем дополнительного умножения на ТК. Итог по столбцу 5 дает общую ожидаемую продолжительность работы над проектом в рабочих днях, итоги по столбцам 8 и 9 – общие трудоемкости для каждого из участников проекта. Две последних величины далее будут использованы для определения затрат на оплату труда участников и прочие затраты.

Величины трудоемкости этапов по исполнителям ТКД (данные столбцов 8 и 9 кроме итогов) позволяют построить линейный график осуществления проекта.

# Таблица – 9

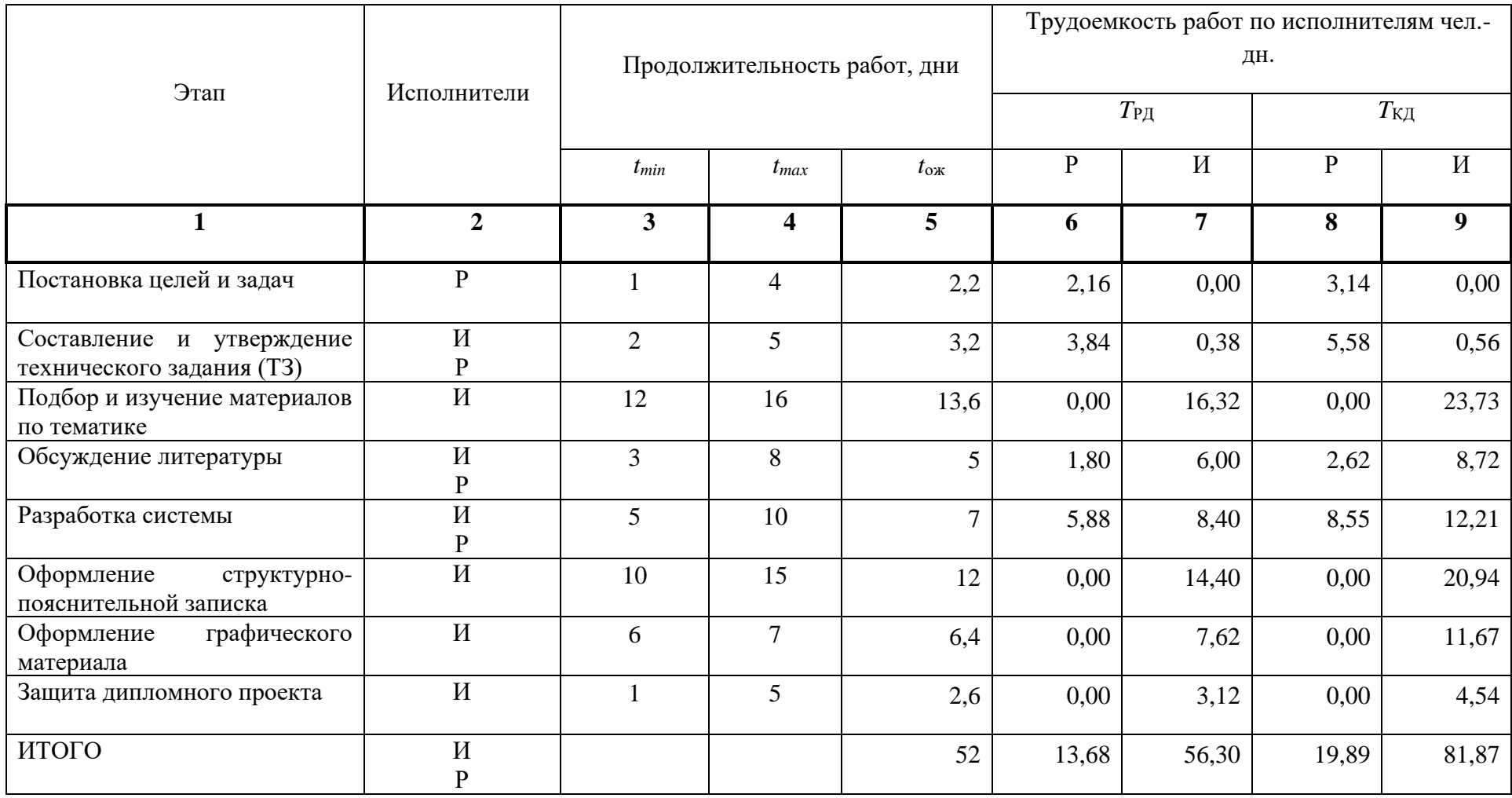

# Таблица – 10

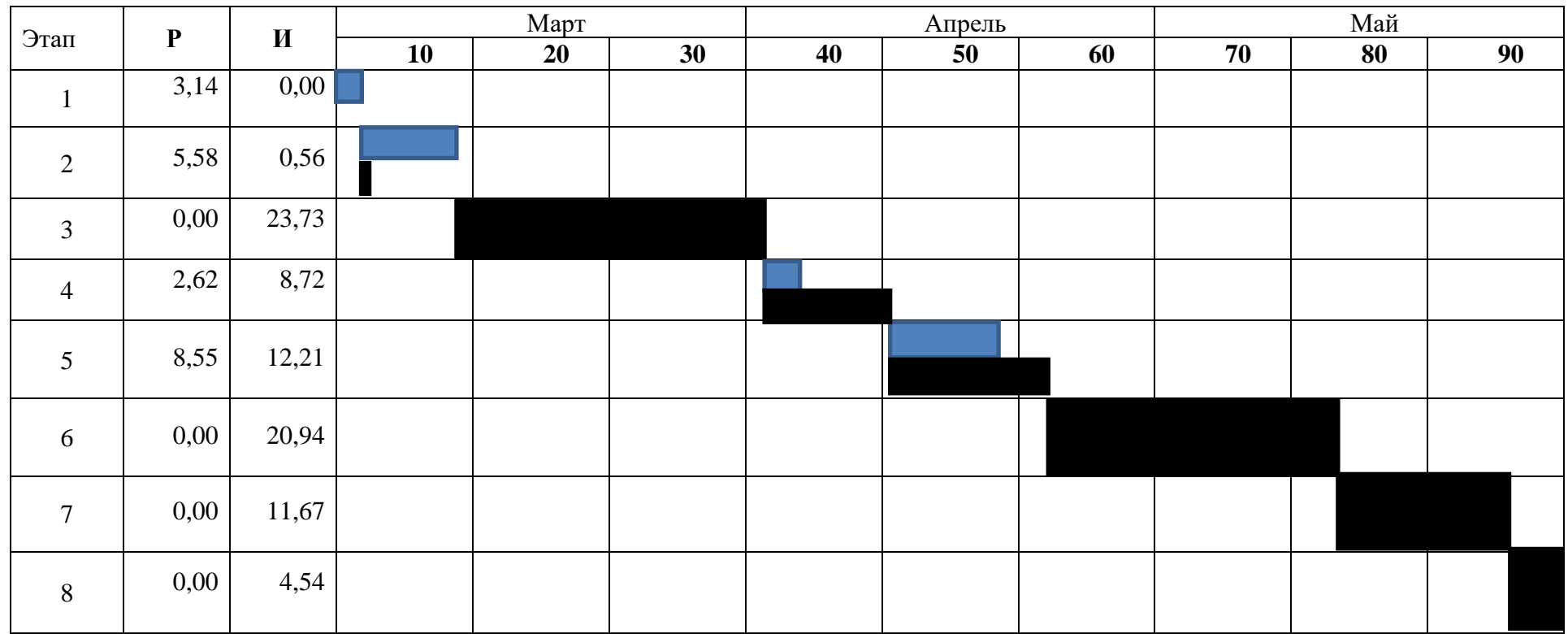

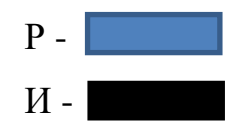

## **4.4 Расчет сметы затрат на реализацию проекта**

В состав затрат на создание проекта включается стоимость всех расходов, необходимых для реализации комплекса работ, составляющих содержание разработки. Расчет сметной стоимости на выполнение разработки производится по следующим статьям затрат:

- − материальные затраты НТИ;
- − затраты на специальное оборудование для научных (экспериментальных) работ;
- − основная заработная плата исполнителей темы;
- − дополнительная заработная плата исполнителей темы;
- − отчисления во внебюджетные фонды (страховые отчисления);
- − накладные расходы.

## **4.4.1 Расчет материальных затрат НТИ**

К данной статье расходов относится стоимость материалов, покупных изделий, полуфабрикатов и других материальных ценностей, расходуемых непосредственно в процессе выполнения работ над объектом проектирования. Сюда же относятся специально приобретенное оборудование, инструменты и прочие объекты, относимые к основным средствам. Цена материальных ресурсов определяется по соответствующим ценникам или договорам поставки. Кроме того, статья включает так называемые транспортно-заготовительные расходы, связанные с транспортировкой от поставщика к потребителю, хранением и прочими процессами, обеспечивающими движение (доставку) материальных ресурсов от поставщиков к потребителю.

Сюда же включаются расходы на совершение сделки купли-продажи (т.н. транзакции). Приближенно они оцениваются в процентах к отпускной цене закупаемых материалов, как правило, это  $5 \div 20$  %.

Исполнитель работы самостоятельно выбирает их величину в указанных границах. В таблице 11 приведен расчет затрат на материалы.

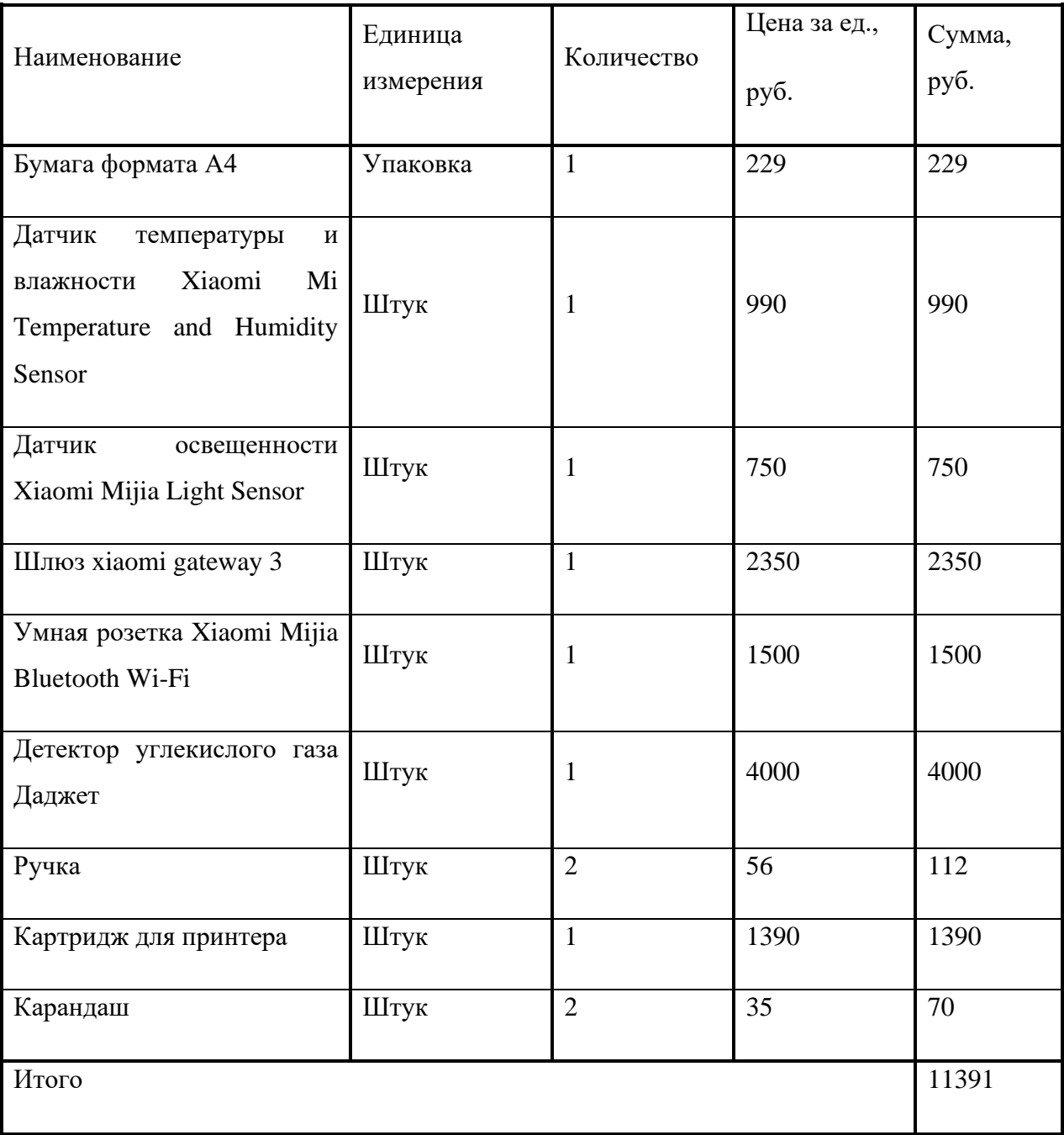

# Таблица 11 - Материальные затраты НТИ

Допустим, что ТЗР составляют 5 % от отпускной цены материалов, тогда расходы на материалы с учетом ТЗР равны  $C_{\text{mar}} = 11391 * 1,05 = 11960,55$ руб.

# 4.4.2 Основная заработная плата исполнителей темы

заработную плату научного включает Данная статья расходов руководителя и инженера, а также премии, входящие в фонд заработной платы. Расчет основной заработной платы выполняется на основе трудоемкости выполнения каждого этапа и величины месячного оклада исполнителя.

Величины месячных окладов (МО) для сотрудников ТПУ можно получить на его портале (Главная  $\rightarrow$  Структура ТПУ  $\rightarrow$  Управление первого проректора  $\rightarrow$  Планово-финансовый отдел  $\rightarrow$  Регламентирующие документы). Оклад инженера принимается равным окладу соответствующего специалиста низшей квалификации в организации, где исполнитель проходил преддипломную практику. При отсутствии такового берется оклад инженера собственной кафедры (лаборатории).

Среднедневная заработная плата рассчитывается по формуле:

$$
3_{\frac{cp}{\pi H}} = \frac{3_{\text{mem}}}{F_{\pi H}}
$$

Расчеты затрат на основную заработную плату приведены в Таблице 12. При расчете учитывалось, что в году 247 рабочих дня и, следовательно, в месяце 20,58 рабочих дня. Также был принят во внимание районный коэффициент KРK = 1,3 и премиальный коэффициент для НР равный 0,3.

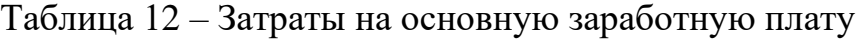

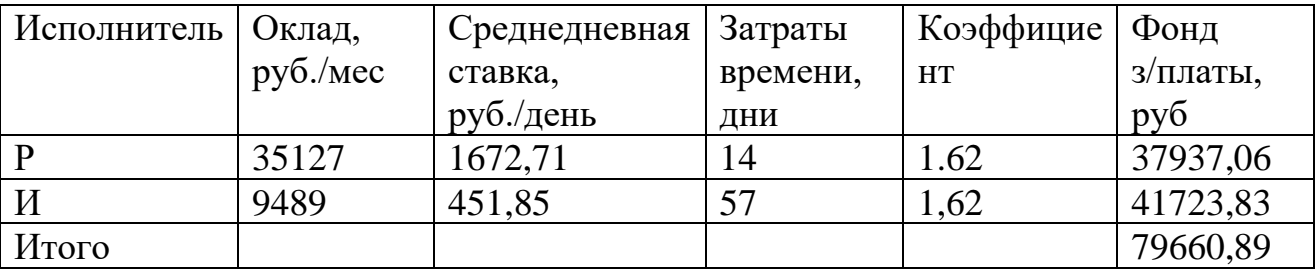

Где Р(руководитель) - доцентом кафедры и обладатель степени Кандидат технических наук

Таким образом, затраты на основную заработную плату составили зосн =79660,89 рублей.

## **4.4.3 Отчисления во внебюджетные фонды (страховые отчисления)**

Величина отчислений во внебюджетные фонды определяется исходя из следующей формулы:

 $3$ внеб = Квнеб \*( $3$ осн +  $3 \text{\textsf{I}}$ оп),

где Kвнеб – коэффициент отчислений на уплату во внебюджетные фонды (пенсионный фонд, фонд обязательного медицинского страхования и пр.).

На 2014 г. в соответствии с Федерального закона от 24.07.2009 №212-ФЗ установлен размер страховых взносов равный 30 %.

Таблица 13 – Отчисления во внебюджетные фонды

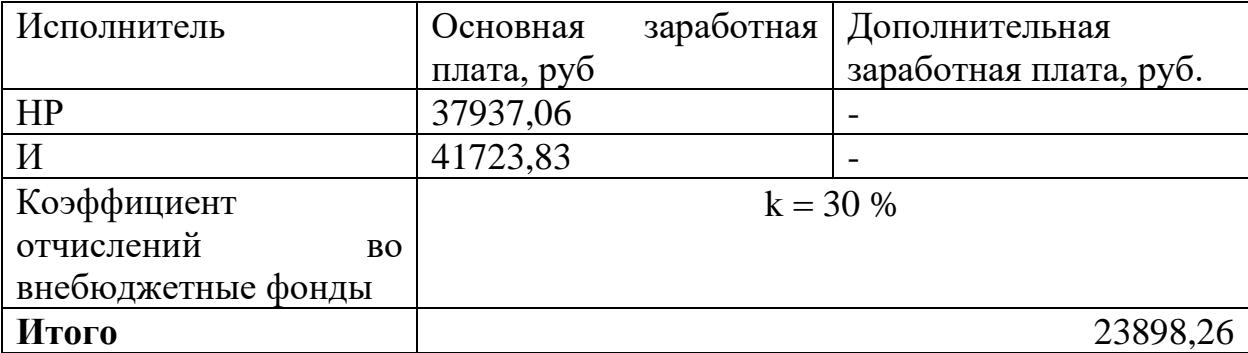

## **4.4.4 Расчет затрат на электроэнергию**

Данный вид расходов включает в себя затраты на электроэнергию, потраченную в ходе выполнения проекта на работу используемого оборудования, рассчитываемые по формуле:

$$
C_{3J.06} = Po6 * to6 * L_3 (5)
$$

где Роб *–* мощность, потребляемая оборудованием, кВт;

Цэ – тариф на 1 кВт∙час;

tоб – работы оборудования, час.

Для ТПУ Ц $_{\rm 9}$ =6,59 $\frac{\rm py6}{\rm kBr^{*}vac}$  (с НДС).

Время работы оборудования вычисляется на основе итоговых данных таблицы 2 для инженера (*T*РД) из расчета, что продолжительность рабочего дня равна 8 часов.

$$
t_{OB} = T_{P\mu} * K_T \tag{6}
$$

Здесь Т<sub>РД</sub>=450,4. К<sub>Т</sub> $\leq$ 1 – коэффициент использования оборудования по времени, равный отношению времени его работы в процессе выполнения проекта к *T*РД, определяется исполнителем самостоятельно. В ряде случаев

возможно определение t<sub>об</sub> путем прямого учета, особенно при ограниченном использовании соответствующего оборудования.

Мощность, потребляемая оборудованием, определяется по формуле:

$$
P_{OB} = P_{HOM} * K_C, \tag{7}
$$

где Р<sub>нОМ</sub> - номинальная мощность оборудования, кВт;

 $K<sub>C</sub> \le 1$  - коэффициент загрузки, зависящий от средней степени использования номинальной мощности. Для технологического оборудования малой мощности  $K_C = 1$ .

В таблице 14 приведен расчет электроэнергии для технологических целей.

Таблица 14

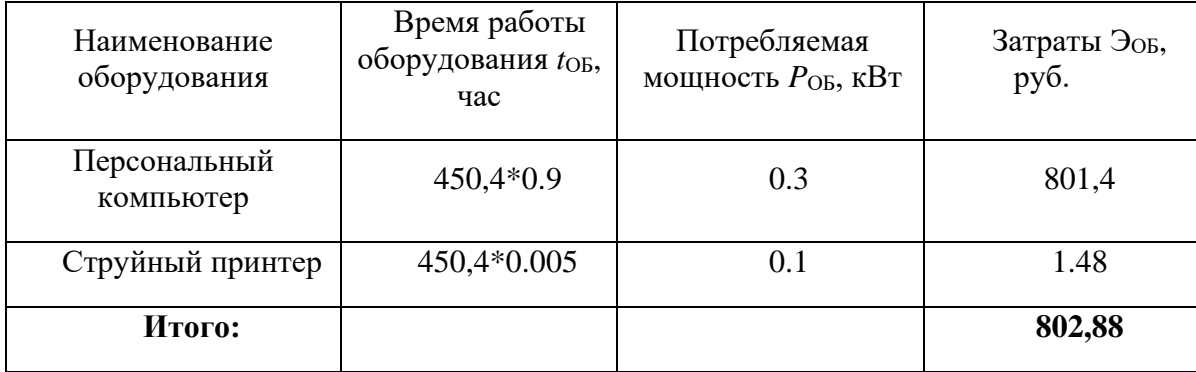

#### 4.4.5 Расчет амортизационных расходов

В разделе «Амортизационные отчисления» рассчитывается амортизация используемого оборудования за время выполнения проекта. Используется формула:

$$
C_{AM} = \frac{H_A * H_{OB} * t_{p\phi} * n}{F_{\pi}}, \tag{8}
$$

где Н<sub>А</sub> - годовая сумма амортизации единицы оборудования, Н<sub>А</sub>=25 %;

Ц<sub>ОБ</sub> - стоимость единицы оборудования с учетом ТЗР. При невозможности получить соответствующие данные из бухгалтерии она может быть заменена действующей ценой, содержащейся в ценниках, прейскурантах и  $T.\Pi.$ ;
$F_{\rm A}$  – действительный годовой фонд времени работы соответствующего оборудования, берется из специальных справочников или фактического режима его использования в текущем календарном году. При этом второй вариант позволяет получить более объективную оценку  $C_{AM}$ . Для ПК в 2020 г. (247 рабочих дней при пятидневной рабочей неделе) можно принять  $F_{\text{A}} = 247$  \*  $8 = 1976$  часа;

 $t_{\rm{p}}$  – фактическое время работы оборудования в ходе выполнения проекта, учитывается исполнителем проекта; *n* – число задействованных однотипных единиц оборудования,  $n = 1$ .

При использовании нескольких типов оборудования расчет по формуле делается соответствующее число раз, затем результаты суммируются.

Стоимость оборудования 55000 руб.

$$
C_{AM} = \frac{0.25 * 55000 * 450,4 * 1}{1976} = 3134,11 \text{ py6}.
$$

## **4.4.6 Расчет прочих расходов**

В статье «Прочие расходы» отражены расходы на выполнение проекта, которые не учтены в предыдущих статьях, их следует принять равными 10% от суммы всех предыдущих расходов, т.е.

$$
C_{\text{mpo}q} = (C_{\text{MAT}} + C_{3\text{II}} + C_{\text{COH}} + C_{\text{9J},\text{OB}} + C_{\text{AM}})*0.1 =
$$

 $=(11960,55+79660,89+23898,26+802,88+3134,11)*0.1=11945,67 \text{ py6}.$ 

## **4.4.7 Расчет общей себестоимости разработки**

Рассчитанная величина затрат научно-исследовательской работы является основой для формирования бюджета затрат проекта, который при формировании договора с заказчиком защищается научной организацией в качестве нижнего предела затрат на разработку научно-технической продукции.

Определение бюджета затрат на научно-исследовательский проект по каждому варианту исполнения приведен в таблице 15.

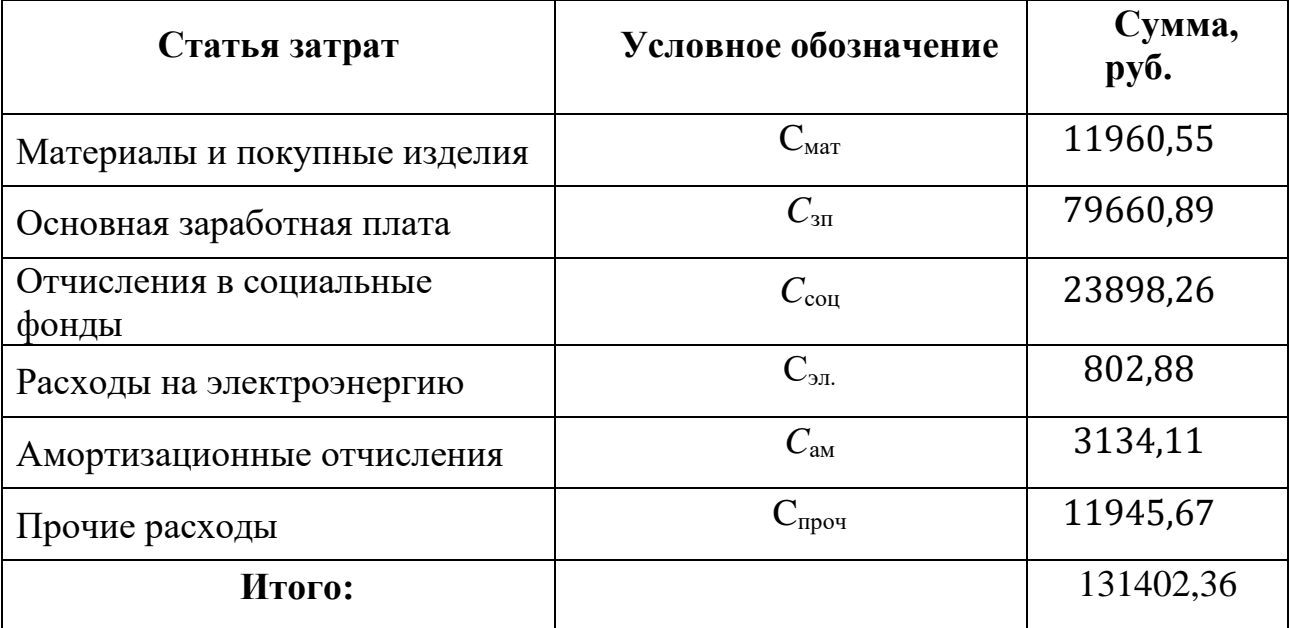

Таблица 15 – Расчёт бюджета затрат НТИ

Таким образом, затраты на разработку составили *С* = 131402,36.

# **4.4.8 Расчет прибыли**

Прибыль от реализации проекта в зависимости от конкретной ситуации (масштаб и характер получаемого результата, степень его определенности и коммерциализации, специфика целевого сегмента рынка и т.д.) может определяться различными способами. Так как мы не располагаем данными для применения «сложных» методов, то прибыль примем в размере 20 % от полной себестоимости проекта. В нашем проекте она составляет 26280,47 руб. (20 %) от расходов на разработку проекта.

# **4.4.9 Расчет НДС**

Так как НДС составляет 20 % от суммы затрат на разработку и прибыль. То в нашем случае НДС = (131402,36+ 26280,47) \* 0,2=31636, 57 рублей.

# **4.5 Цена разработки НИР**

Цена разработки НИР равна сумме полной себестоимости, прибыли и НДС, тогда Цнир=131402,36 + 26280,47 +31636,57 = 189319,4 рублей.

## **4.6 Оценка научно-технического уровня**

Одним из ключевых показателей результата реализации проекта является его научно-технический уровень, который характеризует, в какой мере выполнены работы и обеспечивается ли научно-технический прогресс в данной области.

На основе оценок новизны результатов, их ценности, масштабам реализации определяется показатель научно-технического уровня по формуле:

$$
H_m = \sum_{i=1}^n K_i \cdot \Pi_i ,
$$

где *K<sup>i</sup>* – весовой коэффициент *i*-го признака научно-технического эффекта;

*П<sup>i</sup>* – количественная оценка *i*-го признака научно-технического уровня работы.

По каждому из факторов экспертным путем при помощи нижеприведенных таблиц устанавливаются численные значения коэффициента значимости, и проставляется балльная оценка.

Таблица 16 <sup>−</sup> Признаки научно-технического эффекта

| Признак научно-технического эффекта Примерное значение весового |                      |     |  |  |
|-----------------------------------------------------------------|----------------------|-----|--|--|
| HMP(i)                                                          | коэффициента $(K_i)$ |     |  |  |
| 1. Уровень новизны                                              |                      | 0,4 |  |  |
| 2. Теоретический уровень                                        |                      | 0.5 |  |  |
| 3. Возможность реализации                                       |                      | 0.4 |  |  |

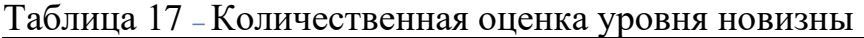

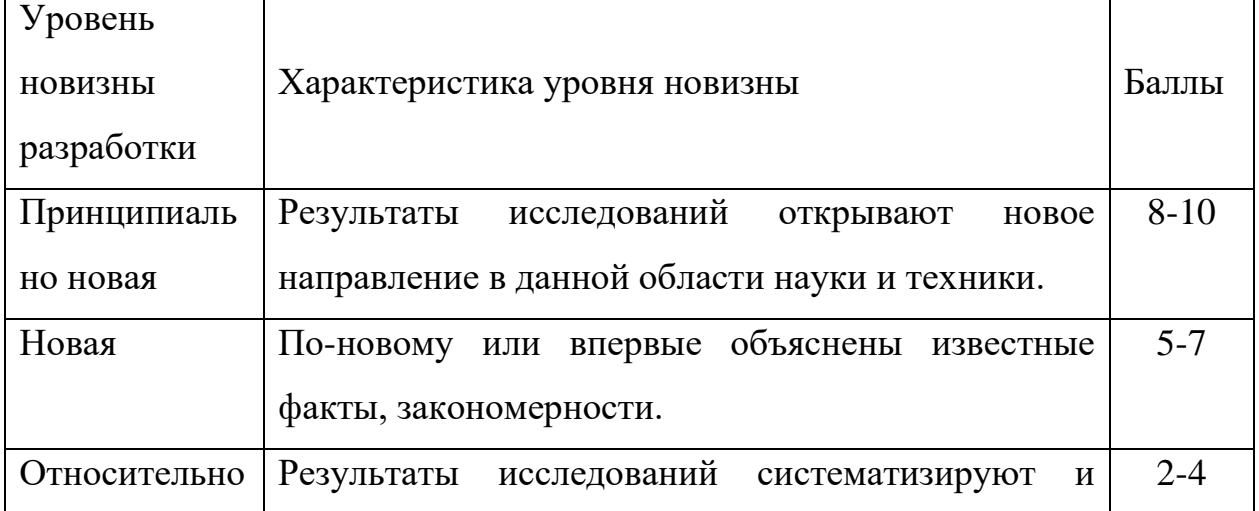

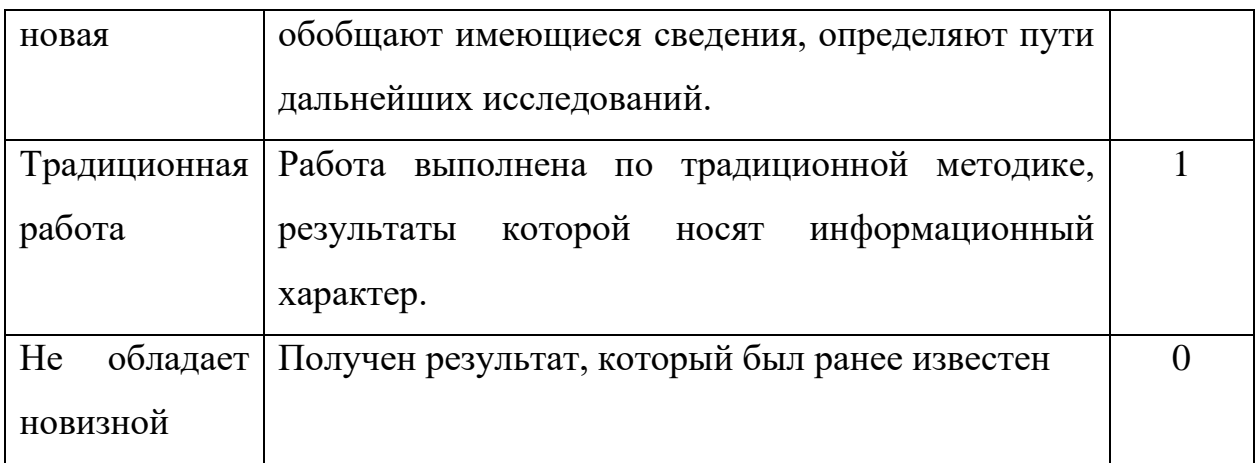

# Таблица 18 – Количественная оценка теоретического уровня

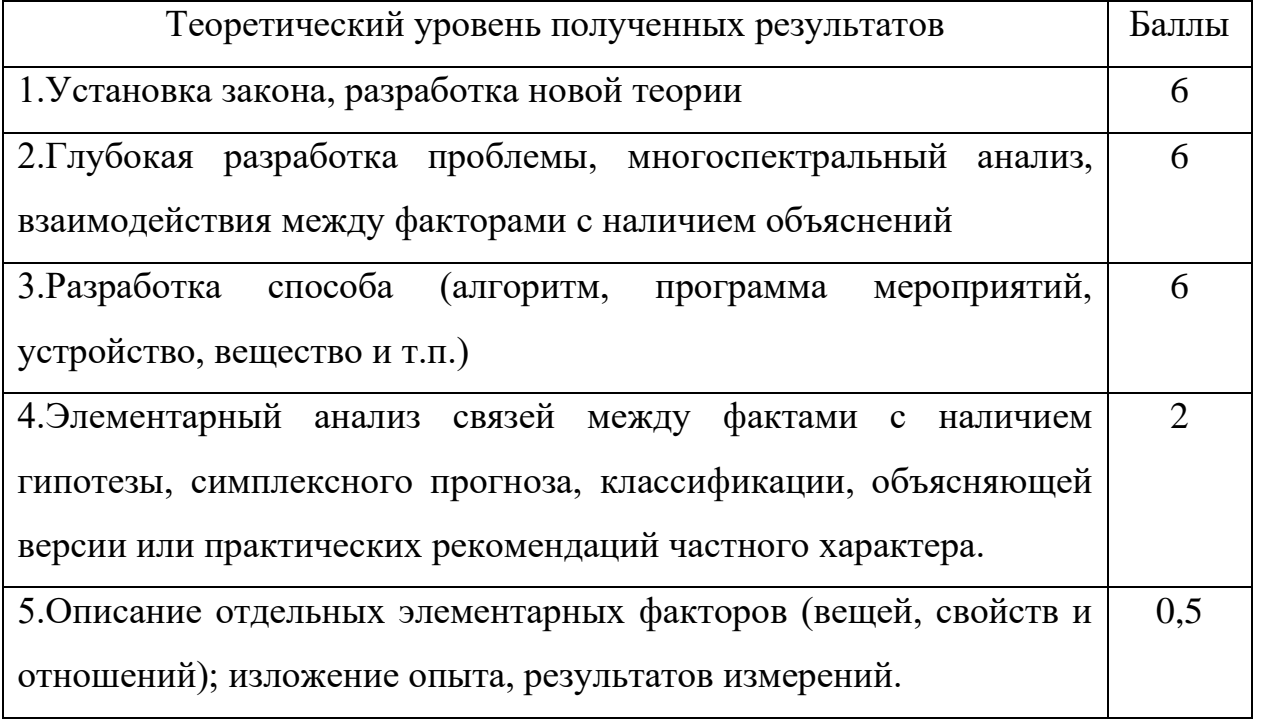

Возможность реализации научных результатов представлена в таблице 19.

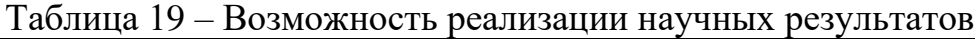

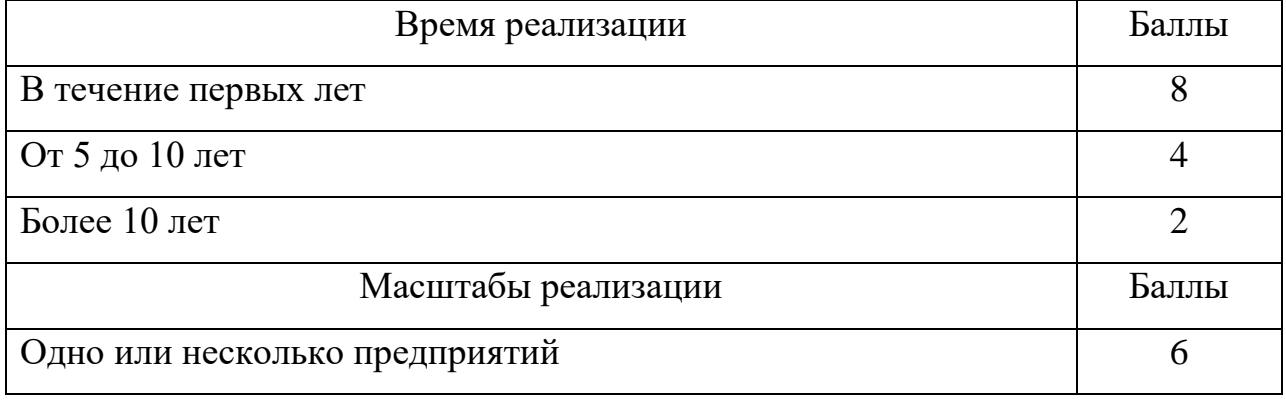

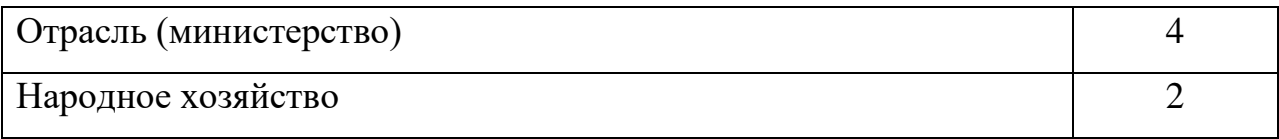

По результатам проведения оценки работы была составлена таблица оценки научно-технического уровня, на основе которой сделан вывод об ожидаемой эффективности.

Таблица 20 – Количественная оценка признаков

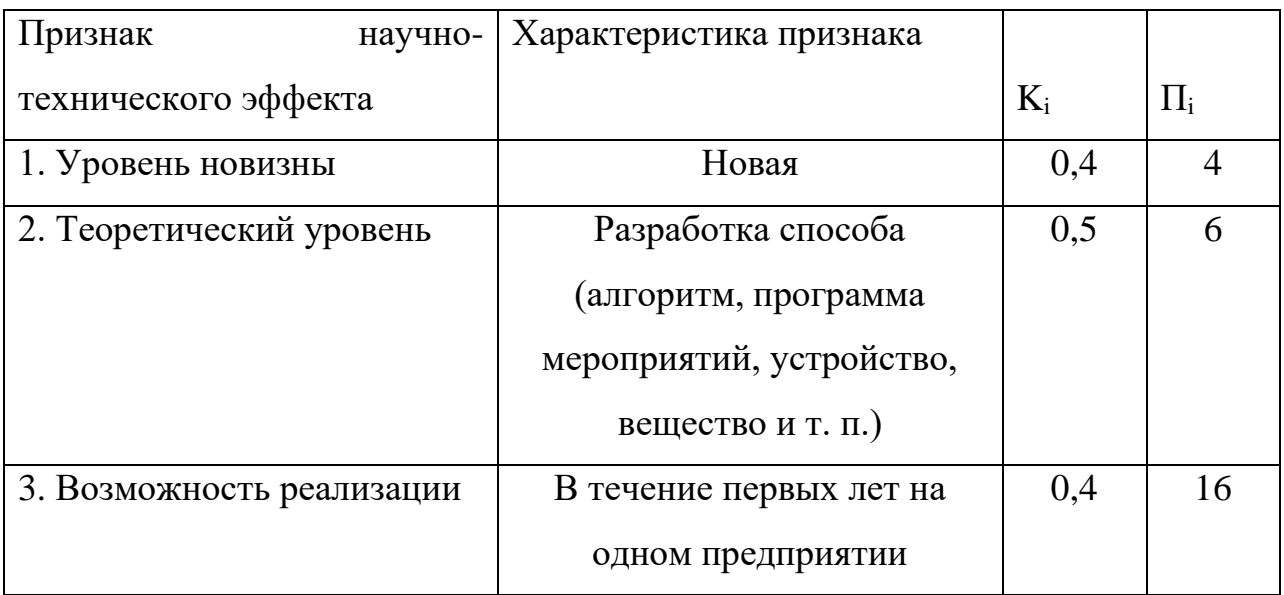

Расчет НТУ и его оценка:

$$
HTY = 0,4.4 + 0,5.6 + 0,4.14 = 10,2
$$

Уровень научно-технического эффекта определим по таблице 21.

Таблица 21 – Оценка уровня НТЭ

| Уровень НТЭ          | Коэффициент НТЭ |  |  |  |
|----------------------|-----------------|--|--|--|
| Низкий               | $1 - 4$         |  |  |  |
| Средний              | $5 - 7$         |  |  |  |
| Сравнительно высокий | $8 - 10$        |  |  |  |
| Высокий              | $11 - 14$       |  |  |  |

Из таблицы видно, что разработанная система имеет сравнительно высокий уровень научно-технического эффекта.

#### **5 Социальная ответсвенность**

В рамках выпускной квалификационной работы исследуется и моделируется система управления офисным пространством с использованием технологий интернета вещей реализуемая с использованием различных программных средств. Работа над проектом осуществляется с использованием персонального компьютера в учебной аудитории, расположенной в десятом учебном корпусе Томского политехнического университета. Данная система будет применяться в организации офисного пространства для создания и улучшения показателей работоспособности и качества рабочего пространства.

Климат города, в котором проходит исследование, континентальноциклонический (переходный от европейского умеренно континентального к сибирскому резко континентальному). Среднегодовая температура: 0,9 °C. Безморозный период составляет 110—120 дней. Зима суровая и продолжительная.

**5.1 Правовые и организационные вопросы обеспечения безопасности**

# **5.1.1 Специальные (характерные для проектируемой рабочей зоны) правовые нормы трудового законодательства**

Организация труда производится в соответствии с правилами внутреннего распорядка Трудового кодекса Российской Федерации от 31.12.2001 N 197-ФЗ (ред. от 27.12.2018) [14].

Нормальная продолжительность рабочего времени для персонала, производящих исследования определяется ежедневным расписанием и не может превышать 40 часов в неделю.

В учебной аудитории, в которой происходит исследовательская работа, обслуживающим персоналом проводятся мероприятия по выявлению неисправностей оборудования, опасных и вредных факторов. Также проводится проверка микроклимата помещения в соответствии с требованиями СанПиН 2.2.4.548–96 [5]. Ежемесячно проводится проверка знаний техники безопасности и знаний правил охраны труда.

Обязательными условиями проведения безопасной исследовательской деятельности при использовании стенда являются:

- − высокий показатель, обеспечивающий предупреждение всех опасных и вредных факторов;
- − наличие коммуникационного оборудования для информирования о потенциальной угрозе безопасности;
- − высокий уровень подготовки персонала в области техники безопасности, охраны труда и оказания первой медицинской помощи;
- − отстранение от трудовой деятельности сотрудников, не соблюдающих требуемые правила безопасности.

### **5.1.2 Организационные мероприятия при компоновке рабочей зоны**

При выполнении исследовательской работы основная нагрузка приходится на центральную нервную систему, так как происходит умственная работа. При проектировании необходимо организовать комфортные условия для полноценной работы.

По нормам СанПиН 2.2.2/2.4.1340 – 03 [1] на протяжении всего рабочего дня должны быть регламентированы перерывы для качественной работы. Время перерывов в течение рабочей смены устанавливается с учетом её длительности, вида и категории трудовой деятельности.

По ГОСТ 12.2.032-78 ССБТ [15] рабочее место для выполнения работ сидя организуют при легкой работе, не требующей свободного передвижения работающего, а также при работе средней тяжести в случаях, обусловленных особенностями технологического процесса. Конструкция рабочего места и взаимное расположение всех его элементов (сиденье, органы управления, средства отображения информации и т.д.) должны соответствовать антропометрическим, физиологическим и психологическим требованиям, а также характеру работы.

# **5.2. Производственная безопасность**

# **5.2.1 Анализ вредных и опасных факторов, которые может создать**

#### **объект исследования**.

Таблица 22 – Опасные и вредные факторы при выполнении работ за ПЭВМ

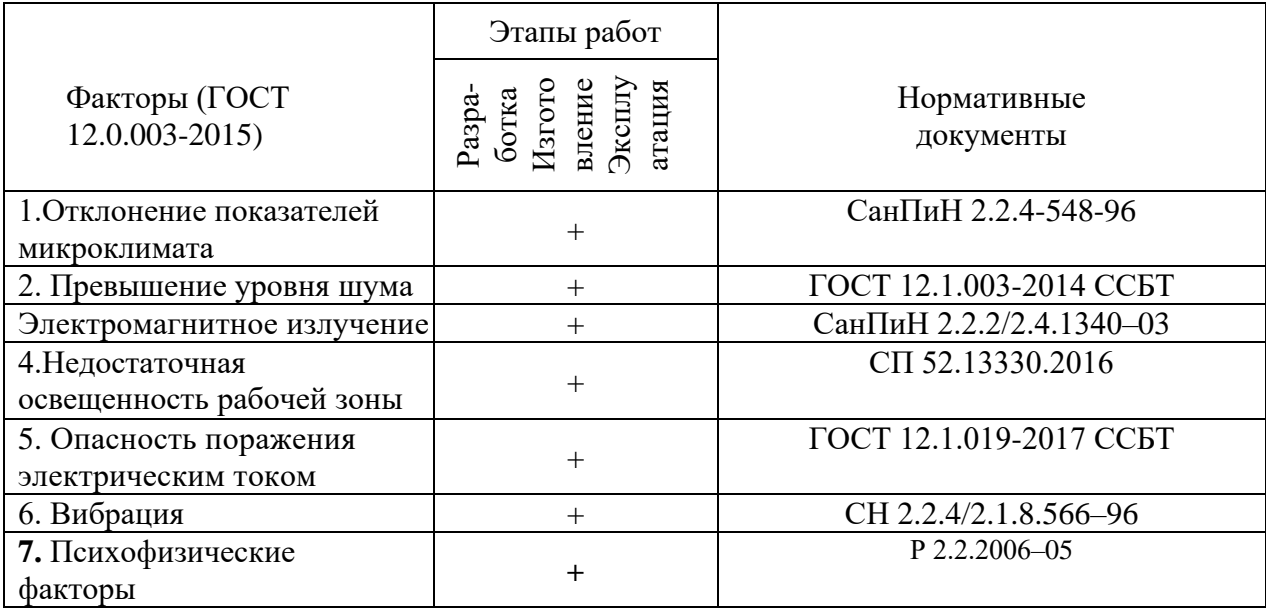

Перечисленные в таблице 22 опасные и вредные факторы могут иметь следующие последствия.

**Повышенный уровень шума**. Источниками шума могут являться: уличный шум, лампы дневного света и системные блоки электронновычислительных машин. Перечисленные источники данного фактора по отдельности вызывают незначительный шум, однако совокупности все эти шумы могут превышать допустимые значения.

Шум неблагоприятно действует на организм человека, вызывает головную боль, под его влиянием развивается раздражительность, снижается внимание, замедляются сенсомоторные реакции, а при чрезвычайно интенсивном действии понижаются возбудительные процессы в коре головного мозга. Нормирование уровней шума в производственных условиях осуществляется в соответствии с ГОСТ 12.1.003-2014 ССБТ [6].

**Электромагнитное излучение**. Источниками электромагнитного излучения являются персональные вычислительные машины, коммутирующие

устройства, электрические щитки, соединительные провода, электрическая проводка. Воздействие электромагнитных полей на человека зависит от напряжения электрического и магнитного полей, потока энергии, частоты колебаний, размера облучаемого тела. Нарушение в организме человека при воздействии электромагнитных полей незначительных напряжений носят обратимых характер. Общие требования безопасности приведены в СанПиН 2.2.2/2.4.1340–03 [1].

**Опасность поражения электрически**м током. Источниками данного фактора являются электрические щитки, соединительные провода, коммутационные приборы (в основном розетки), распределительные коробки. Под действием переменного тока мышцы периодически сокращаются с частотой тока. Больше всего от действия электрического тока страдает центральная нервная система. Ее повреждение ведет к нарушению функционирования дыхательных путей и деятельности сердечно-сосудистой системы. Причиной летального исхода, становится остановка сердца или прекращение дыхания. Общие требования по электробезопасности приведены в ГОСТ 12.1.019-2017 ССБТ [8].

**Недостаточная освещенность рабочего места**. Плохое освещение негативно воздействует на зрение человека, приводит к быстрому утомлению, снижает работоспособность, вызывает дискомфорт, является причиной головной боли и бессонницы. Общие требования по нормированию освещения приведены в СП 52.13330.2016 [11].

#### **5.2.2 Повышенные показатели микроклимата**

По степени физической тяжести работа инженера-программиста относится к категории легких работ по СанПиН2.2.4.548-96. В соответствии с временем года и категорией тяжести работ определены параметры микроклимата согласно требованиям СанПиН2.2.4.548-96[5]. Данные требования приведены в таблице 23.

81

| Период   | Температура, °С |                       |      |                | Относительная |              | Скорость движения воздуха, |             |         |
|----------|-----------------|-----------------------|------|----------------|---------------|--------------|----------------------------|-------------|---------|
| года     |                 |                       |      |                |               | влажность, % |                            | M/C         |         |
|          | Оптимальная     | Допустимая на рабочих |      |                | Опти          | Допус        | Оптимальная,               | Допустимая, |         |
|          |                 | местах                |      |                | мальная       | тимая        | не более                   | не более    |         |
|          |                 | Верхняя               |      | Нижняя         |               |              |                            |             |         |
|          |                 | Пост.                 | He   | $\Gamma$ Пост. | He            |              |                            |             |         |
|          |                 |                       | пост |                | пост          |              |                            |             |         |
| Холодный | $22 - 24$       | 25                    | 26   | 21             | 18            | $40 - 60$    | 75                         | 0,1         | 0,1     |
| Теплый   | $23 - 25$       | 28                    | 30   | 22             | 20            | $40 - 60$    | 70                         | 0,1         | $0.1\,$ |

Таблица 23 – Оптимальные о допустимые нормы микроклимата

В помещении, где производится работа температура и влажность воздуха поддерживается в заданных в таблице пределах. Кроме того, имеется автоматическая система кондиционирования, очищающая и нагревающая (охлаждающая) воздух, поступающий в аудиторию.

Таким образом, нет необходимости в принятии дополнительных мер для создания благоприятных условий.

# **5.2.3 Недостаточность освещенности рабочей зоны**

По санитарно-гигиенических нормам СанПиН 2.2.4.548 – 96 [5] рабочее место должно иметь естественное и искусственное освещение. При работе должен быть отчетливо виден процесс деятельности, без напряжения зрения и прямого попадания лучей источника света в глаза.

Работа за компьютером относится к IV разряду зрительной работы средней точности СП 52.13330.2016. Наименьший размер объекта различения составляет 0.5 – 1 мм. По нормам госта СП 52.13330.2016 [11] рекомендуемая освещенность помещения для данного разряда 400 лк (таблица 24).

Таблица 24 – Нормы освещенности по госту СП 52.13330.2016

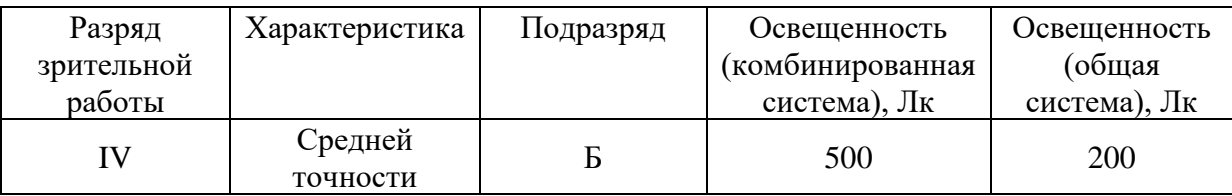

Требования к освещению рабочих мест, оборудованных персональным компьютером, показаны в таблице 4 в соответствии с нормами госта СП 52.13330.2016 [11].

Таблица 25 – Требования к освещению на рабочих местах по госту СП 52.13330.2016

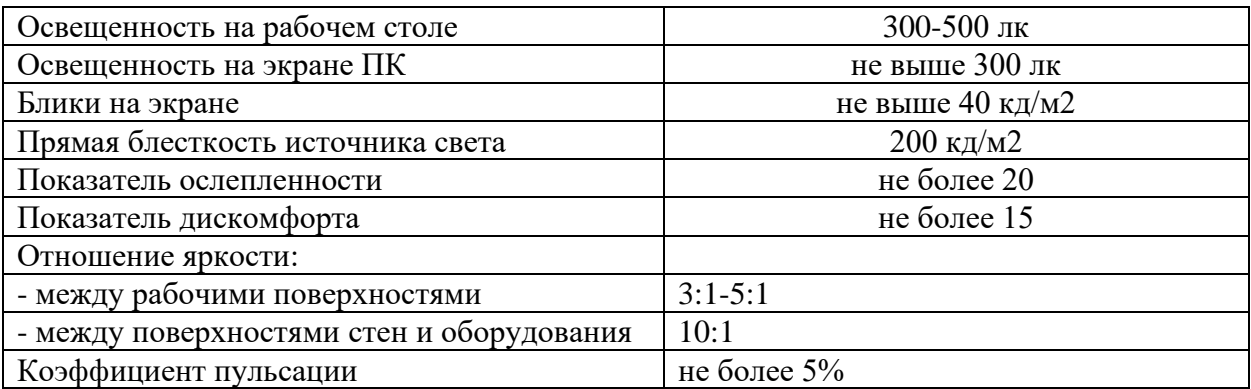

#### **5.2.4 Повышенный уровень шума**

Продолжительное воздействие шума может привести к ухудшению слуха или даже к его полной потере, снижает работоспособность. Стандарт 2.2.4/2.1.8.562 – 96 [12] распространяется на технологическое оборудование, машины и другие источники шума, которые создают в воздушной среде все виды шумов.

Предельно допустимые нормы по госту 12.1.003-2014 [6] уровня шума для рабочих мест приведены в таблице 26.

Таблица 26 – Допустимые уровни звукового давления и уровня звука на рабочих местах по госту 12.1.003-2014

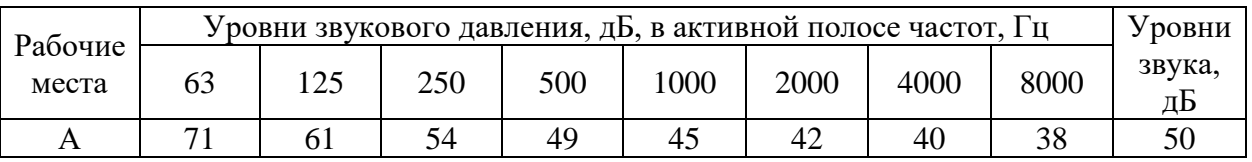

А – помещение конструкторских бюро, лаборатории для теоретических работ.

Возможные способы снижения шума:

- 1. Звукоизоляция помещений смежных с шумным производственным участком.
- 2. Акустический экран
- 3. Средства индивидуальной защиты (наушники, бируши).
- 4. прочистка вентилятора от пыли или заменить полностью.

## **5.2.5 Повышенное Электромагнитное излучение**

При работе компьютера вокруг него образуется электромагнитное поле, деионизирующее окружающую среду, что делает воздух сухим, слабо ионизированным.

Согласно СанПиН 2.2.2.542-96 [13] напряженность электромагнитного поля на расстоянии 50 см вокруг монитора по электрической составляющей должна быть не более:

• в диапазоне частот 5 Гц  $\div$  2 кГц – 25 В/м;

• в диапазоне частот 2 кГц  $\div$  400кГц – 2,5 В/м.

Плотность магнитного потока должна быть не более:

- в диапазоне частот 5 Гц  $\div$  2 кГц 250 нТл;
- в диапазоне частот 2 кГц  $\div$  400кГц 25 нТл.

Возможные способы защиты от ЭМИ:

- использование жидкокристаллический монитор, т.к. его излучение значительно меньше, чем у мониторов с электроннолучевой трубкой.

- расположение монитора и системного блока компьютера максимально удаленно от оператора.

- сокращение времени работы за компьютером и увеличение количества перерывов в работе.

- применение ионизаторов воздуха для увеличения количества легких отрицательных ионов в воздухе.

#### **5.2.6 Психофизические факторы**

Основную часть времени разработчик-программист проводит за работой на персональном компьютере, вследствие чего может ухудшиться зрения, а также возникнуть проблемы со здоровьем в результате неправильной рабочей позы.

Необходимо отрегулировать настройки персонального компьютера, чтобы не было негативного влияния на зрение работника. Для этого необходимо:

- настроить монитор дисплея на приемлемый для глаз уровень яркости;
- увеличить шрифт для удобного чтения;
- настроить контрастность и насыщенность цветовой гаммы, чтобы избежать переутомления глаз во время длительной работы за ПЭВМ

Также рабочее место должно быть максимально удобным, т.к. в результате неправильного расположения тела могут возникнуть проблемы с шейными и поясничным отделами позвоночника. Для организации правильной рабочей позы, а также организации отдыха работника необходимо соблюдать требования, описанные в документе СанПиН 2.2.2/2.4.1340-03 [1]:

- расстояние от экрана монитора до глаз должно составлять 60-70 см;
- высота, ширина и глубина рабочего стола должна быть комфортной;
- рабочий стул должен находиться в удобном, отрегулированном положении по высоте и углам спинки;
- экран монитора должен быть антибликовым;
- каждые 2 часа во время непрерывной работы нужно делать небольшие перерывы;
- весь период работы за компьютером не должен превышать 6 часов.

Несоблюдение вышеуказанных правил может привести к получению работником травмы или развития заболевания. Поэтому на предприятии должен проводиться плановый медицинский осмотр всех работников для контроля за состоянием здоровья сотрудников.

### **5.2.7 Электробезопасность**

ПЭВМ и периферийные устройства являются потенциальными источниками опасности поражения человека электрическим током. При работе с компьютером возможен удар током при соприкосновении с токоведущими частями оборудования.

85 Согласно с СанПиН 2.2.2/2.4.1340 – 03 [1] рабочие места с ПЭВМ должны быть оборудованы защитным занулением; подача электрического тока в помещение должна осуществляться от отдельного независимого источника

питания; необходима изоляция токопроводящих частей и ее непрерывный контроль; должны быть предусмотрены защитное отключение, предупредительная сигнализация и блокировка. Помещение, в котором расположено рабочее место, относится к категории без повышенной опасности, и соответствует установленным условий согласно с ГОСТ 12.1.019–2017 [8]:

- напряжение питающей сети 220 В, 50 Гц;
- относительная влажность воздуха 50 %;
- средняя температура около 24 °C;
- наличие непроводящего полового покрытия.

## **5.3 Экологическая безопасность**

#### **5.3.1 Анализ влияния объекта исследования на окружающую среду**

В процессе выполнения выпускной квалификационной работы загрязнения атмосферы не происходило, т.к. никаких выбросов в воздух не происходило, также никакого влияния не оказывается на гидросферы, в связи с отсутствием сбросов в водоем.

Загрязнение литосферы может происходить бытовыми отходами и электронными компонентами.

#### **5.3.2 Анализ «жизненного цикла» объекта исследования**

Оценка жизненного цикла объекта производится согласно общим принципам стандарта ГОСТ Р ИСО 1410-2010 [16].

Жизненный цикл объекта можно разделить на три стадии:

- разработка;
- эксплуатация;
- утилизация.

В результате деятельности при разработке данной работы образуются отходы:

• бумага;

- полиэтилен от упаковок;
- пластмасса (дискеты, диски, коробки от дисков);
- промышленный мусор.

### **5.3.3 Обоснование мероприятий по защите окружающей среды**

Утилизация люминесцентных ламп:

Такие лампы нельзя выкидывать в мусоропровод или уличные контейнеры, а нужно отнести в свой районный ДЕЗ (Дирекция единичного заказчика) или РЭУ (Ремонтно-эксплуатационное управление), где есть специальные контейнеры.

Там они принимаются бесплатно, основанием должна служить утилизация в соответствии с Управлением Федеральной службы по надзору в сфере защиты прав потребителей и благополучия человека.

Наиболее рациональным способом утилизации бытовых отходов является переработка мусора. Основным отходом в процессе работы была макулатура, ее утилизация происходит на станции вторсырья.

## **5.4 Безопасность в чрезвычайных ситуациях**

# **5.4.1 Анализ вероятных ЧС, которые может инициировать объект исследований**

В ходе эксплуатации, рассматриваемый объект может создать условия, при которых могут возникнуть поражающие факторы. Руководствуясь государственным стандартом ГОСТ Р 22.0.07-95 [18] наиболее вероятными, при эксплуатации объекта могут быть следующие ЧС:

- нарушение правил эксплуатации электрического оборудования, эксплуатация его в неисправном состоянии;
- перегрузка электрических сетей;
- применение неисправных осветительных приборов, электропроводки и устройств, дающих искрение, замыкание и т.п.;
- курение в неустановленных местах.

# **5.4.2 Обоснование мероприятий по предотвращению ЧС и разработка порядка действия в случае возникновения ЧС**

Так как наиболее вероятной чрезвычайной ситуацией является пожар и взрыв необходимо в случае возникновения данных ЧС принять следующие меры в соответствии с федеральным законом от 22.07.2013 г. №123 – ФЗ, технический регламент о требованиях пожарной безопасности [19].

В случае появления чрезвычайной ситуации необходимо сообщить дежурному персоналу. Дежурный персонал должен принять все меры по ликвидации аварии.

При возникновении ЧС необходимо принять следующие инженернотехнические меры:

- укрытие людей в специально отведенных местах;
- увеличение надежности элементов жизнеобеспечения (водоснабжения, энергетического снабжения, теплофикации) в случае возникновения аварийных ситуаций, стихийных бедствий и при наступлении военных событий;
- выполнение работ градостроительного характера, которые дают возможность при разворачивании крупномасштабных чрезвычайных действий.

Основной способ защиты населения от чрезвычайных ситуаций – укрытие сотрудников предприятий или всевозможных строительных объектов в сооружениях защитного типа. В соответствии с законодательными нормами, регламентируемыми стандартом ГОСТ Р 22.3.03-94 [18] к таким сооружениям относят убежища и противорадиационные укрытия. Эти укрытия должны защищать укрываемых в них людей от действия повышенного давления в фронте ударных волновых воздействий 1кгс/см2.

Одним из важнейших аспектов при ликвидации чрезвычайных происшествий является надлежащее оповещение сотрудников о ЧС и четкая формулировка характера аварии. Также в ходе предотвращения ЧС необходимо обеспечить скорость распространения информации об аварии, исключив провоцирование паники. Данные обстоятельства являются неотъемлемыми условиями качественного устранения аварии и обеспечения защиты жизни и здоровья людей.

#### **Заключение**

Внедрение систем умного дома в офисные и домашние пространства позволяет автоматизировать такие рутинные действия как включение выключения света, включение, выключение электроприборов.

Также программные средства управления умным домом позволяют активно следить за состоянием дома, умные розетки, диммеры позволяют собирать информацию об электропотреблении.

Управление микроклиматом позволяет обеспечить улучшения состояние людей, находящихся в помещении, и позволяет соблюдать все необходимые нормы для активной работы/жизни без возникновения усталости от тусклого освещения, сухого воздуха и воздуха, насыщенного углекислым газом.

Также благодаря автоматизации и внедрению датчиков, которые считывают состояния освещенности, присутствия, температуры, влажности и других, появляется возможность экономии электроэнергии, ресурсов лампочек и.т.д.

В реализованной системе получилось добиться экономии около 10% на затратах электроэнергии за счет уменьшения количества продолжительной работы светильников в коридоре, включению света в комнатах при определенной освещенности, включению увлажнителя только на определенное время.

Уменьшать затраты электроэнергии можно и большую сторону за счет увеличения количества умных розеток (которые будут выключать определенные электроприборы, пока они не понадобятся) а также добавления диммирования в лампы, которое позволит уменьшать ток на лампы и соответственно количество электроэнергии.

С каждым годом системы автоматизации получают все большее распространение в мире и в России, благодаря увеличению количества производителей, разрабатывающих технологии интернета вещей, и небольшому колючему протоколов, интегрировать все системы в одну становится с каждым годом проще. Поэтому вопрос внедрения систем умного дома ставиться все популярнее и востребованнее.

В ходе выявления условий ведения исследовательской работы были описаны основные характерные для проектируемой рабочей зоны правовые нормы трудового законодательства, выявлены все вредные и опасные факторы, был проведен анализ влияния объекта исследования на окружающую среду и анализ «жизненного цикла» объекта исследования. Также был произведён анализ наиболее вероятных ЧС, которые могут быть спровоцированы объектом исследования. В результате проведения всех анализов были описаны методы проведения необходимых мероприятий, способствующих безопасному ведению исследовательской деятельности.

#### **Список используемых источников**

1. СанПиН 2.2.2/2.4.1340-03. Гигиенические требования к персональным электронно-вычислительным машинам и организации работы.

2. ГОСТ 12.0.003-2015 ССБТ. Опасные и вредные производственные факторы. Классификация.

3. СанПиН 2.2.1/2.1.1.1278–03. Гигиенические требования к естественному, искусственному и совмещённому освещению жилых и общественных зданий.

4. СанПиН 2.2.2/2.4.1340–03. Санитарно-эпидемиологические правила и нормативы «Гигиенические требования к персональным электронновычислительным машинам и организации работы».

5. СанПиН 2.2.4.548–96. Гигиенические требования к микроклимату производственных помещений.

6. ГОСТ 12.1.003-2014 ССБТ. Шум. Общие требования безопасности.

7. ГОСТ 12.4.011-89 ССБТ. Средства защиты работающих. Общие требования и классификация.

8. ГОСТ 12.1.019-2017 ССБТ. Электробезопасность. Общие требования и номенклатура видов защиты.

9. ГОСТ 12.1.003-2014 ССБТ. Шум. Общие требования безопасности.

10. ГОСТ Р 22.0.01-2016. Безопасность в ЧС. Основные положения.

11. СП 52.13330.2016 Естественное и искусственное освещение. Актуализированная редакция СНиП 23-05-95.

12. СН 2.2.4/2.1.8.562–96. Шум на рабочих местах, в помещениях жилых, общественных зданий и на территории застройки.

13. СанПиН 2.2.2.542-96 Гигиенические требования к видеодисплейным терминалам, персональным электронно-вычислительным машинам и организации работ.

14. Трудовой кодекс Российской Федерации от 30.12.2001 N 197-ФЗ (ред. от 27.12.2018)

92

15. ГОСТ 12.2.032-78 ССБТ. Рабочее место при выполнении работ сидя. Общие эргономические требования.

16. ГОСТ Р ИСО 1410-2010. Экологический менеджмент. Оценка жизненного Цикла. Принципы и структура.

17. ГН 2.2.5.3532–18. Предельно допустимые концентрации (ПДК) вредных веществ в воздухе рабочей зоны.

18. ГОСТ Р 22.3.03-94. Безопасность в ЧС. Защита населения. Основные положения.

19. Федеральный закон от 22.07.2013 г. №123 – ФЗ, Технический регламент о требованиях пожарной безопасности.

20. Riley M. Programming Your Home Automate with Arduino, Android, and Your Computer. – Dallas, Texas – Raleigh, North Carolina, 2012. – 200 p.

21. Андреевский И. Л., Аминов Х. И. Управление ИТ-сервисами и контентом: учебное пособие. – СПб.: Изд-во СПбГЭУ, 2014. – 106 с.

22. Как работает датчик дневного света [Электронный ресурс] https://pechi-sibiri.ru/kak-rabotaet-datchik-dnevnogo-sveta/. (дата обращения 10.05.2021).

23. Умный Интернет вещей – кто он и с чем его едят? [Электронный ресурс]. – Режим доступа: https://habrahabr.ru/post/259243/. (дата обращения 11.05.2021).

24. Что такое «умный дом»? [Электронный ресурс]. – Режим доступа: http://postnauka.ru/tv/44586. (дата обращения 20.05.2021).

25. Сказ о том, как я Home Assistant настраивал [Электронный ресурс]. https://habr.com/ru/company/singularis/blog/546072/(дата обращения 11.05.2021).

26. ioBroker — домашняя автоматизация. Факты [Электронный ресурс]. https://habr.com/ru/post/402767/(дата обращения 11.05.2021).

27. Разновидности датчиков CO2 – преимущества и недостатки [Электронный ресурс]. https://izmerkon.ru/podderzhka/publikaczii/datchikiuglekislogo-gaza-co2.html (дата обращения 11.05.2021).